## 13. ПОВЕРКА ПРИБОРА

Настоящий раздел устанавливает методы и средства первичной, териодической и послеремонтной поверок установки для измерения -слабления и фазового сдвига образцовой ДКІ-16.

Периодичность поверки - I раз в год.

Установка подлежит государственной поверке.

13.1. Операции и средства поверки

I3.I.I. При проведении поверки должны производиться операи применяться средства поверки, указанные в табл. 26.

Таблица 26

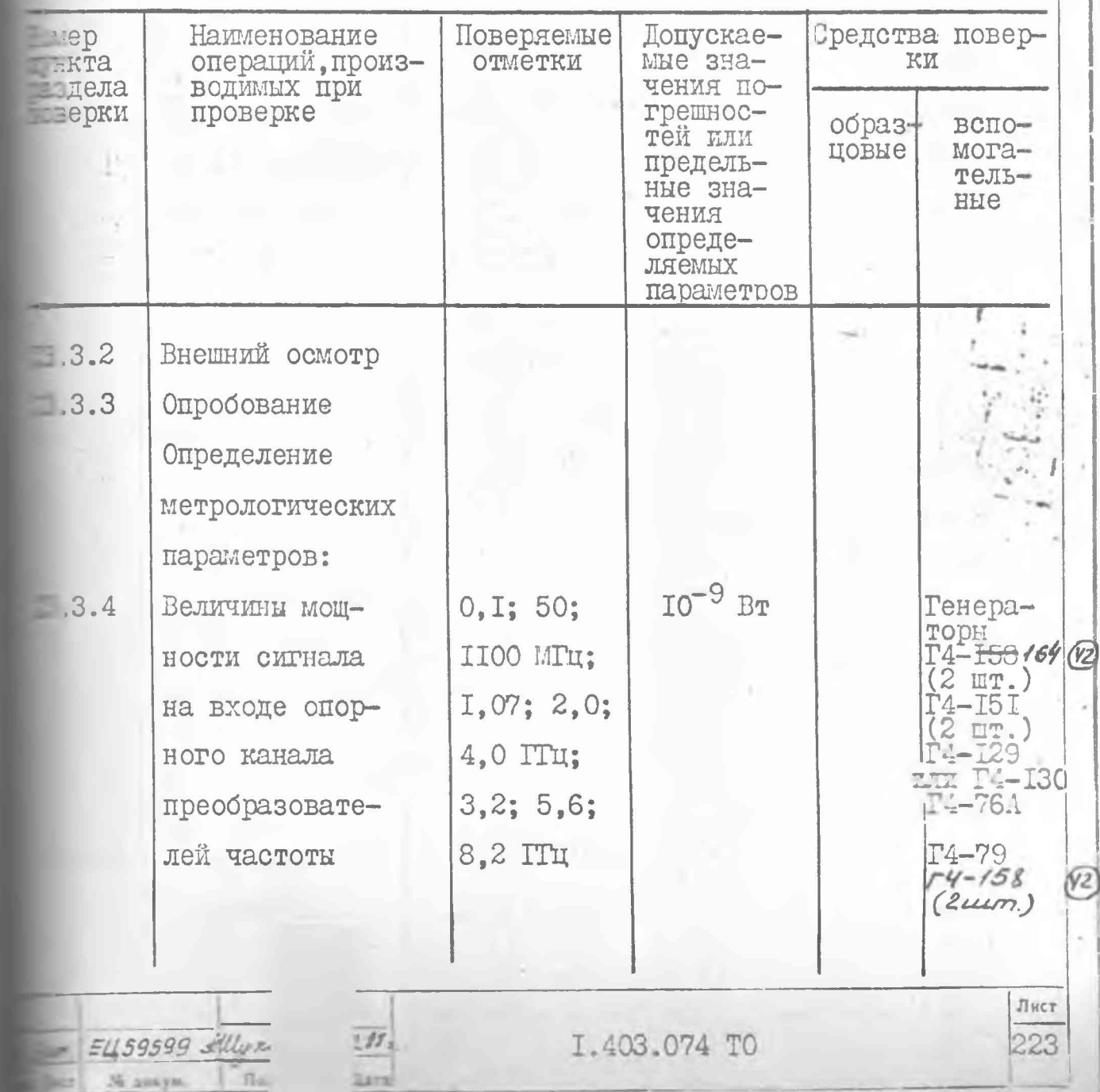

Продолжение табл. 26

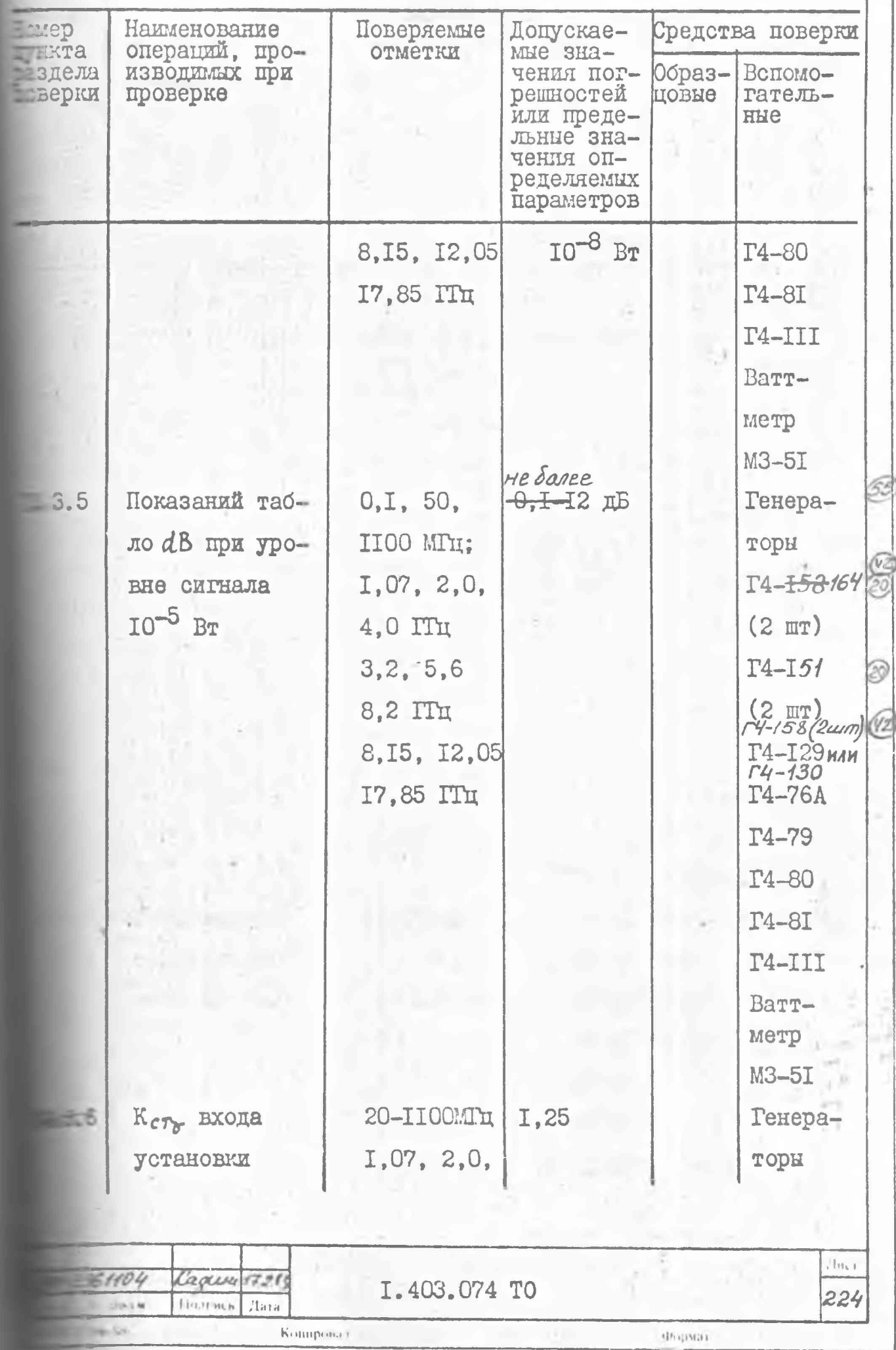

BOCCMUNOBREHNOLY MODRUHHUK NI

Продолжение табл. 26

 $\overline{\mathcal{Z}}$ 

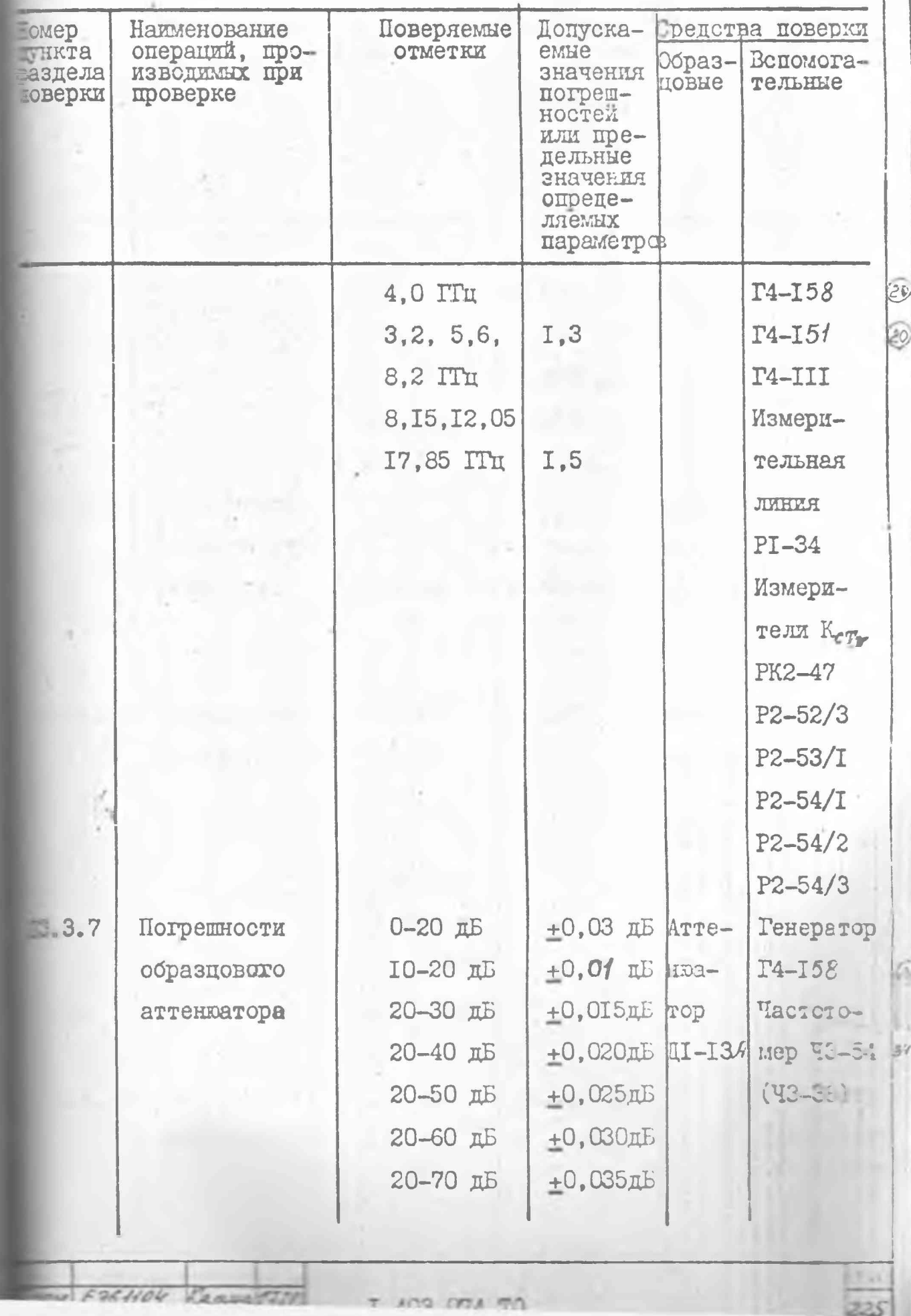

s I

Восетствленный подлинник N1

Продолжение табл. 26

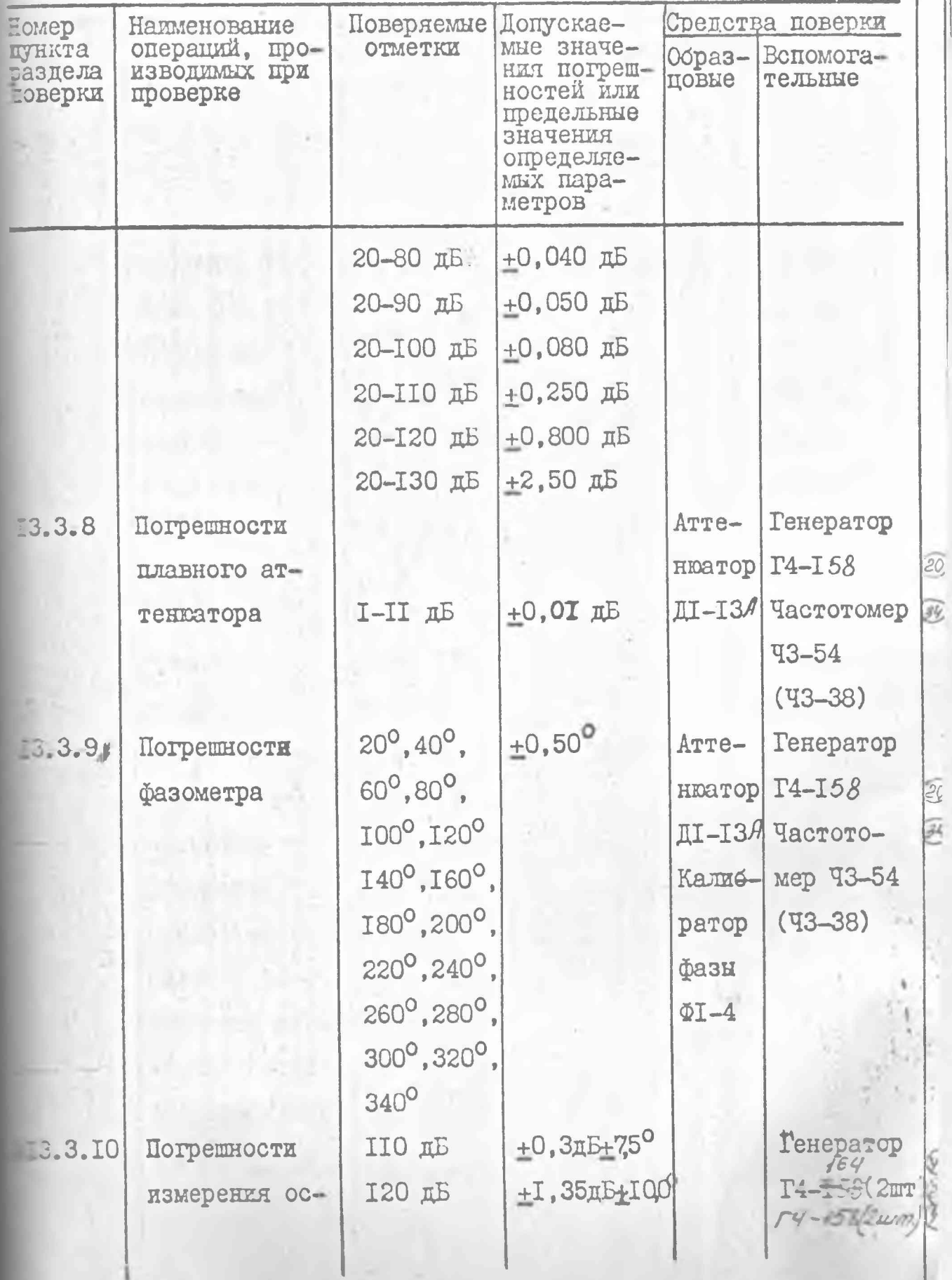

x 

 $\mathcal{I}_{\text{max}}$ 

## Восстановленный подлинник  $-1$

Продолжение табл. 26

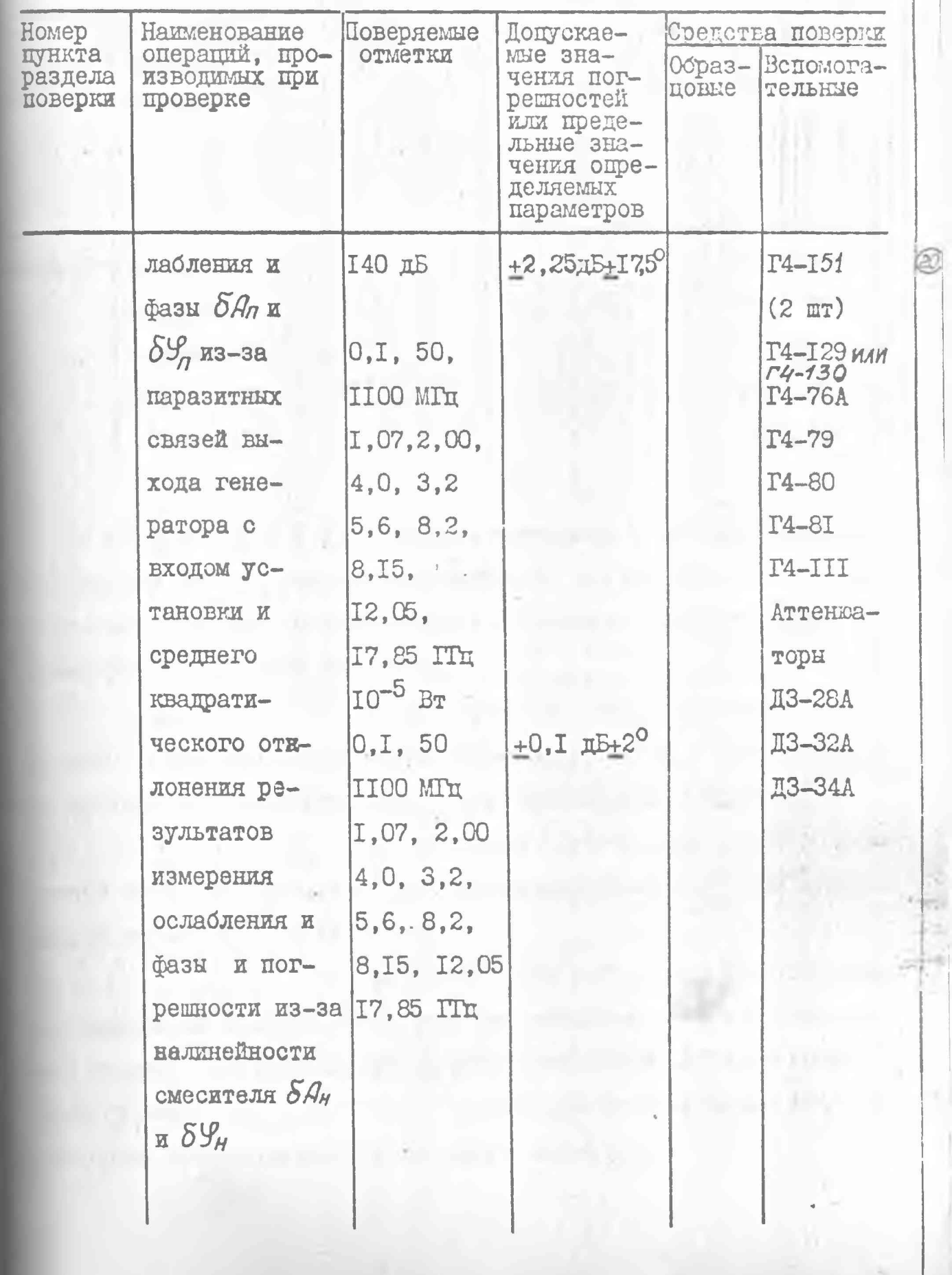

I.403.074 TO

DM E964104

Kerm 128

Восстаковленный подлинник N

Продолжение табл. 26

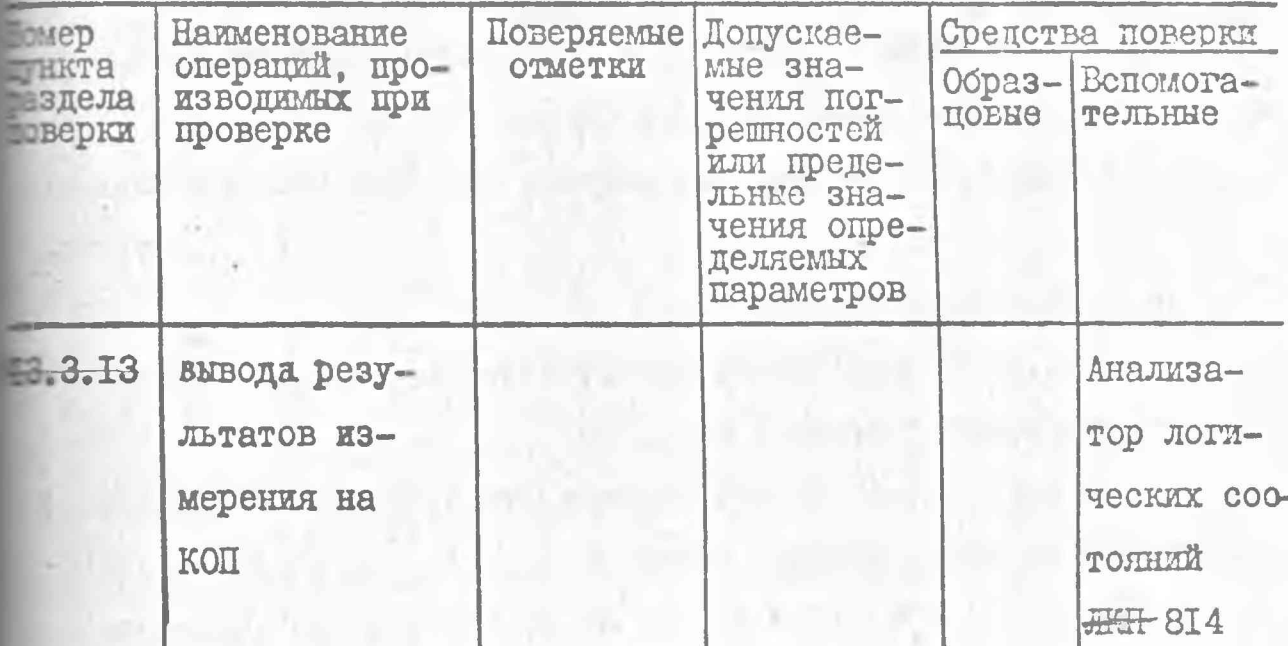

Примечания: І. Вместо указанных в таблице образцосредств поверки разрешается применять другие аналогичные изительные приборы, обеспечивающие измерения соответствующих пламетров с требуемой точностью.

2. Все средства поверки должны быть павны, поверены и иметь свидетельства (отметки в формулярах паспортах) о государственной или ведомственной поверке.

3. Первичная поверка проводится по всем кроме п.13.3,6 тиктам табл. 26. Периодическая поверка проводится по всем пунктам  $\frac{1}{200}$ , 26 кроме п. 13.3.13, 13.3.6.

4. Так как при работе на СВЧ существенвлияние на погрешность измерения оказывает качество собрантракта, допускается производить аттестацию рабочего места с теми преобразователями частоты, п. ем проверки п. 13.3.10 воторыми предполагается производить измерения.

 $\circ$ 

5. Если предполагается произволить терения только по ослаблению (фазе), то поверку установки потекается проводить только по ослаблению (фазе).

6. Если не предполагается работа ус**повки в режиме КОП, то поверка по п. 43.3.43 может не про**ться.

7. После ремонта синхронизатора пов вется проводить поверку только по шп. 13.3.4, 13.3.5.

8. После ремонта блока измерения

 $\mathcal{G}$ 

 $\widehat{\mathcal{L}}$ 

 $\cal G$ 

58

допускается проводить поверку только по п. 13.3.9.

9. После ремонта установки допускаетповодить поверку только по пп. 43.3.7, 43.3.8.

10. После ремонта преобразователя

полн допускается проводить поверку только по пп. 13.3.4. 13.3.5. 13.3.6 в диапазоне частот отремонтированного преобрапеля.

13.1.2. Технические характеристики образцовых и вспомогасредств, применяемых при поверке, приведены в табл. 27. Таблица 27

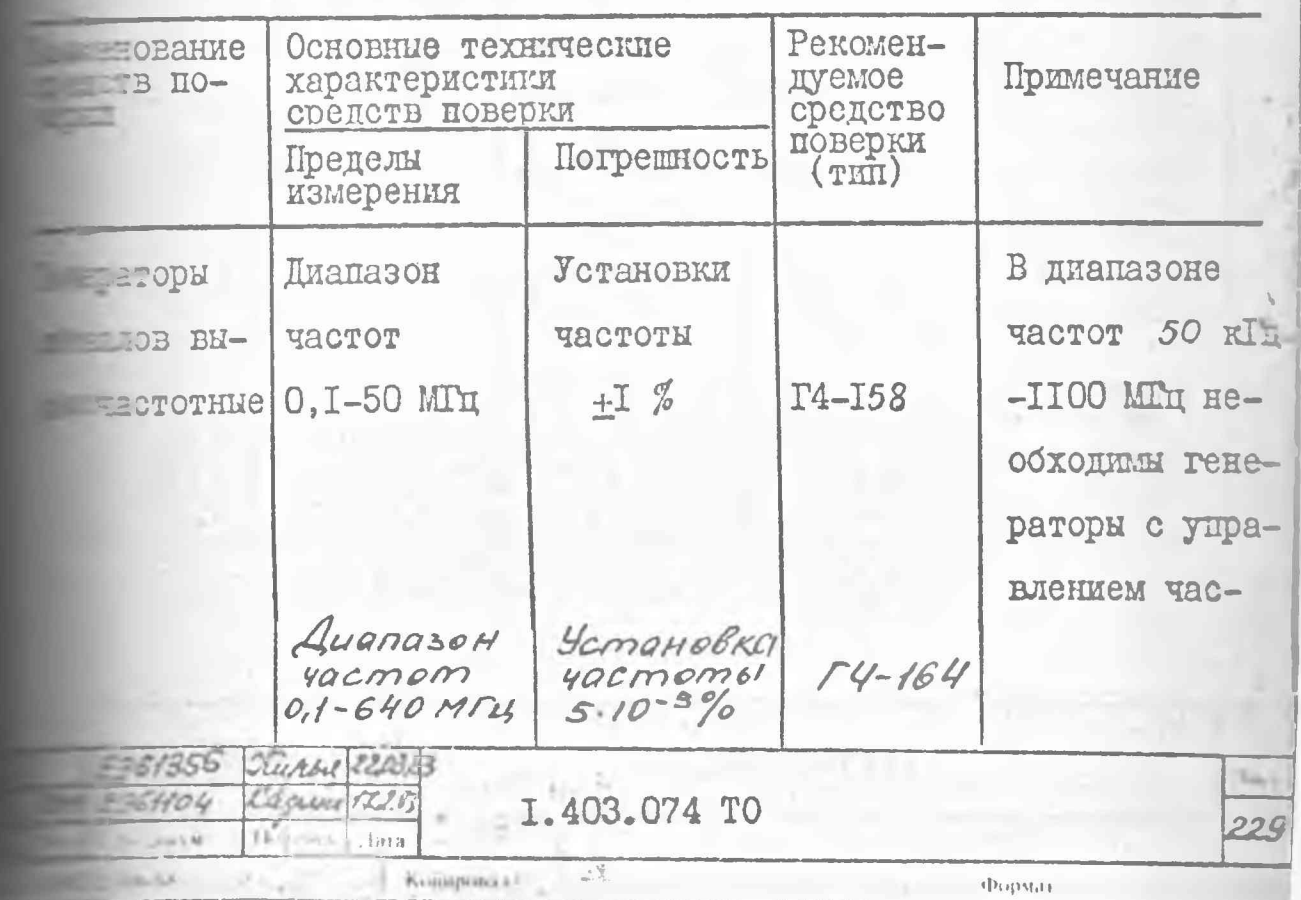

Продолжение табл.27

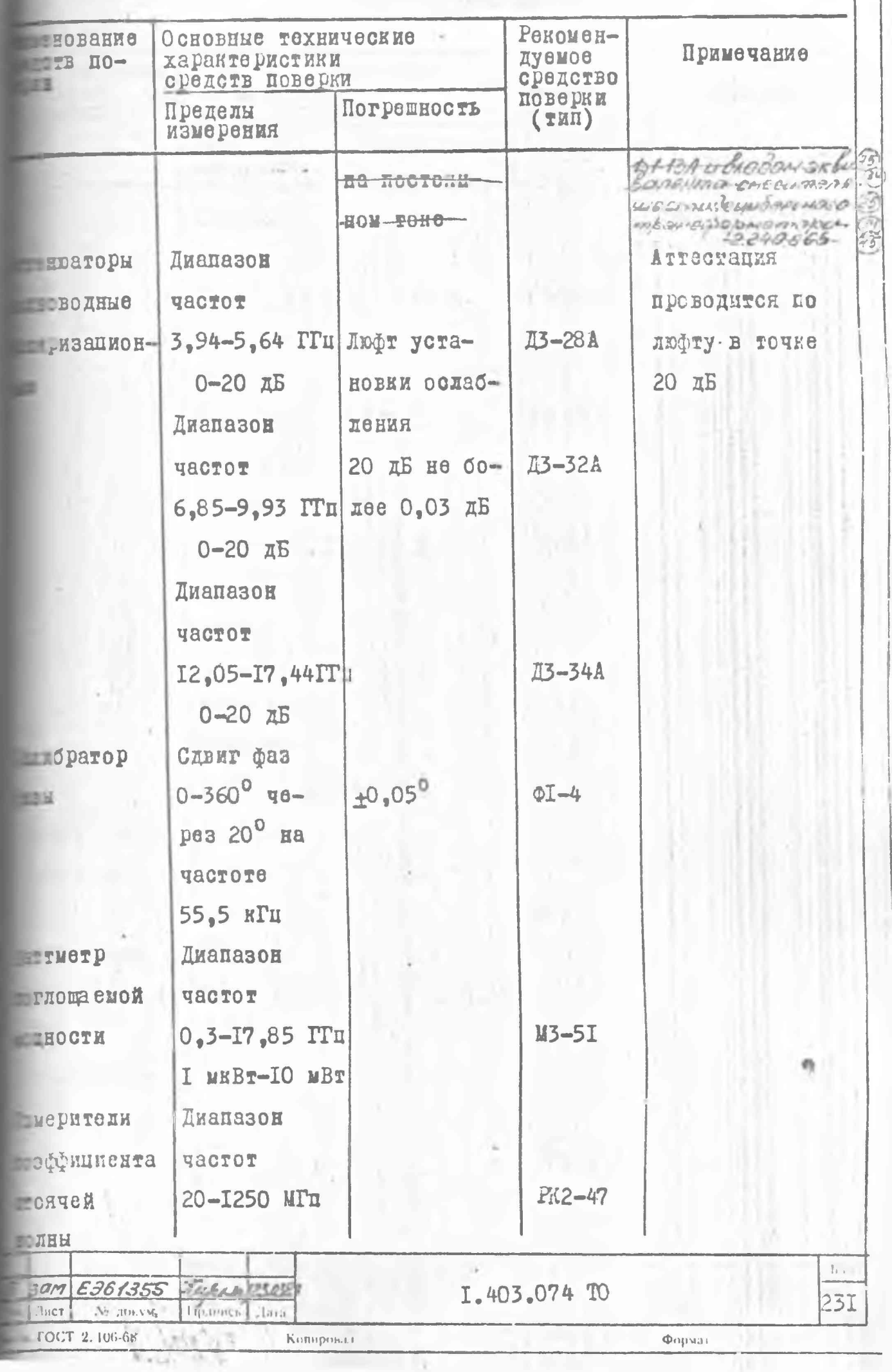

u

Восстановленный подлинные N1

5)

 $\circledS$ 

**Q** 

 $|S^{\rho}|$ 

Продолжение табл. 27

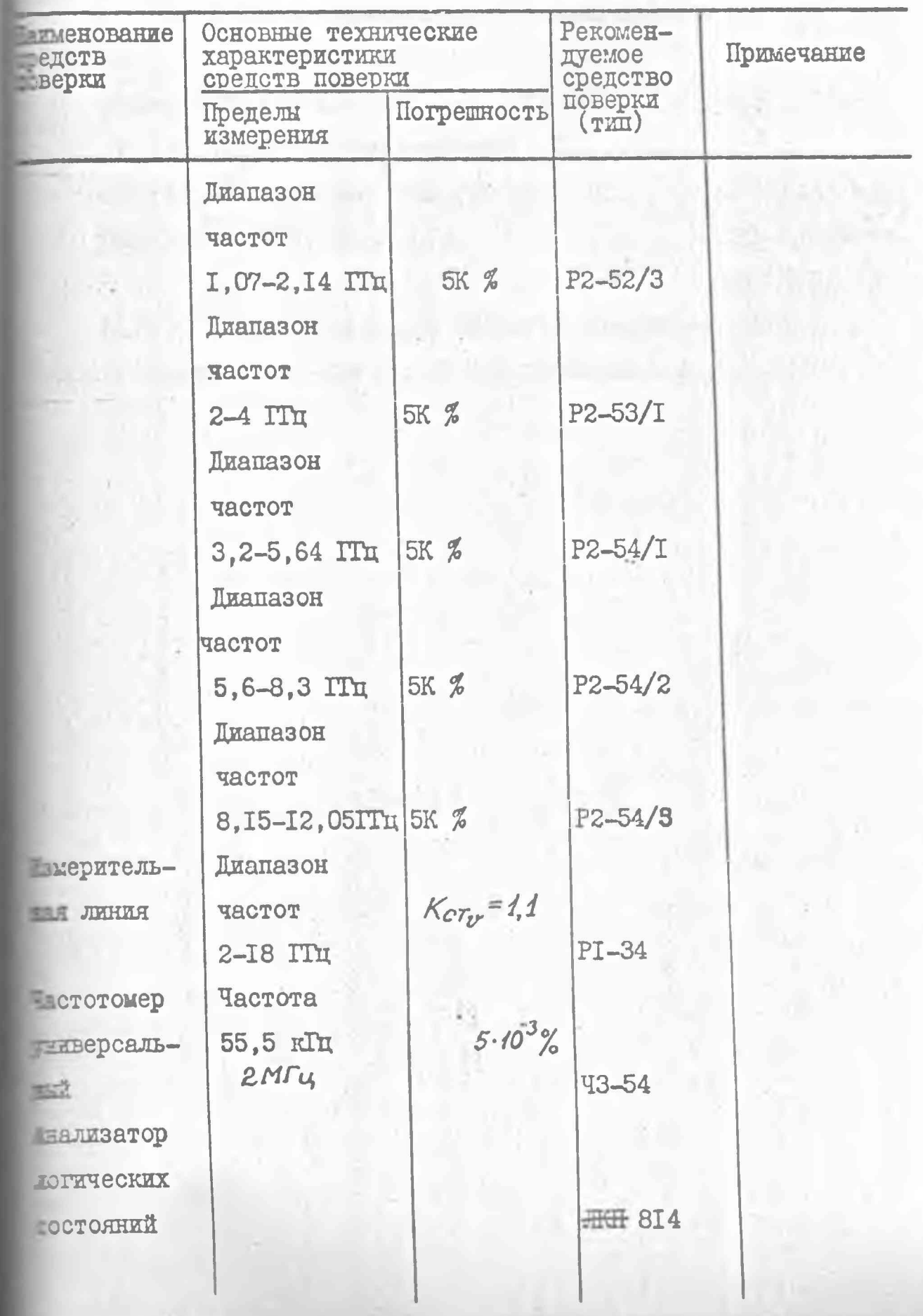

I.403.074 TO

E961355 DE 125

## 13.3. Проведение поверки

1 3 .3 .1 . Поверка проводится I раз в год в соответствии с еречнем операций, указанным в табл. 26.

1 3 .3 .2 . При проведении внешнего осмотра должны быть провены все требования по п .7 .2 . Установки, имеющие дефекты, брася и отправляются в ремонт.

13.3.3. Опробование работы установки производится по п. IO. I оценки ее исправности без применения средств поверки.

13.3.4. Определение мощности сигнала на входе опорного ка-!ла преобразователя частоты производится при включении приборов гласно схемам, приведенным на рис. 67-71, на крайних и одной редней частоте диапазона каждого преобразователя. На средней стоте определение этого параметра производится дважды: на верхней частоте нижйего поддиапазона и на нижней частоте верхнего дциапазона.

 $13.3.4.1$ . При работе с преобразователем частоты 0, I-IIOO MHz тановите напряжение сигнала на входе опорного канала равным  $\Box$  0 мкВ ( $10^{-9}$  Вт) по шкале генератора.

Величину сигнала на входе ГЕТ. ОПОРН. преобразователя уста- $\blacksquare$ вите согласно п.3.3.

Установите необходимую частоту генератора, подсоединенного входу ОПОРН. Частоту генератора, подсоединенного к входу ГЕТ. ОРН, установите на 55 кГц выше (по школе генератора).

При работе с генераторами Г4-151 и Г4-129 нажмите кнопку $I$ К ЗАХВАТА +.

58448 Millyria 25282

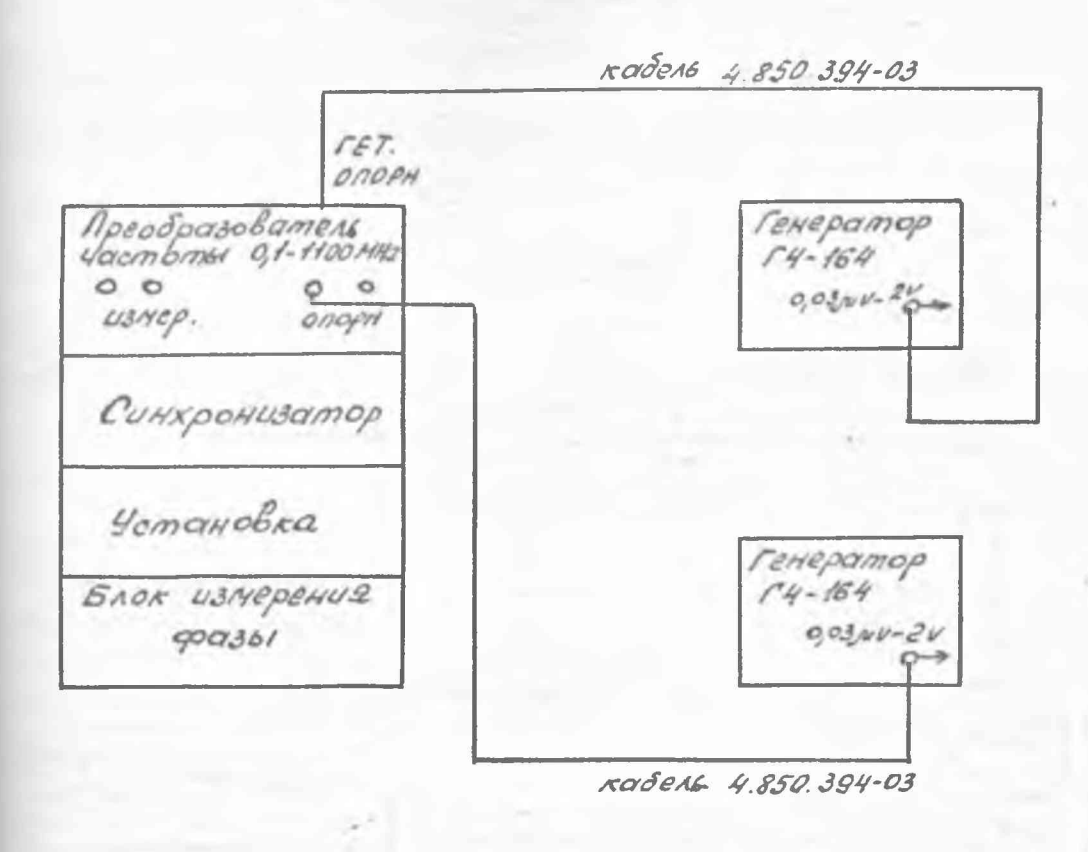

Рис. 67. Схема электрическая структурная определения мощности сигнала на входе опорного канала преобразователя 0, I-II00 MHz на частотах 0, I MTH, 50 MTH c генератором Г4-I64

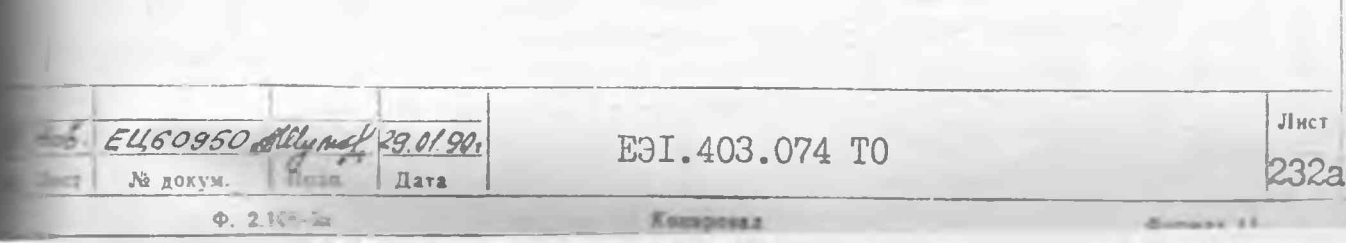

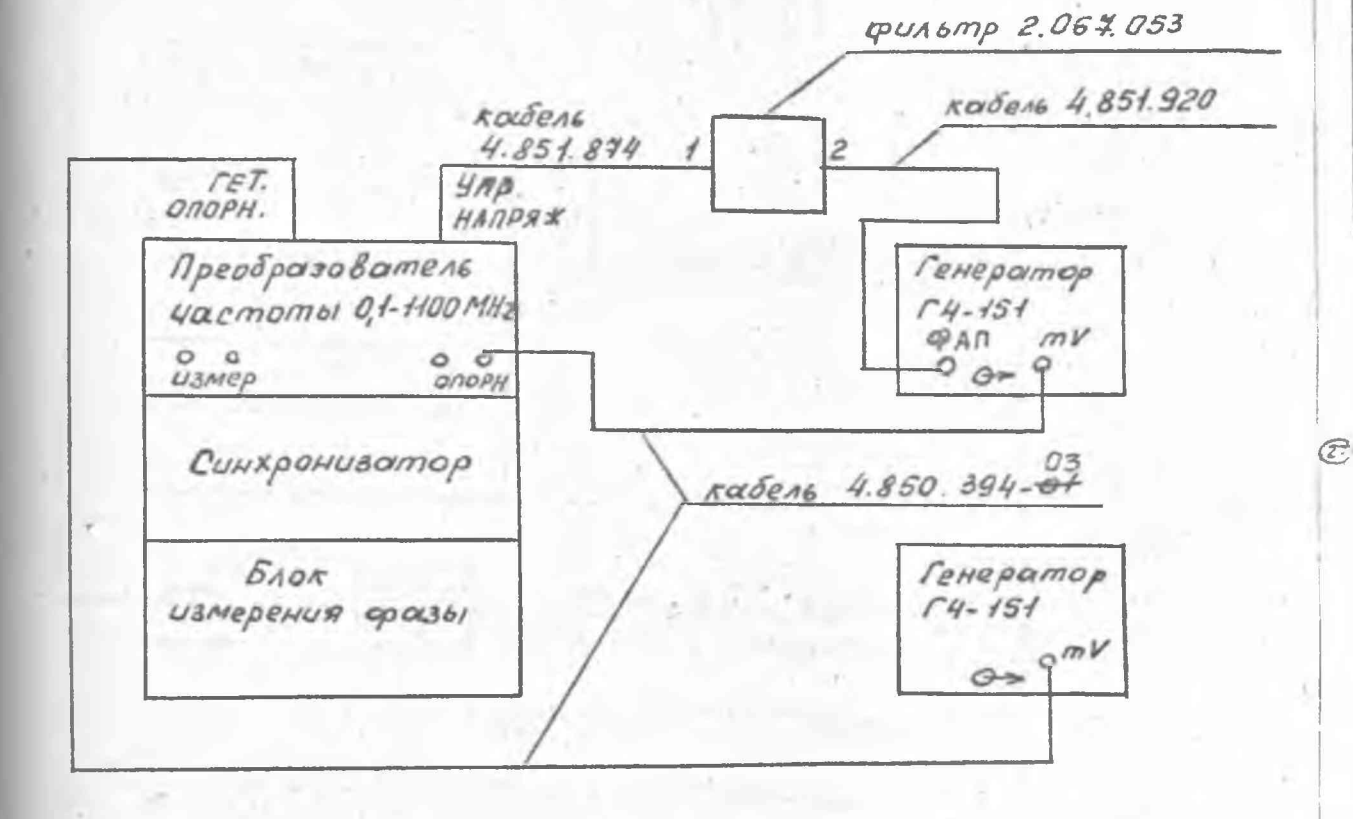

Рис. 67а. Схема электрическая структурная определения мощности сигнала на входе опорного канала преобразователя частоты 0, I-II00 MH x на частоте 50 МГц при работе в поддиалазоне 50-IIOOMIu

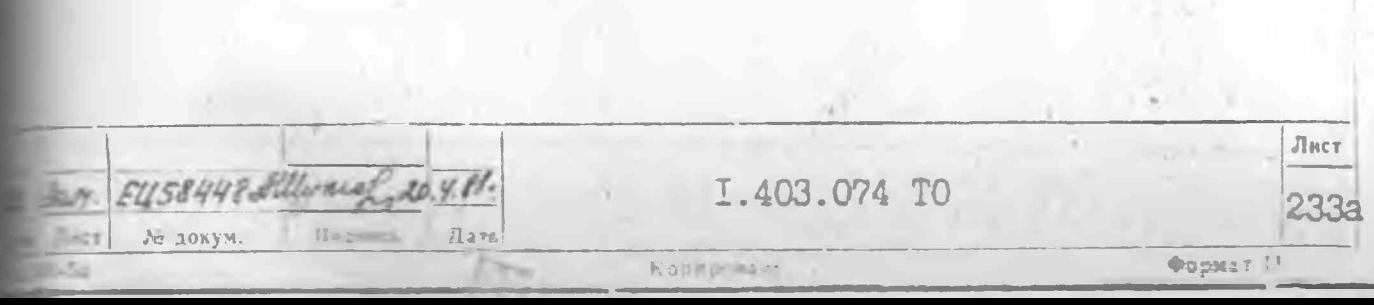

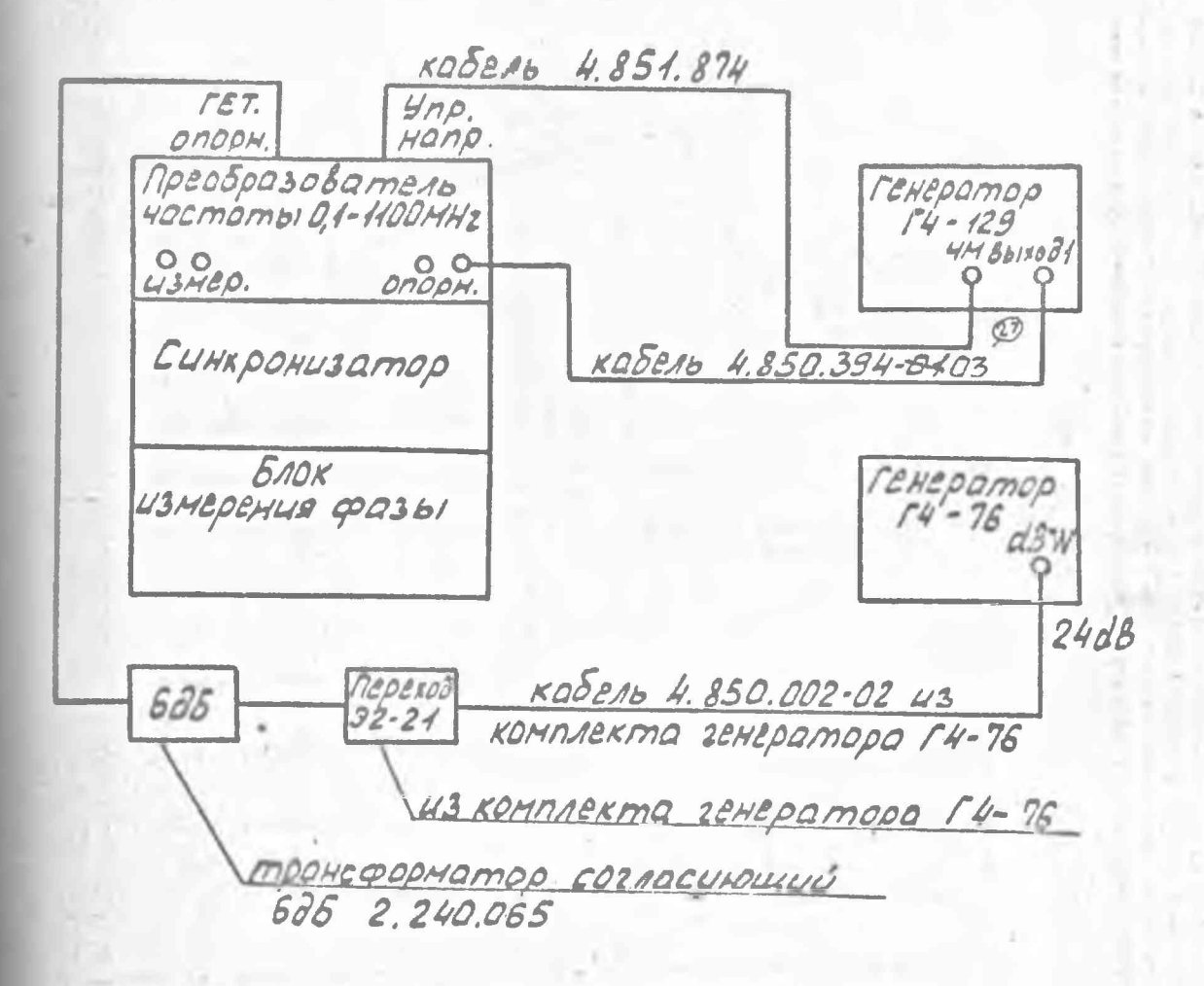

Рис. 675. Схема электрическая структурная ОПРЕДЕЛЕНИЯ МОЩНОСТИ СИГНАЛА НА Входе опорного канала преббразова-MEAS HOCMOMOI 0,1-1100 MHZ HO Hacmome 1100 Mry.

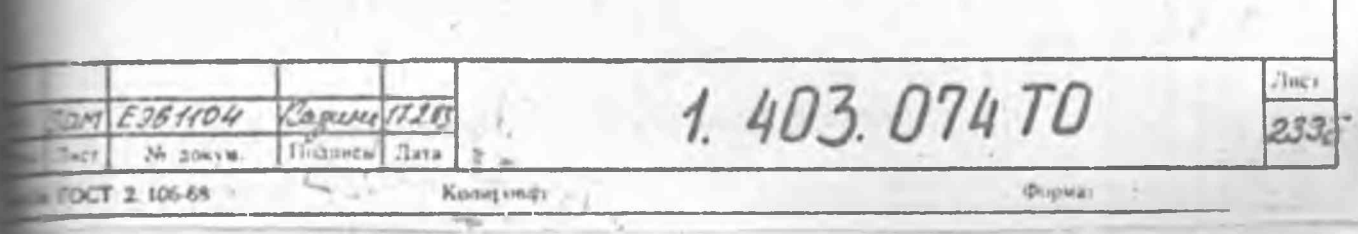

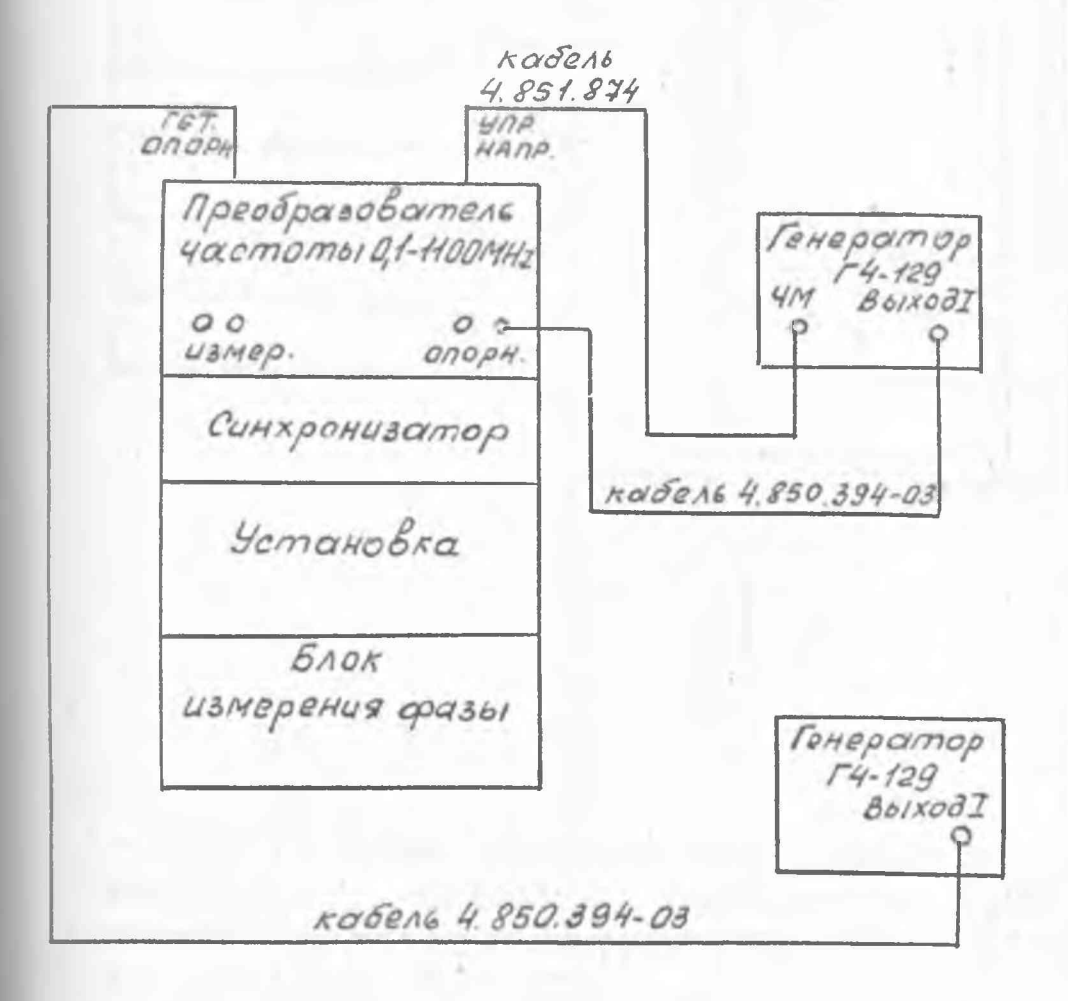

Рис. 67г. Схема электрическая определения мощности сигнала на входе опорного канала преобразователя частоты 0, I-II00 MHz на частоте II00 МГц с генератором Г4-I28

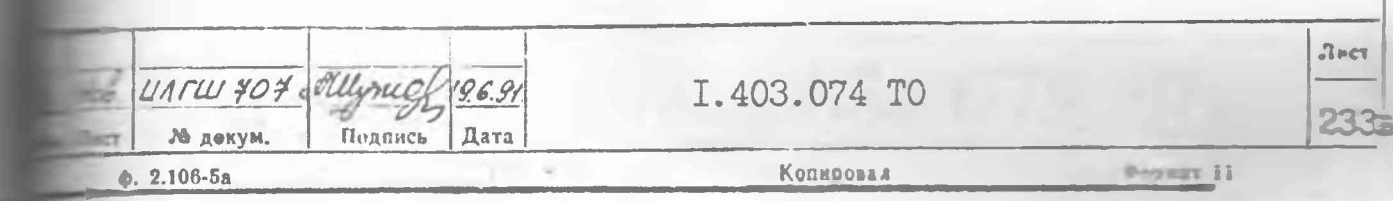

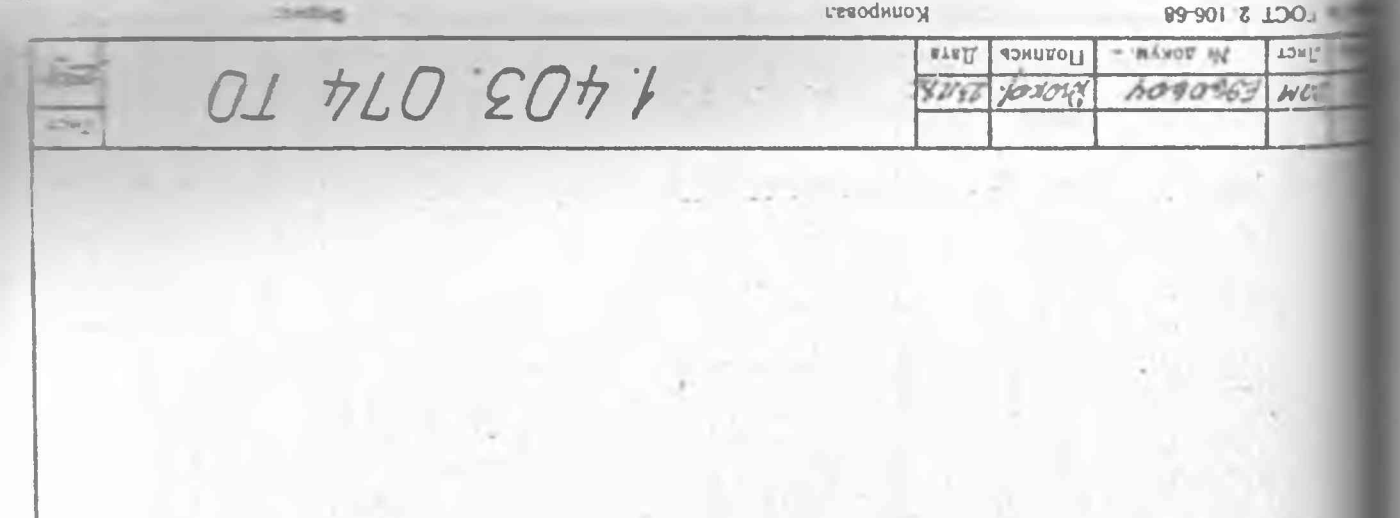

MJJ LO'T awowadh OH THE M-10' HOROGODOGODOGODO HECWOLD ACT-AS огондоча грахд он очането пшеснтом впночедение ROHORO CAENO SOLOMOUNDUSCKON CHARLONG

## ED+B= 468 OS8 'A SV200X

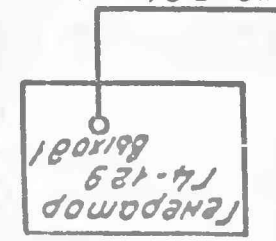

úζ

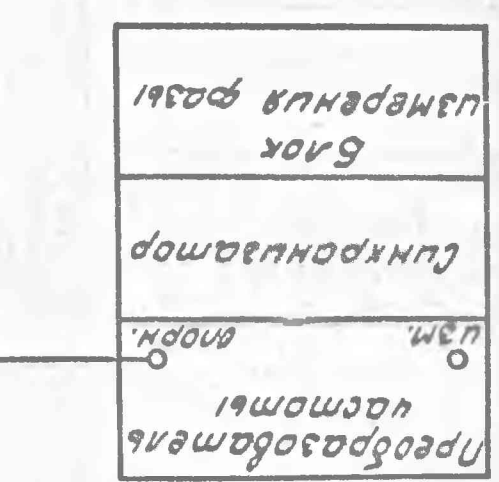

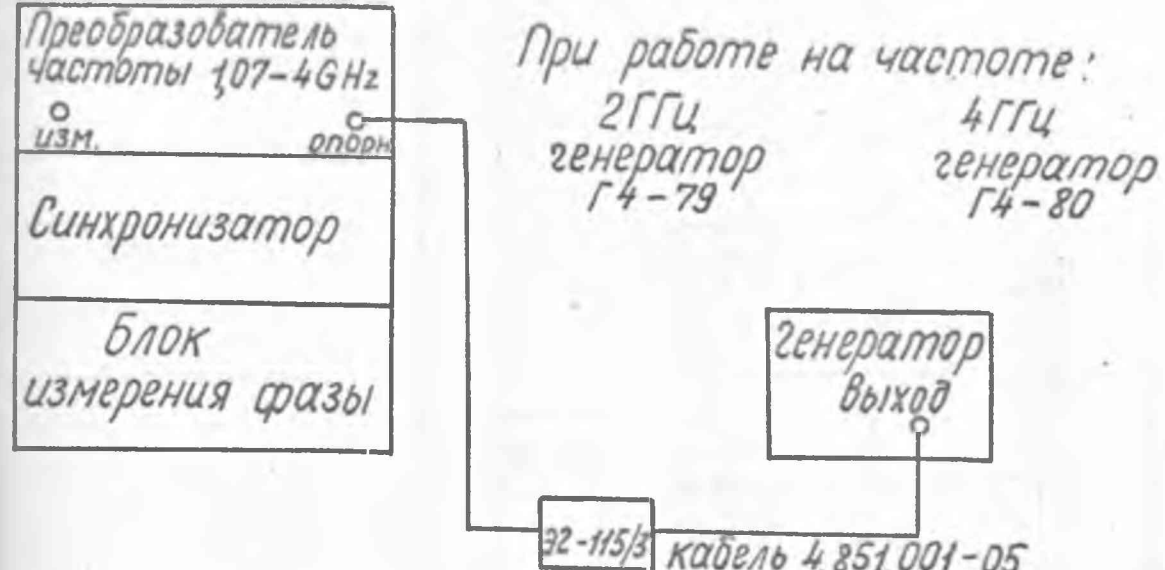

- 69. Схема электрическая структурная педеления мощности сигнала на входе опорного нала преобразователя частоты 1,07-4GHz vacmomax 2rru u 4rru.

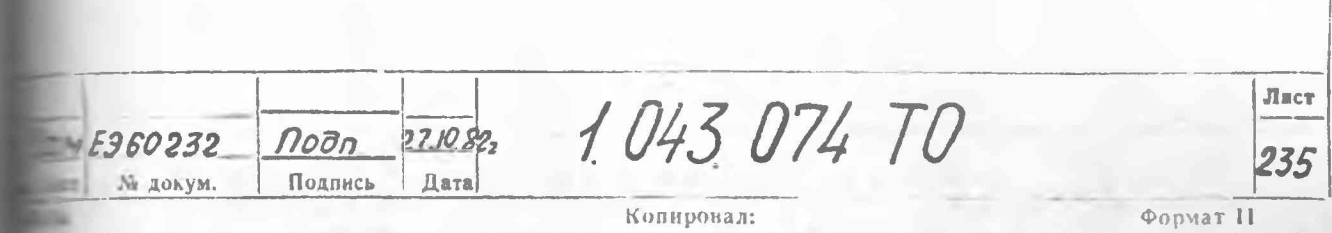

**RAPY** articl. M. 7387. **VALUE** OLHLO EOTIEZ STIME 536  $\overline{3}$  $WDE$ 2880Alf LONLE HOGMOMOX 3,2 FR US,6174 KARAJO NDEOGODOGOMENY HOCMOMOL 3, 2-8,5 BIL HO огондого эрохд он онынгтэлшээттом впон главзодого ROHOL TO. CXEMO 3 ARKANDUNDAD CMDX ANDXON  $18 - 41$  $08 - 41$ GEHEPOMOO downd 2422  $3,57$  $7/95$ awowson on awogod noll 50-1001987 900gar G, SSHSE AOXIAB<br>ADWDO JHJ REDOO BAHOO'SHEA  $(57)$ **YOU9** dowoenHodXHMJ NOOUD **HEA ZHAZ'S-Z'E 19WOWJDA** answogocodposal

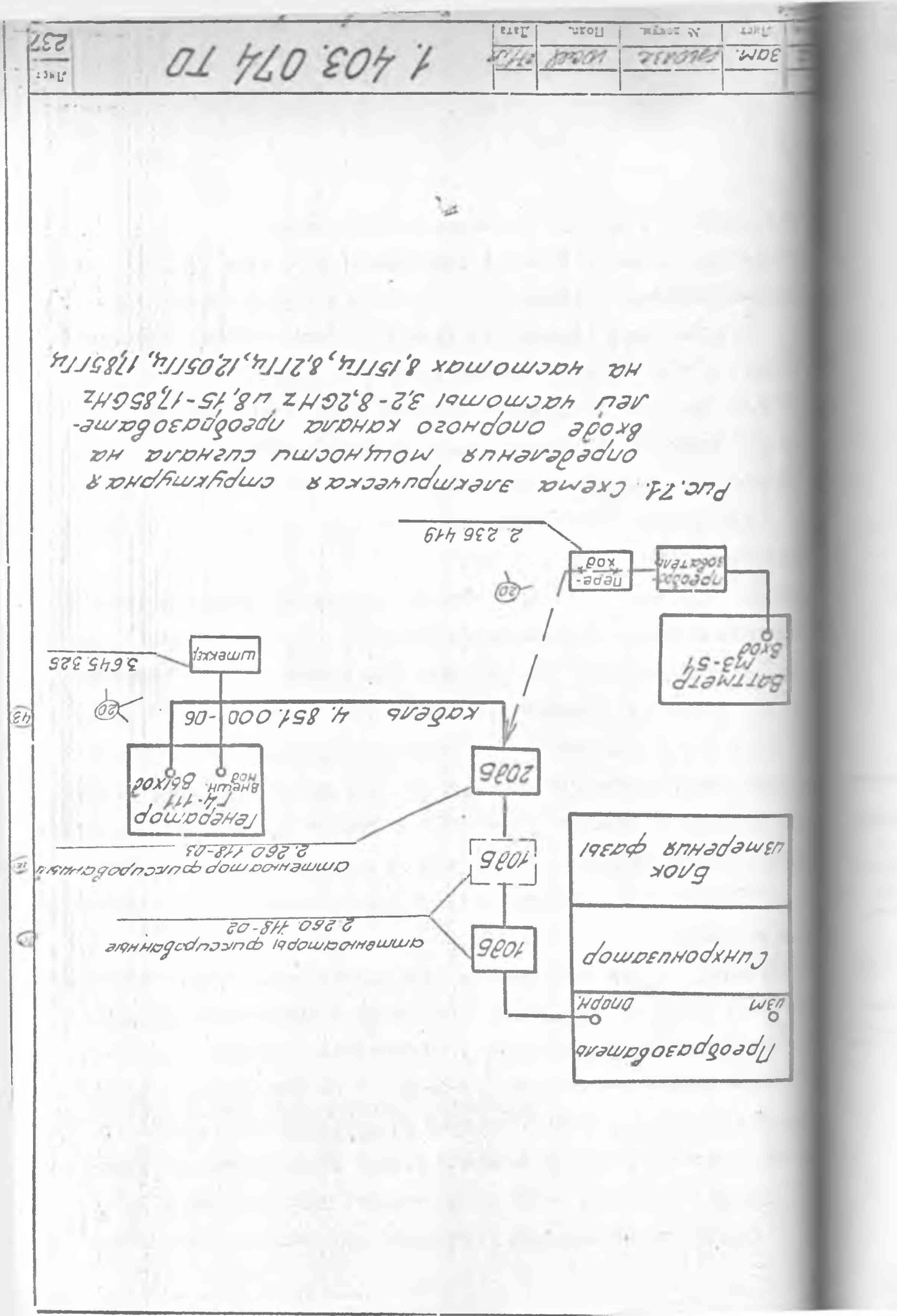

Плавно изменяя частоту генератора, подсоединенного к входу **. ОПОРН.** добейтесь того, чтобы сначала погас светодиод ПЧ, а тем светодиод ПОИСК на передней панели преобразователя. Показания тоора УРОВЕНЬ ПЧ блока измерения фазы должно быть не менее  $24$ Ω

При работе в диапазоне 0.1-50 МГц с генераторами Г4-I58 ФАПЧ пользоваться. а ЗНАК ЗАХВАТА безразличен. Изменяя в небольших пелах частоту генератора, необходимо добиваться мигания светопода ПОИСК, и чем реже мигание, тем точнее настройка на промежуточчастоту.

При работе с генератором Г4-151 на частоте 50 МГц не всегда удатея побиться захвата системы ФАПЧ. В этом случае в тракт между вхоуправления частотой генератора и выходом УПР. НАПРЯЖ. преобразотеля следует включить фильтр 2.067.053 из комплекта установки.

13.3.4.2. При работе с преобразователями частоты в диапазоне тот I.07-6 Пи установите выходную мощность генератора равной  $\blacksquare$ <sup>-12</sup>. Лампочка ПОИСК на синхронизаторе должна гореть. Увеличьте  $\sim$  годную мощность генератора до величины  $10^{-9}$  Вт. Лампочка ПОИСК и погаснуть. Показание прибора УРОВЕНЬ ПЧ блока измерения фаполжно быть не менее 30 мкА.

При работе в диапазоне частот 6-17,85 ГГц мощность на выходе  $=$  5еля 4.85I.000 установите равной  $10^{-5}$  Вт по показанию ваттметра 51. После этого подайте сигнал на преобразователь через аттенюа- $\Box$ ры 20 дБ и два по I0 дБ на частотах 8, I5; 8, 2; I2, 05 ГПц или  $\mu$ рез 20 дБ и 10 дБ на частоте 17.85 ГГц.

 $43$ 

 $T = 2$ 

238

**Veyron** 

При работе с генератором Г4-III с целью снижения паразитной виации частоты и повышения устойчивости работы системы ФАПЧ собходимо включить режим ЧМ генератора, а на вход ВНЕШ. МОД. вклють штеккер 3.645.326 из комплекта установки.

Kinnepous x

I.403.074 TO

BOOM EUS8448 Allynig

№ докум.

Лист

 $0 + 51 + 551$ 

Darn

Поллись

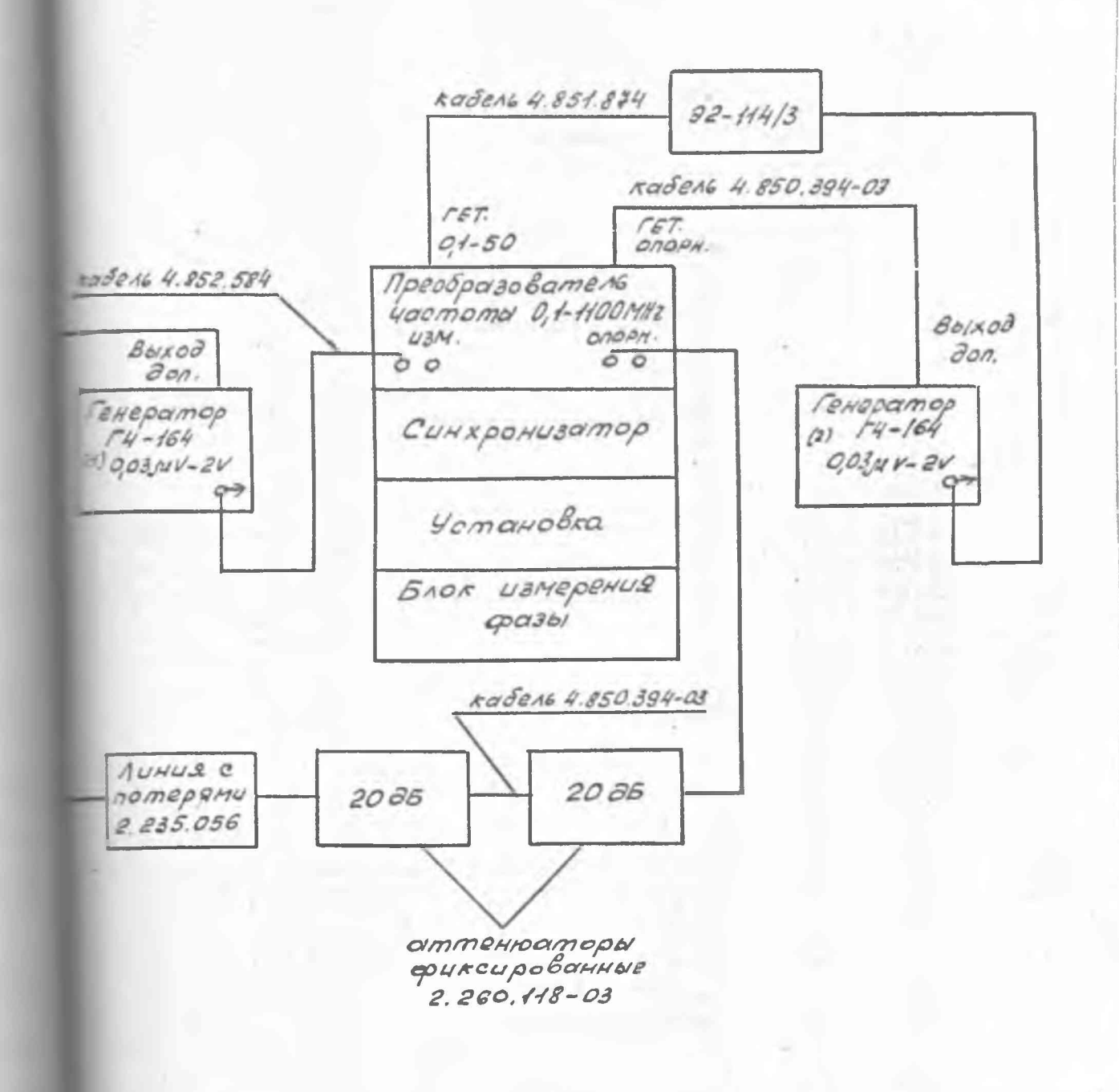

Рис. 72. Схема электрическая структурная проверки показании табло ФВ при мощности сигнала на входе измерительного канала  $10^{-5}$  Вт на частотах 0, I и 50 МГц с генератором Г4-164

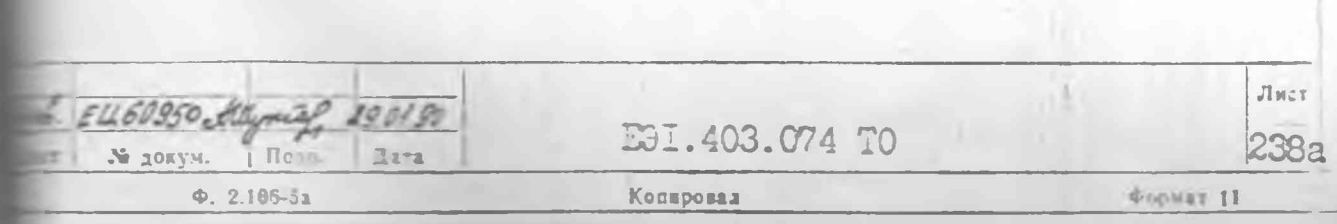

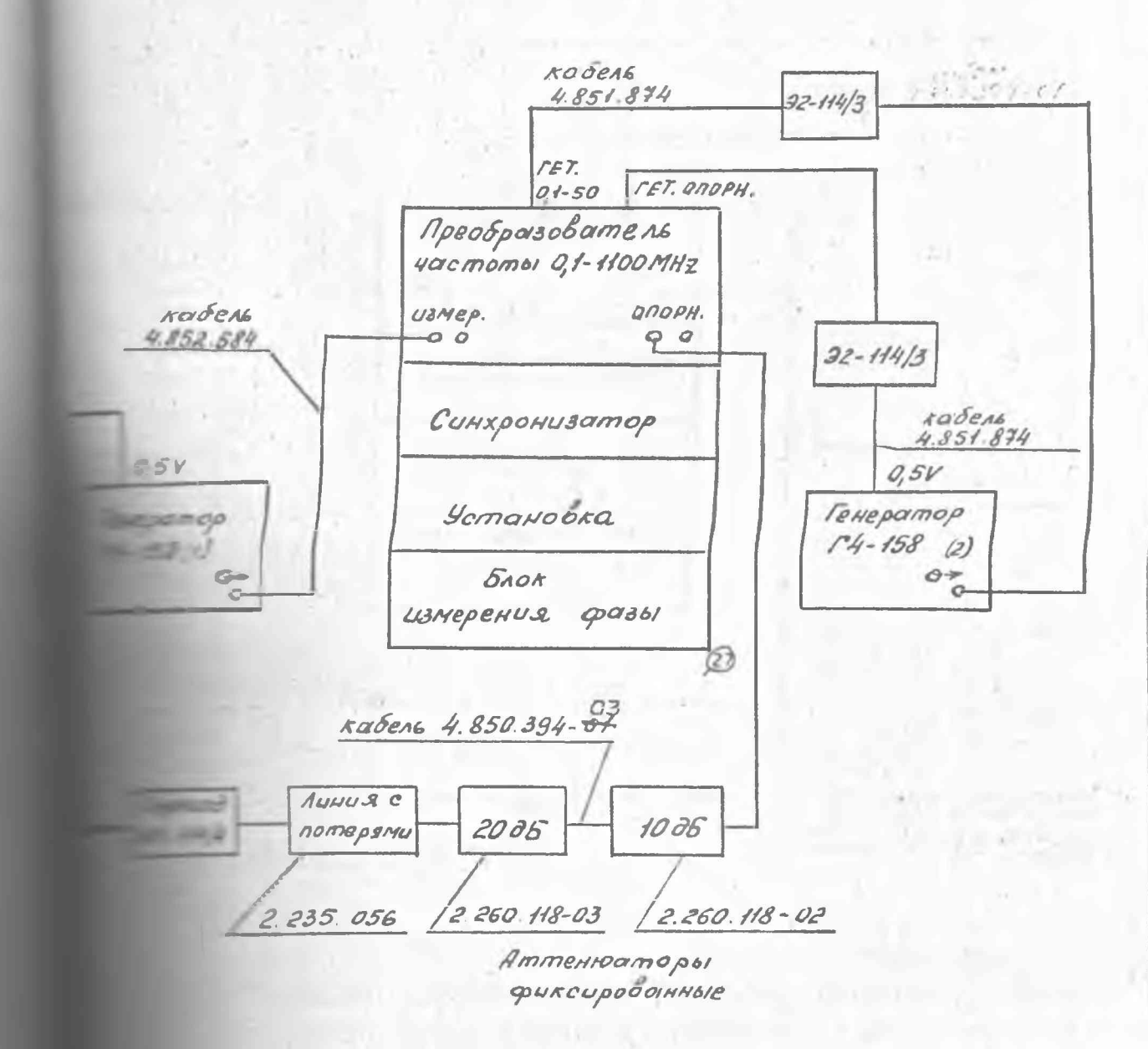

Величина сигнала на выходе  $\Theta$  (ren.2) - 0,3 B. **The product of B:** 

Стема электрическая структурная проверки показаний табло dB при мощности сигнала на входе измерительного телала  $10^{-5}$  Вт на частотах 0, I и 50 МГц

62

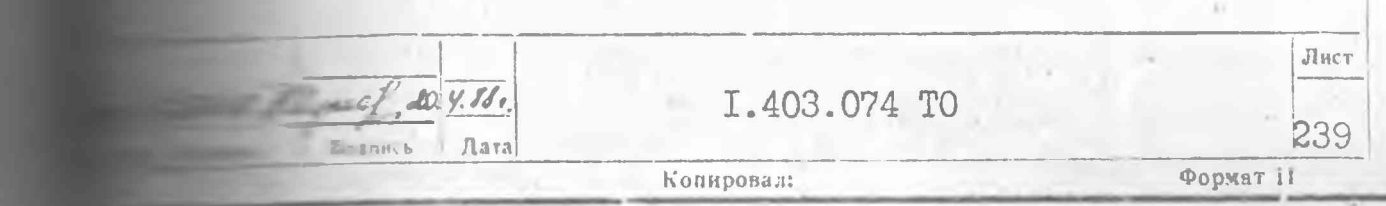

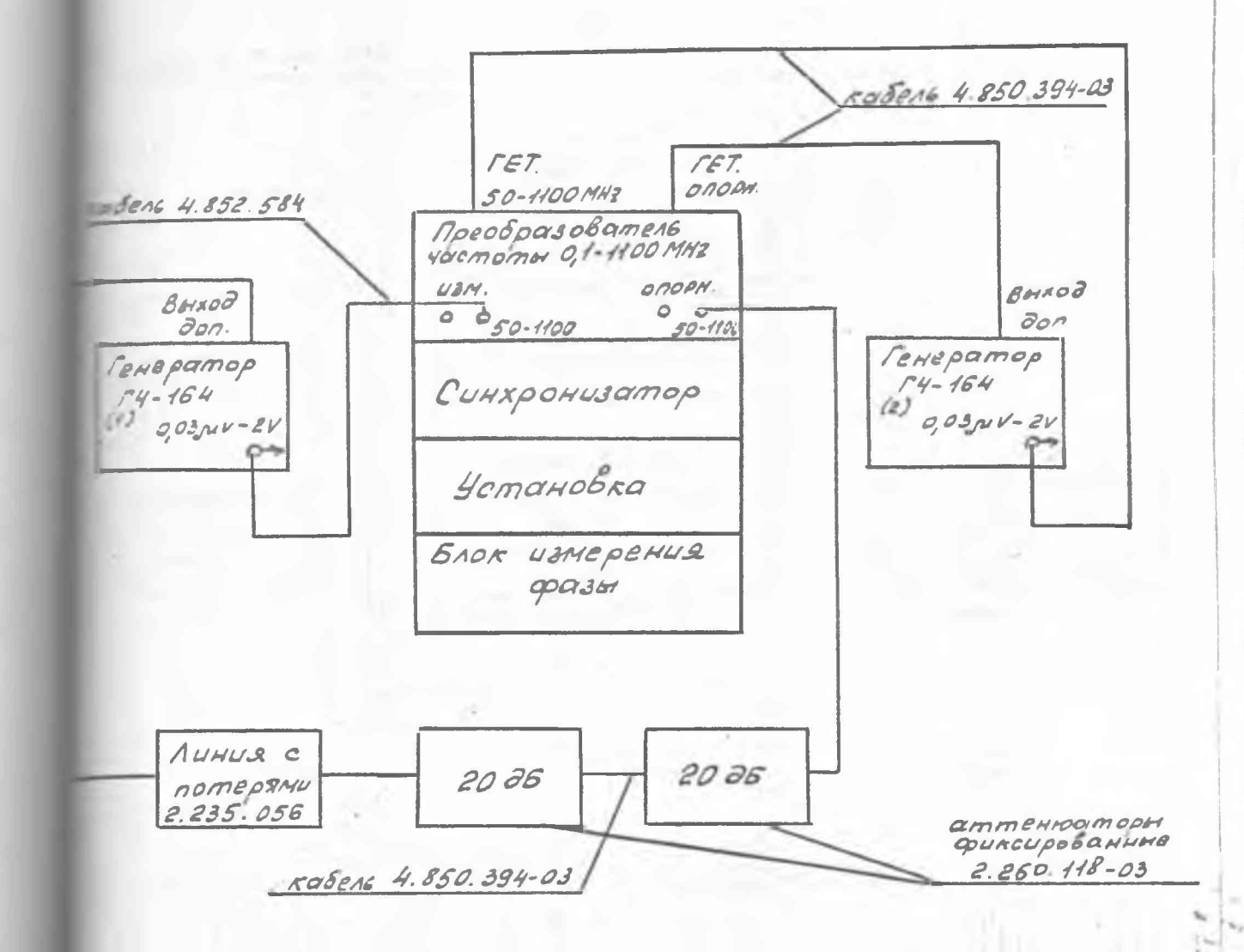

Рис. 73. Схема электрическая структурная проверки показаний табло ФВ при мощности сигнала на входе измерительного канала IO<sup>-5</sup> Вт на частоте 50 МГц (при работе в поддиапазоне 50-IIOO MTu) с генератором Г4-I64

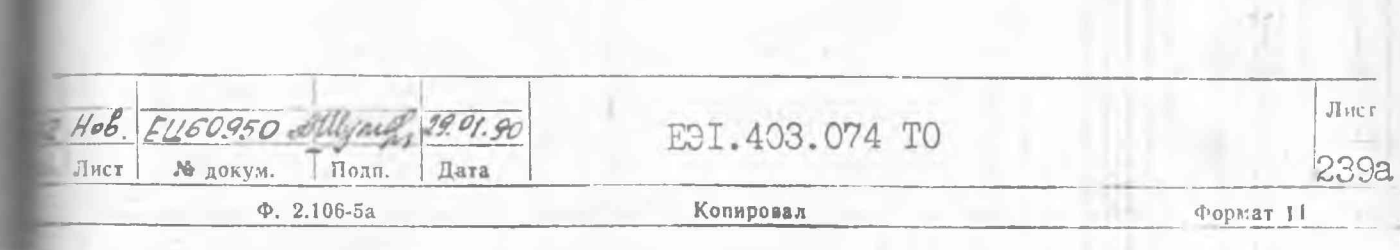

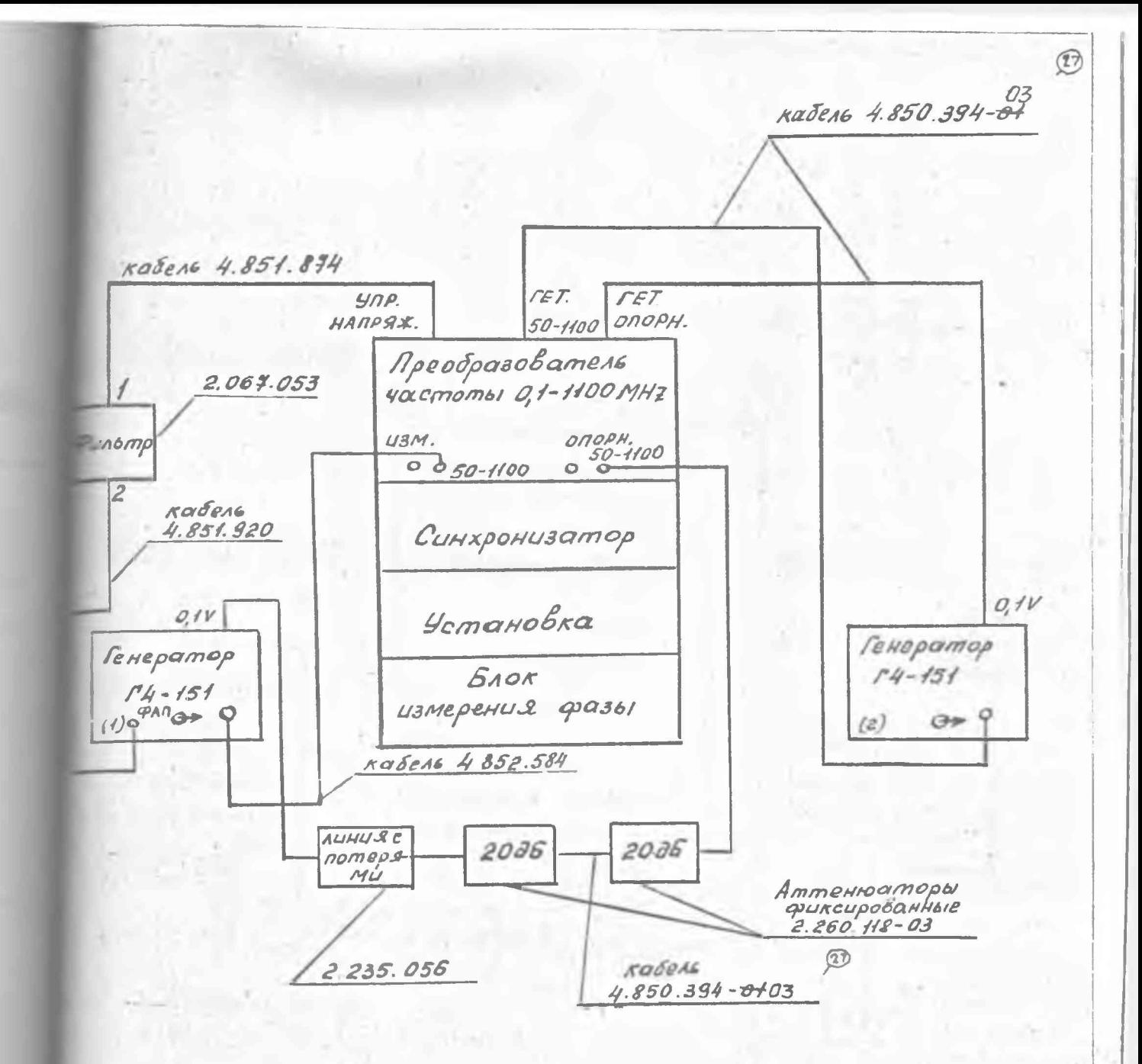

Примечание: Величина сигнала на выходе **G>** ген. (2) - I B.

Рис. 73 а. Схема электрическая структурная проверки показаний табло dB при мощности сигнала на входе измерительного канала 10<sup>-5</sup> Вт на частоте 50 МГц (при работе в поддиалазоне 50-II00 МГц)

92

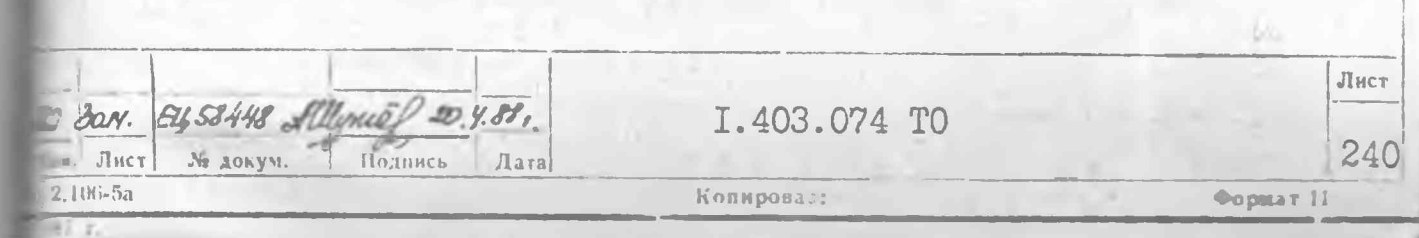

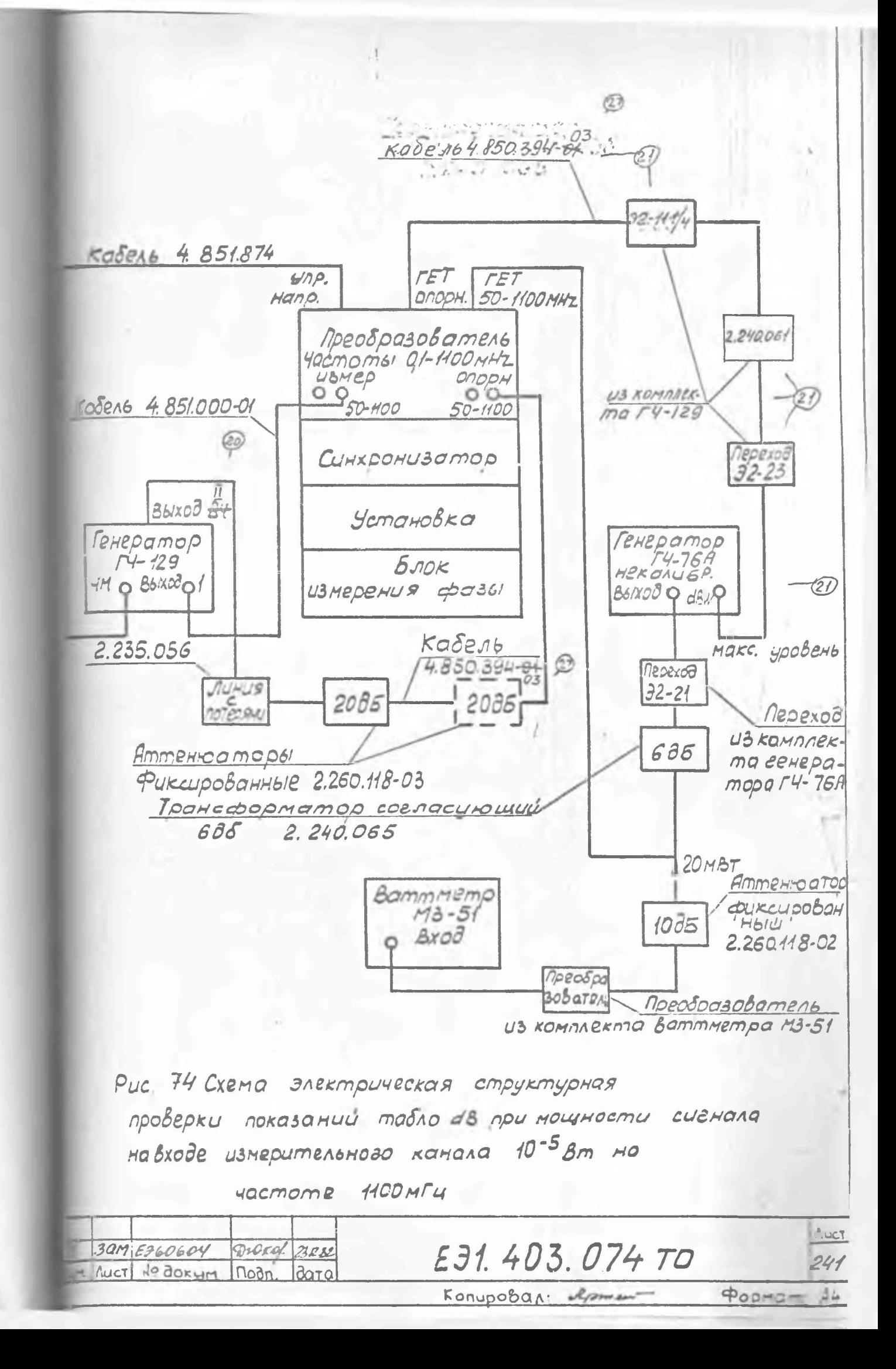

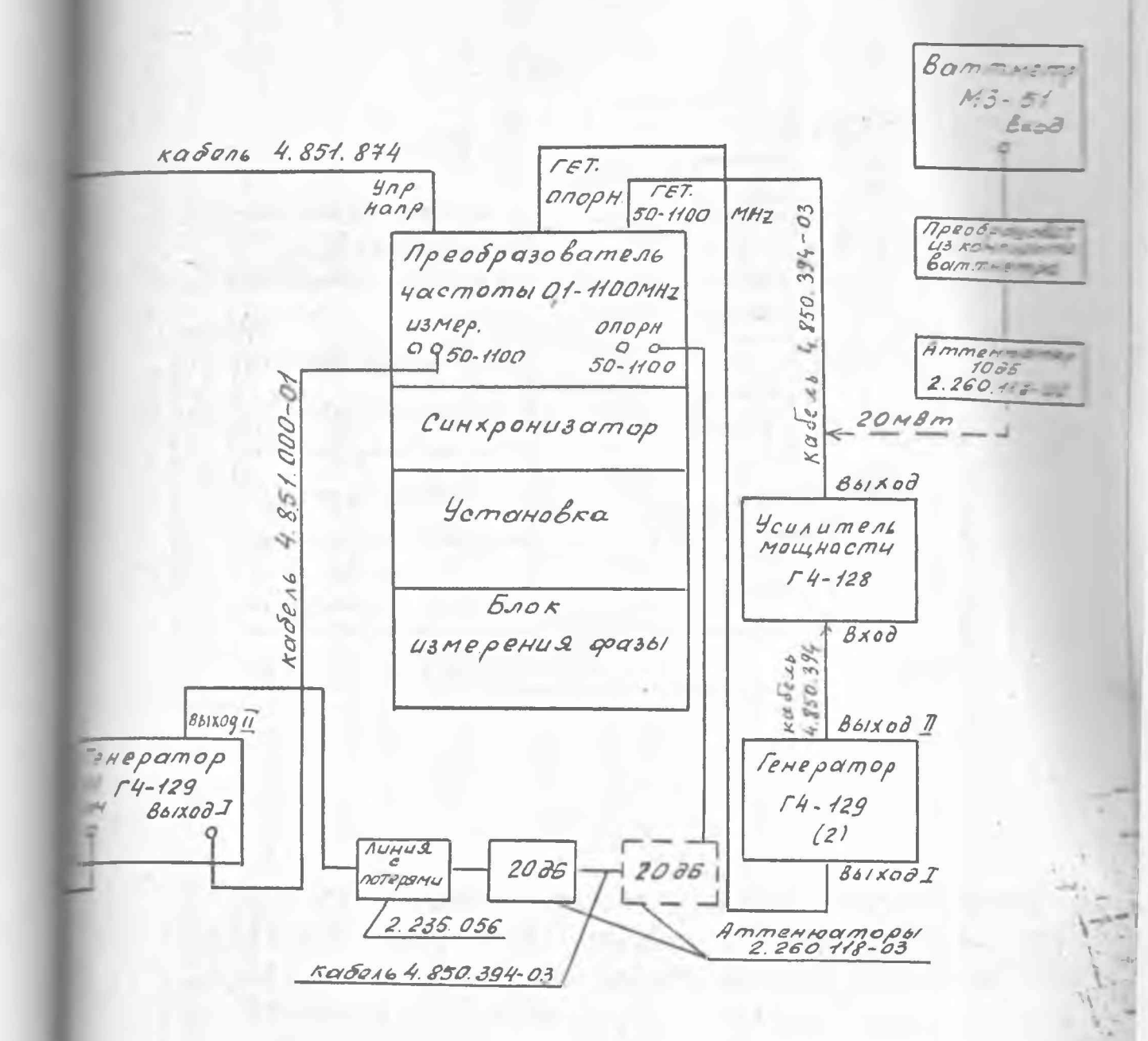

Рис. 74а. Схема электрическая структурная проверки показаний табло dB при мощности сигнала на входе измерительного канала  $10^{-5}$  Вт на частоте II00 МГц с генератором Г4-I28

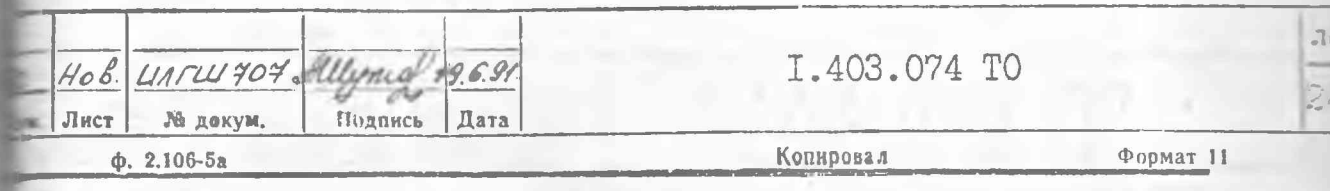

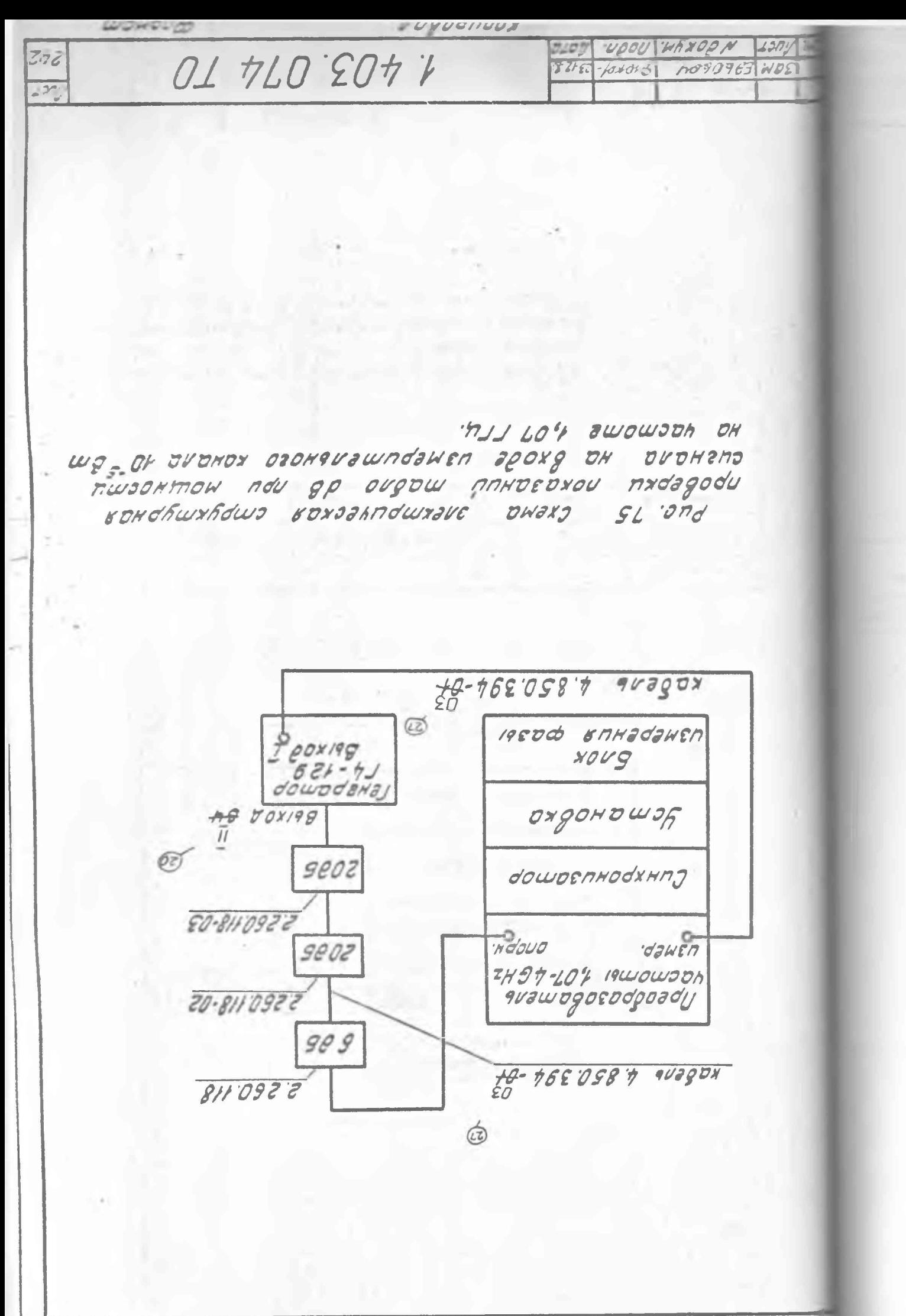

mine **mudunov** 89.901.7 100% nrsit. **HUTHRCH** WANDE N  $1 - 1$  $014208044$ 2120921 WOS 84 m lasen 10.2 Bm Ha uacmomax 5, 3, 4, 5, 6, 74, 6, 14 PUE.76. CXEMQ and madama madado dB npu Mousinosmu 08-41  $18 - 51$  $6L - 4J$ dowodawa  $18 - 71$  $1900000n$  $7492826$  $74928 - 22$  $7H97 - 207$  $7497 - 104$ 9021090800 goad  $9.5$  $\overline{S}\overline{S}$  $\overline{7}$ my'owowsof  $\overline{c}$ <u>50-100 158 h</u><br>902904  $E/SH-ZE$ poxadau 19800 BRHadawsn IMW COXIED youg downdaras BEMONDOXA dowoenHodXHng ä E/GH 26  $\frac{1}{100}$  $\circ$ ooyada  $d3H67$  $1900030h$ and posted and

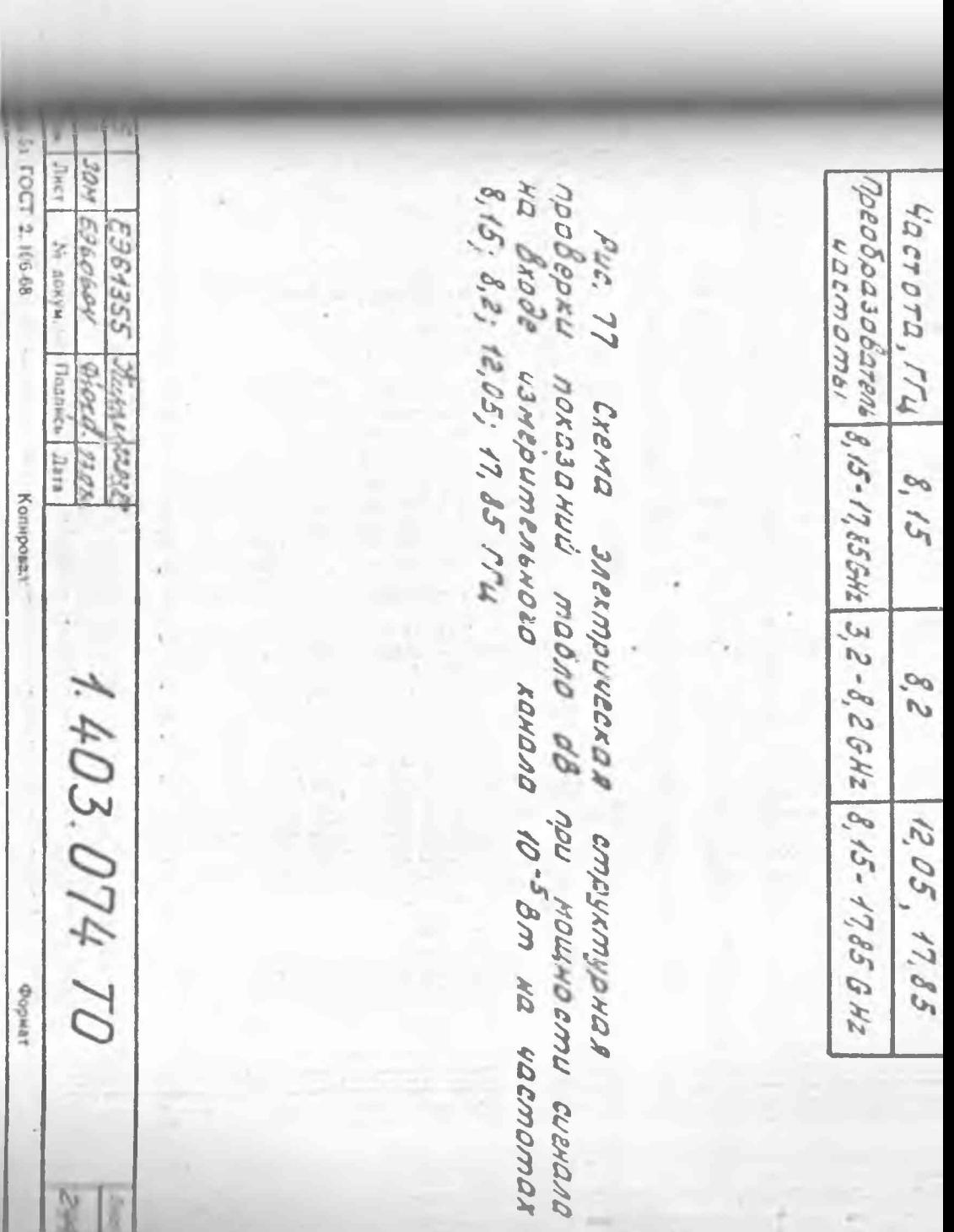

88

the company of the state of the company

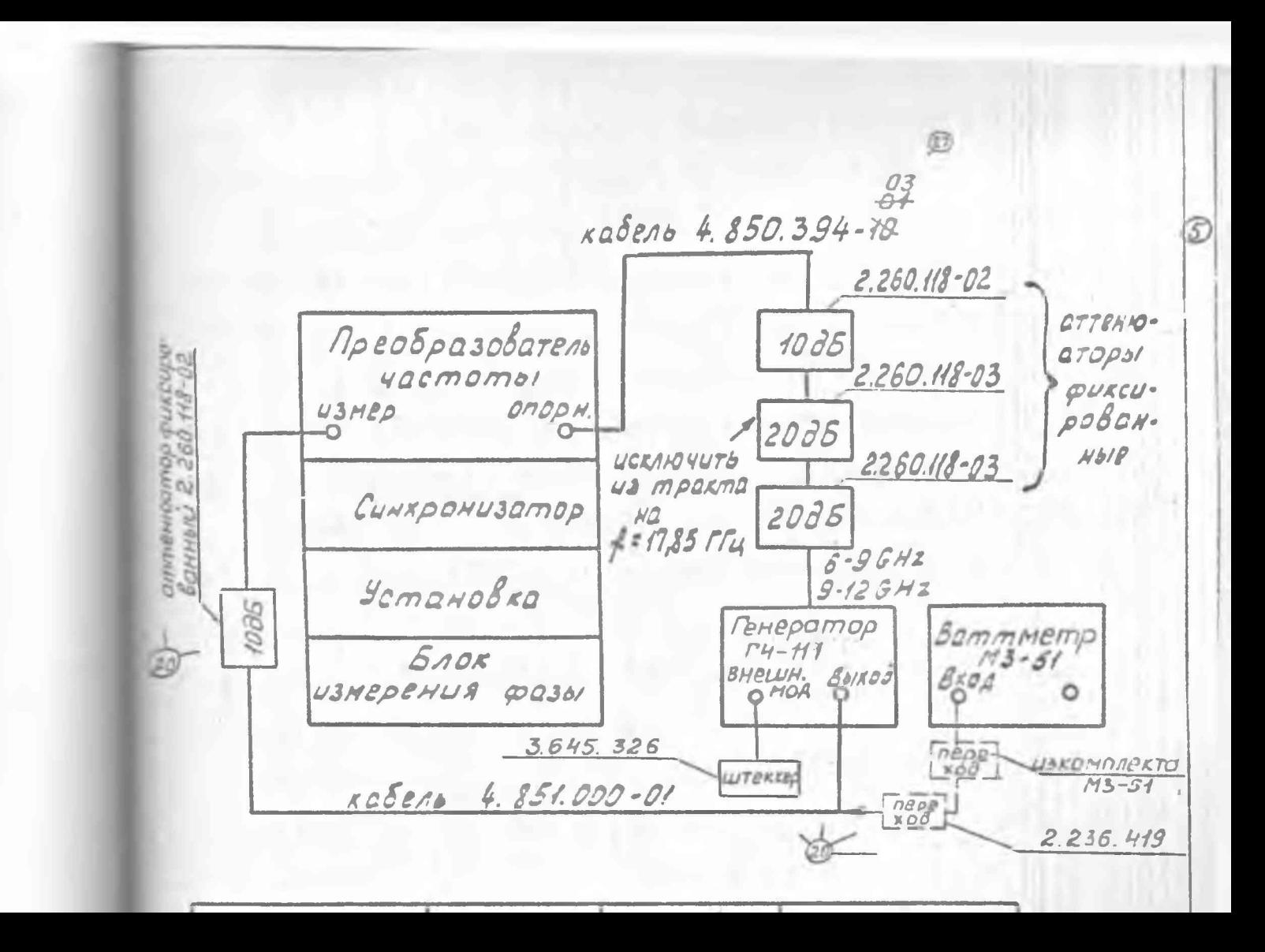

Лампочка ПОИСК должна погаснуть. Показание прибора УРОВЕНЬ ПЧ блока измерения фазы должно быть не менее 30 мкА.

На некоторых частотах возможен захват на второй гармонике преобразователя. Тогда при погашенной лампочке ПОИСК и уровне сигнала  $10^{-9}$  Вт показание прибора УРОВЕНЬ ПЧ будет менее 30 мкА.

Для устранения ложного захвата уменьшайте мощность генератора до тех пор, пока не загорится лампочка ПОИСК и, увеличивая **1** мощность, добейтесь захвата на первой гармонике преобразователя.

В точке стыковки поддиапазонов преобразователя 8,15-17,85ГГц чувствительность системы ФАП должна быть не менее  $10^{-9}$  Вт на обоих поддиапазонах.

13.3.5. Проверка показаний табло ФВ при уровне сигнала 10"^ Вт проводится:

на частотах 0, I; 50 МГц ( рис. 72, 72а), 50 МГц (рис. 73, 73а) и  $1100$  МГц (рис. 74, 74а) - при работе с преобразователем частоты 0,1-1100 MHz ;

на частотах I.07 ГГц (рис. 75), 2.0; 4.0 ГГц (рис. 76) - при работе с преобразователем частоты I, 07-4, 0 GHz ;

на частотах 3,2; 5,5 ГГц (рис. 76), 8,2 ГГц (рис. 77) - при работе с преобразователем частоты 3,2-8,2 GHz;

 $-$  на частотах 8, 15; 12, 05; 17, 85 ГГц (рис. 77) - при работе с преобразователем частоты 8,  $I5-I7,85$  GHz :

На частоте 12,05 ГГц проверка проводится на верхней частоте первого поддиапазона и на нижней частоте второго поддиапазона.

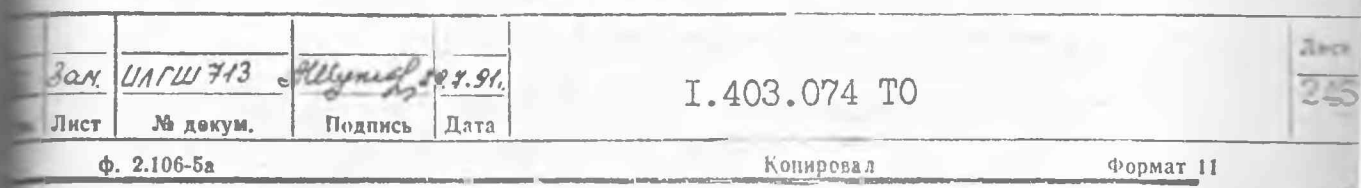

При работе с генераторами. некалиброванный выход которых не сегулируется (Г4-151, T4-III, Г4-129, Г4-158), следует иметь ввит. что мощность на некалиброванном выходе может изменяться в широких пределах. Ослабление набора аттенюаторов, включенных между некалиброванным выходом генератора и входом опорного сигнала преобразователя, указанное на рис. 72-77, 84-91, является ориентиро-БОЧНЫМ.

Поэтому при работе на каждой конкретной частоте с какие конкретным генератором следует при необходимости увеличить тменьшить ослабление набора аттенюаторов путем добавления аттинюаторов в тракт или изъятия из тракта таким образом, чтобы клонение стрелки прибора УРОВЕНЬ ПЧ при работе системы 2 = = = лиме захвата находилось в пределах 50-90 мкА.

При работе по схеме рис. 72 установите на калиброванном де генератора (поз1) напряжение равное 22 мВ (10<sup>-5</sup> Вт) по генератора.  $730$ 

При работе по схеме рис. 73, установите:

на калиброванном внходе dB генератора (позI) напряжение равное 22 мВ ( $10^{-5}$  Br) по шкале генератора.

При работе по схеме рис. 74 установите:

на калиброванном выходе ВЫХОД I генератора Г4-I29 мощность равную  $10^{-5}$  BT (22 мB) по шкале генератора;

на калиброванном выходе ВЫХОД dBW генератора Г4-76A мальную мощность с помощью ручки УСТ. ВЫХОДА dBW ;

на НЕКАЛИБРОВАННОМ ВЫХОДЕ генератора Г4-76А величину сили такой, чтобы ваттметр, подключенный к выходу трансформатора согласующего 6 dB через аттенюатор IO дБ, показал 2 мВт.

При работе по схеме рис. 75 установите на калиброванном де ВЫХОД I генератора Г4-I29 мощность равную  $10^{-5}$  BT (22 мB) по шкале генератора.

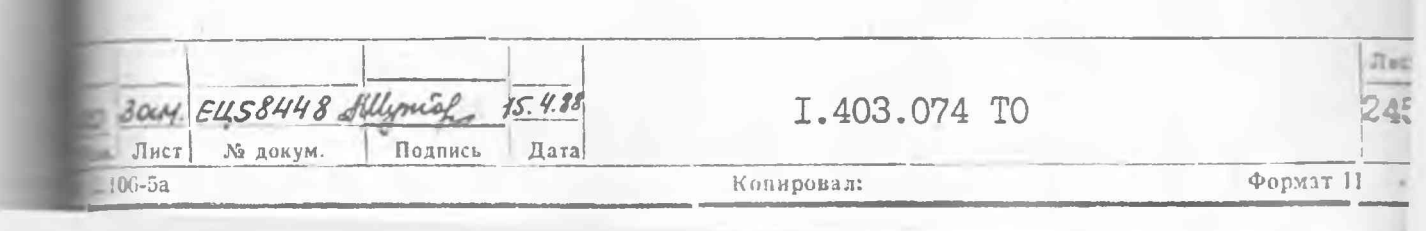

При работе по схеме рис.76 установите на калиброванном коде ВЫХОД генераторов Г4-79, Г4-80, Г4-81 мощность равную **Г 5** В т. **(22** мВ) по шкале генератора.

При работе по схеме рис.77 установите на регулируемом ыходе ВЫХОД генератора Г4-111 мощность равную 10**"5** Вт (22 мВ) 1по шкале ваттметра М3-51. При работе на частоте 17,85 ГГц исключите один из аттенюаторов 20 дБ из тракта некалиброванного |выхода генератора Г4-111.

Перед началом проверки нажмите кнопку АБС на передней панели установки. После этого запишите первое же число А, появившееся на табло dB, которое будет с одной точкой.

Примечание. Если на табло dB не появляется число с одной точкой, необходимо на вход установки включить \* фиксированный аттенюатор 10 дБ.

Результаты проверки считаются удовлетворительными, если число А не более 12 дБ и показания табло dB не являются ложными.

13.3.6. Проверка К<sub>сти</sub> входа установки проводится в диапазоне частот 0,02 - 17,85 ГГц.

13.3.6.1. Измерение К<sub>сти</sub> согласующего аттенюатора при рабо-*4* те с преобразователем частоты 0,1 - 1100 MHz проводится согласно рис.78а. Величину сигналов на Еыходах генераторов установите равной 1 В (20 мВт) по шкале генератора. Частоту генераторов Г4-164 установите равной 50 МГц в диапазоне 50 - 1100 МГц и \* 40 МГц в диапазоне 20 - 50 МГц.

Результаты проверки считаются удовлетворительными, если измеренные значения К<sub>сти</sub> не превышают 1,25.

13.3.6.2. Измерение К<sub>сти</sub> согласующего аттенюатора при работе *t* 'с преобразователями частоты ,1,07 - 4,0 GHz; 3,2 - 8 ,2 GHz; 8,15 - 17,85 GHz на частотах 1,07; 2,0; 3,2; 4,0; 5,6; 8,15; 8,2;

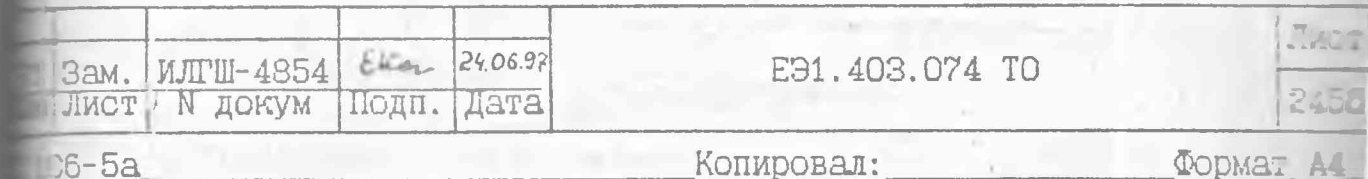

Га, 05 производится по схеме рис. 79.

Результаты считаются удовлетворительными, если измеренные значения К<sub>етт</sub> не превышают I, 3.

13.3.6.3. Измерения КАЛ СОГЛАСУЮЩЕГО АТТЕНВАТОРА ПРИ РАботе с преобразователем частоты 8,15-17,856Hz на частотах  $12,05$ ;  $13,0$ ;  $14,0$ ;  $15,0$ ;  $16,0$ ;  $17,0$ ;  $17,85$  ITu moons no no схеме рис. 80.

ে

 $\mathbb{R}$ 

 $\bar{v}_4$ 

Результаты считаются удовлетворительными, если измеренные значения Кетт не превышают І, 5.

13.3.7. Определение погрешности образцового аттенматора производится по схеме, приведенной на рис. 81. Расположение приборсв должно быть таким, как указано на рис. 82.

13.3.7.1. Для определения погрешности бодзо. 50А40. 50.30.  $\delta$ ОА<sub>60</sub>,  $\delta$ ОАзо на участках образцового аттеню атора 20-30, 20-40. 20-50, 20-60, 20-70 дБ процелайте следующие операции:

установите аттенюатор ДІ-ІЗЯв положение 90 дБ; тумблер генератора Г4-158 установите в положение BA. чумблер частотомера 43-54 установите в полежение тил, частоту генератора установите равной 55,55+0,02 кГц; тумолер СЕТЬ установки. блока измерения фазы и синтронизатора установите в положение ВКЛ;

прогрейте приборы в течение 30 мин;

нроверьто частоту генератора и в олучаю отклонения ст -частоты (55,55+0,02) xPx ycranomyc ee BropHHHO;

нажмите кнопку Д

после того как лампочка подсветки кнопки  $\Delta$  погаснет, ус тановка готова к измерениям;

I.403.074 TO

残しらいのと

установите аттенюатор ДІ-137 положение 20 дБ;

HARMETE KHOIRY ABC;

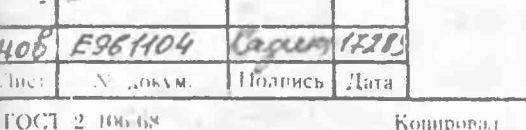

40

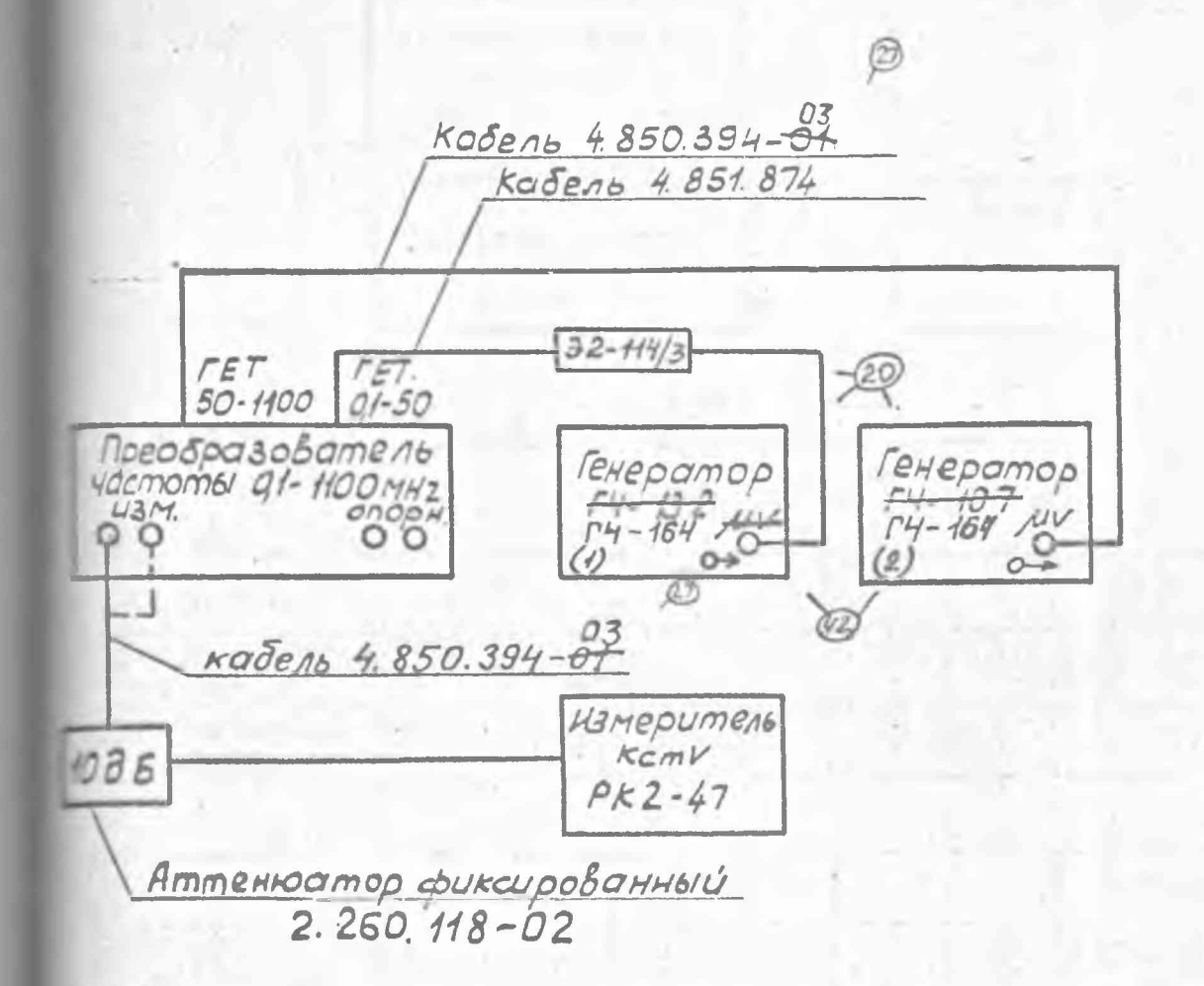

5

 $31$ 

Рис. 78 а. Схема электрическая структурная onpedeneния kctu bxoda преобразователя частоты 0,1- 1100 GHZ

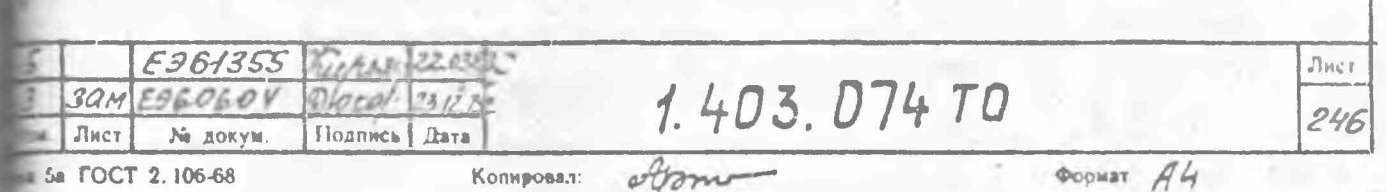

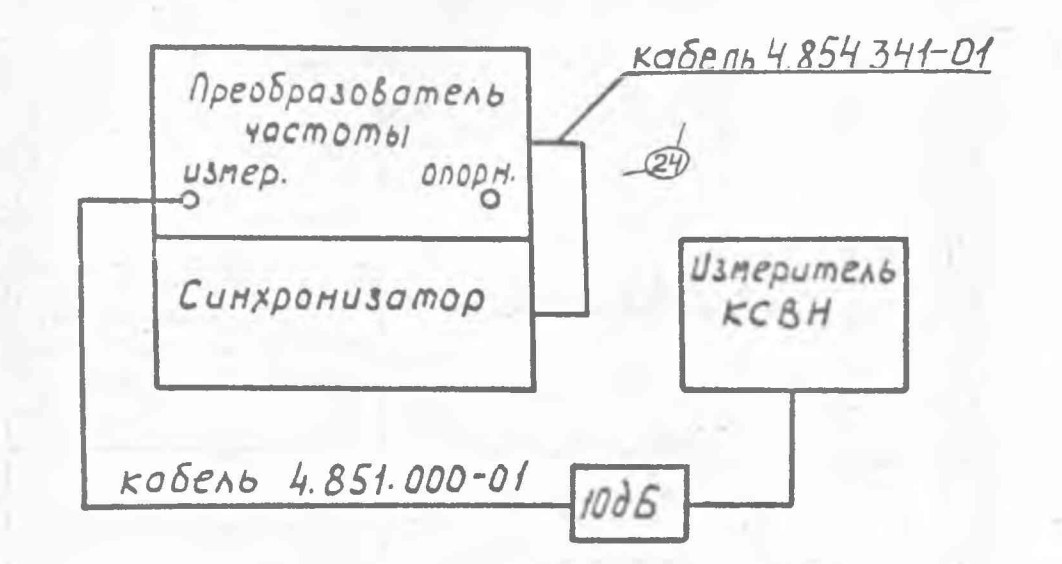

HUUMUMMUA

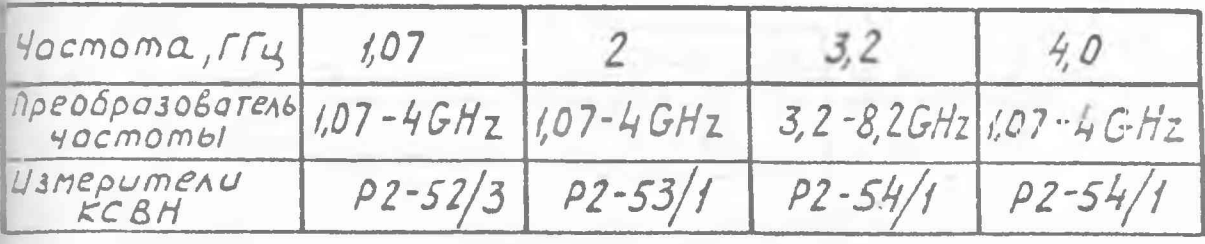

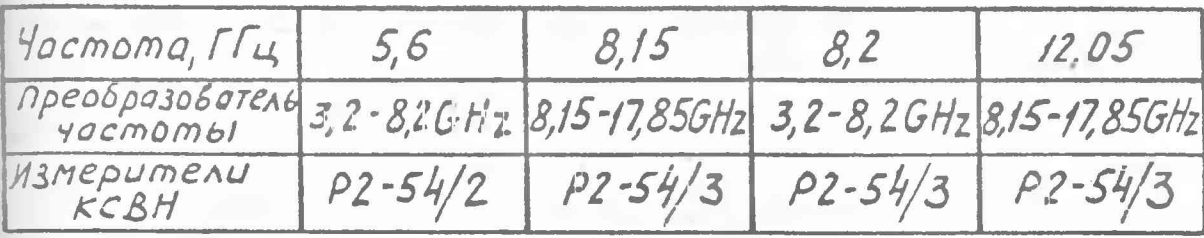

Рис. 79. Схема электрическая структурная определения Ксту входа преобразователей частоты на частотах 1,07 ГГц, 2ГГц, 3,2 ГГц 4,015y, 5,615y, 8,1555y, 8,255y, 12,0555y.

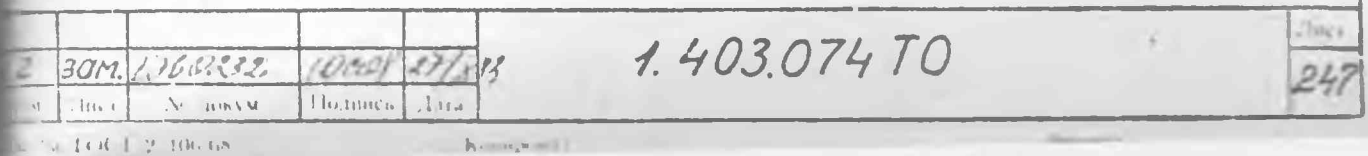

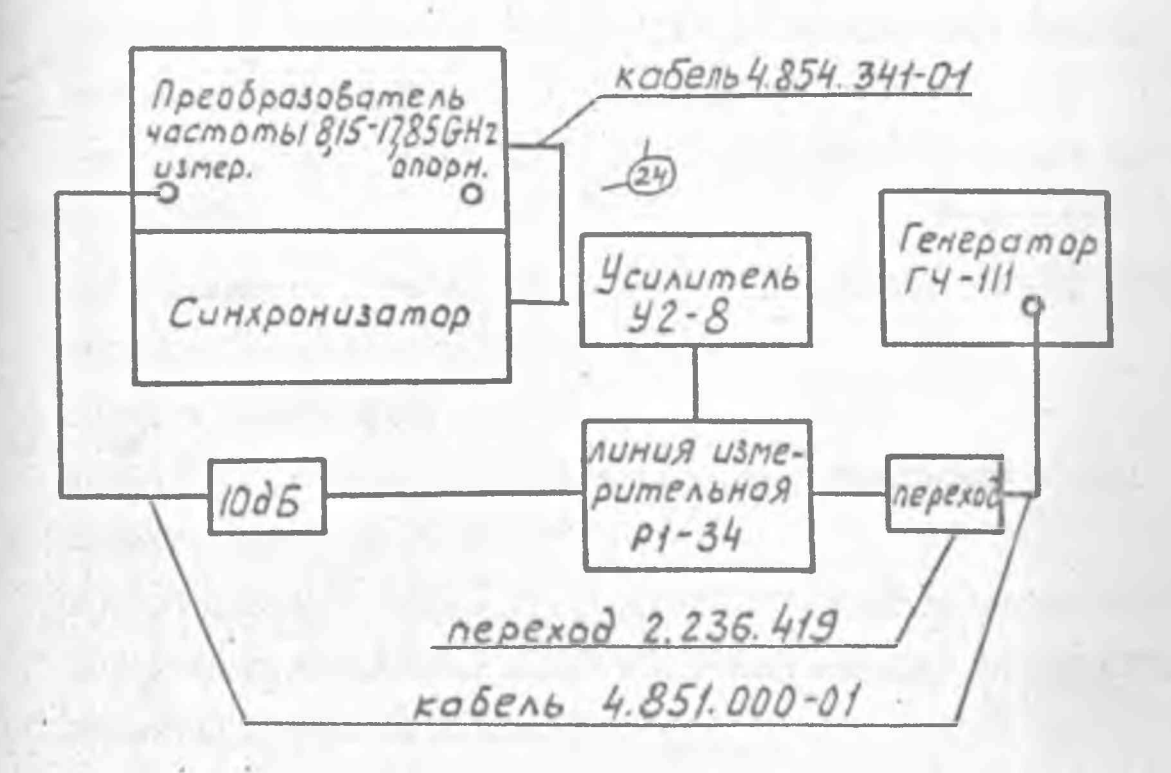

Рис.80. Схема электрическоя структурноя определения KCTO Apeobpasobamens yacmombl 8,15-17,85GHz на частотах 17,85 ггд, 15 ггд.

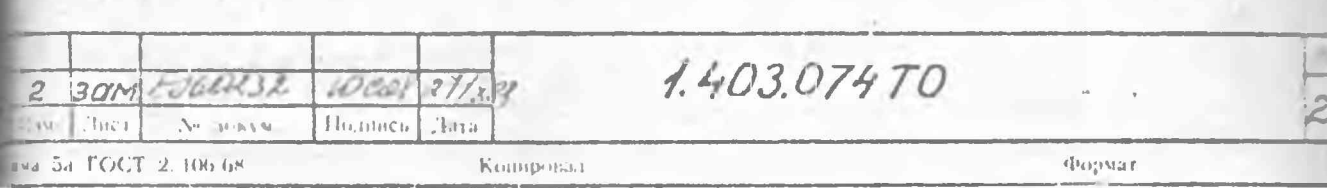
установите сигнал на выходе генератора так:!.:, npz которая тинное показание табло сВ находится в пределах (24+1) дБ;

нажмите кнопки хЗ и ПУСК;

при показании 2 табло НОМЕР ИЗЛЕРЕНИЯ нажмите кнопки *X*  $xI$ :

установите аттенюатор Д1-13А (Д1-13) в положение 30 дБ; нажмите кнопку ПУСК;

при показании 2 табло НОМЕР ИЗМЕРЕНИЯ нажмите кнопки хЗ | ПУСК;

при показании I табло НОМЕР ИЗЛЕРЕНИЯ нажмите кнопку СРЕД; запишите показание табло dB A<sub>30</sub>;

нажмите кнопку ОТН;

установите аттенюатор Д1-13А (Д1-13) в положение 40 дБ; нажмите кнопки xI и ПУСК;

при показании 2 табло НОМЕР ИЗЛЕРЕНИЯ нажиите кнопку ПУСК; при показании I табло НОМЕР ИЗЛЕРЕНИЯ нажмите кнопку CPEZ; запишите показание табло dB  $\overline{A}_{A\Omega}$ ;

нажмите кнопку ОТН;

*\**

установите аттенюатор Д1-13А (Д1-13) в положение 50 дБ; нажмите кнопку ПУСК;

при показании 2 табло HCMEP ИЗМЕРЕНИЯ нажмите кнопку ПУСК; при показании I табло НОМЕР ИЗЛЕРЕНИЯ нажиите кнопку СРЕД; запишите показание табло  $dB$   $A_{50}$ ;

нажмите кнопку ОТН;

установите аттенюатор Д1-13А (Д1-13) в положение 60 дБ; ■ нашлите кнопку ПУСК;

при показании 2 табло НОМЕР ИЗЛЕРЕНИЯ нажмите кнопку ПУСК;

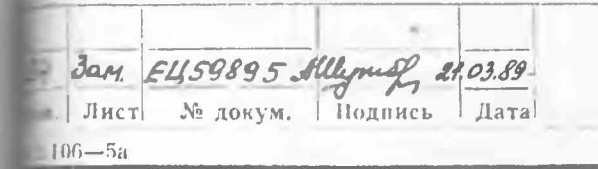

1.403.074 ТО *Ъ*

Копировал: Формат I I

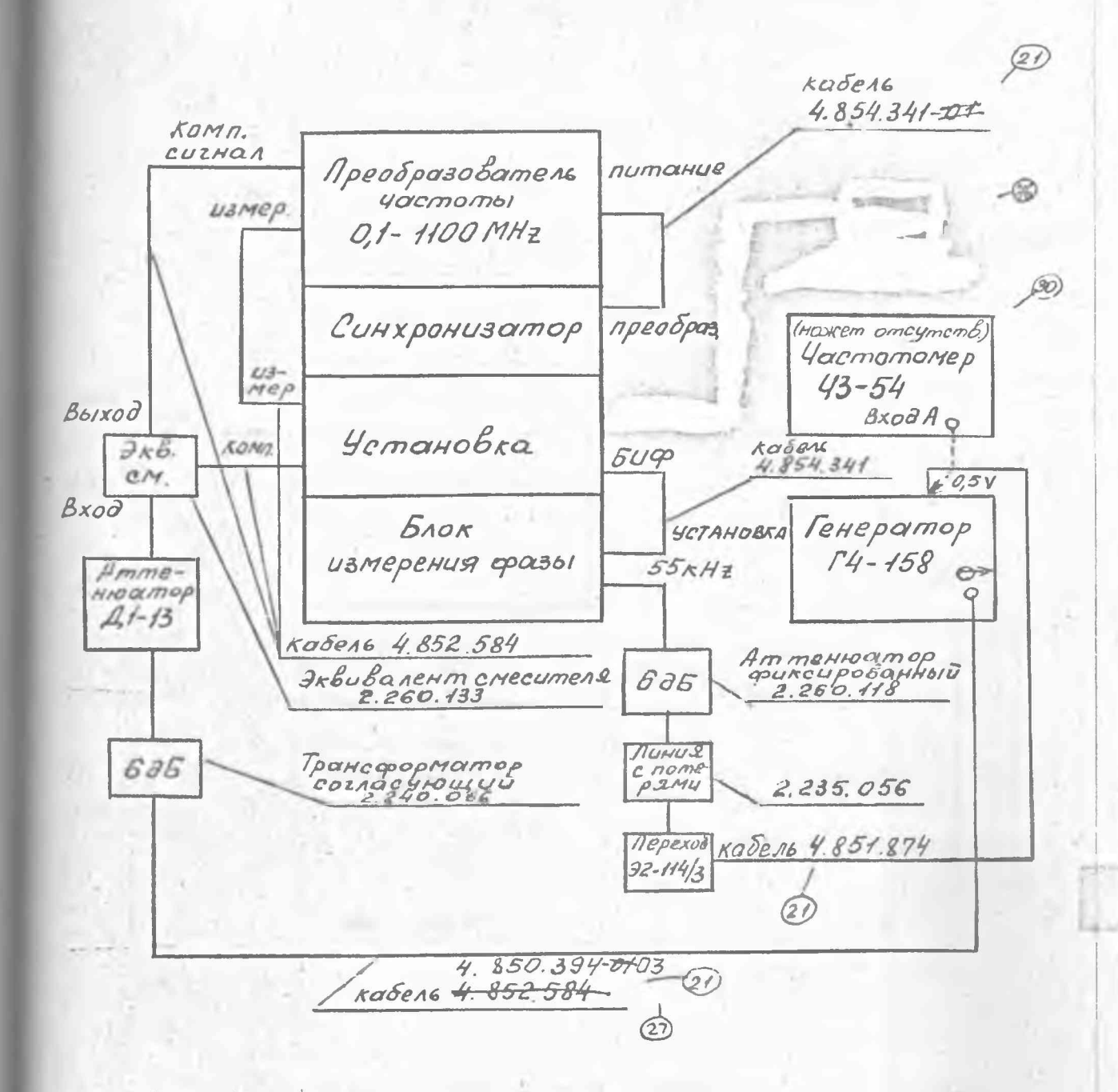

Рис. 81. Схема электрическая структурная определения погрешности 8 од и 8 лл с использованием ammentoamopa A1-13.

 $\circledR$ 

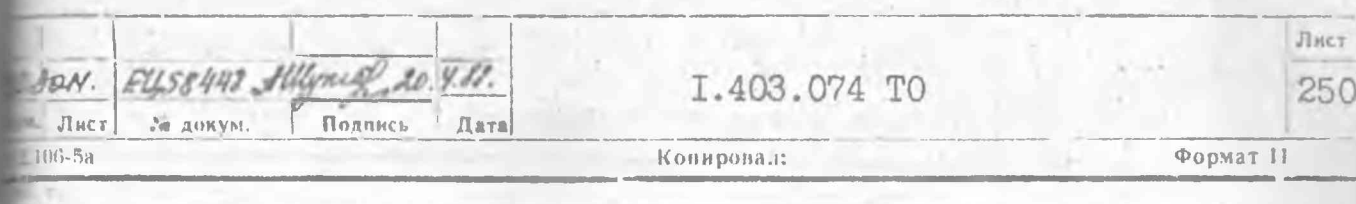

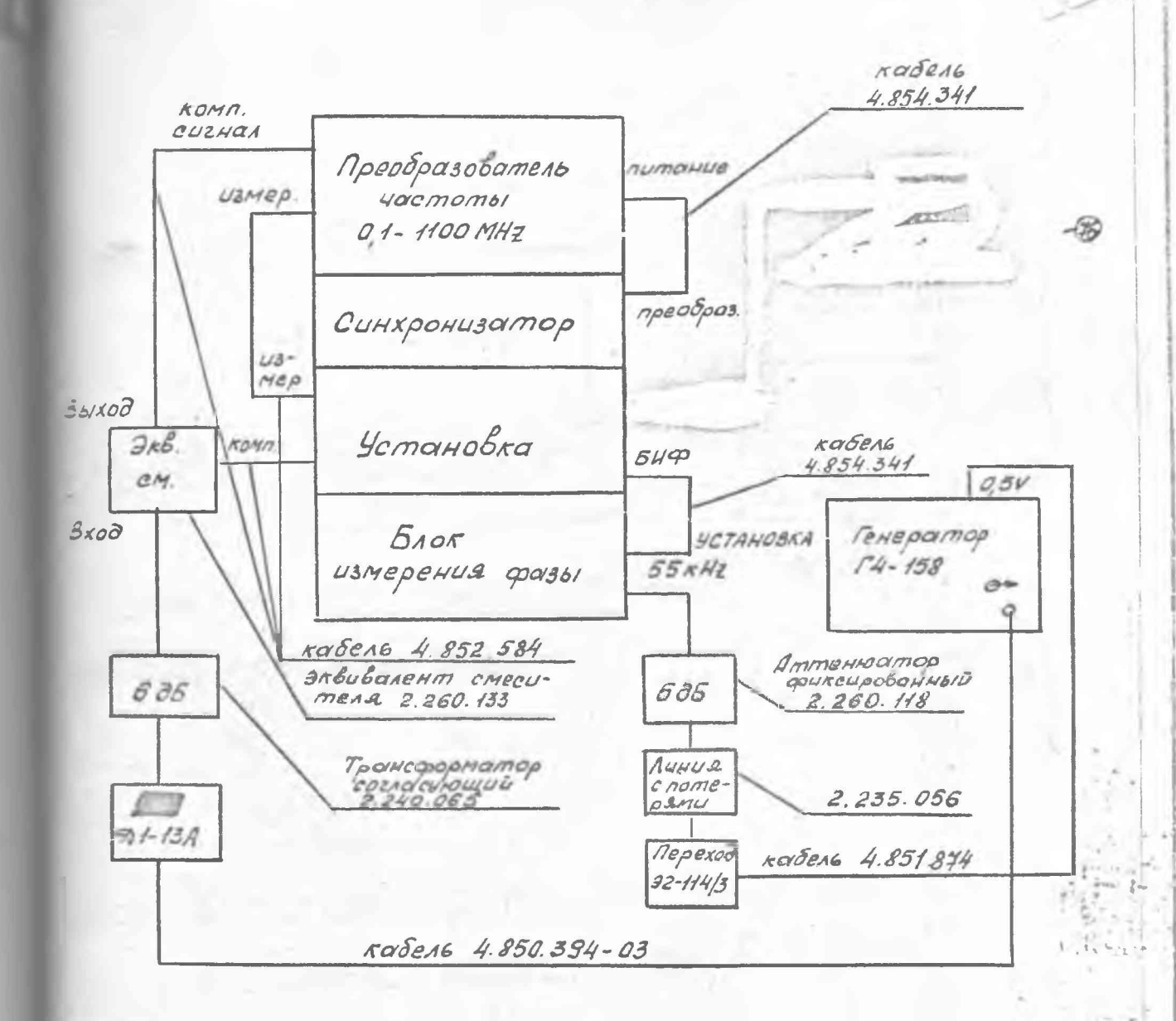

Рис. 8Ia. Схема электрическая структурная определения погрешности б<sub>од</sub> и бля с использованием аттенватора ДІ-13А

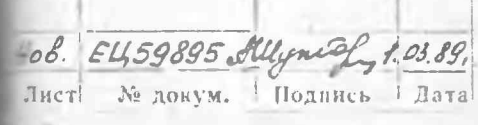

I.403.074 TO

Форт. т. 11

Лист  $250a$ 

Z.

 $>$   $\approx$ 

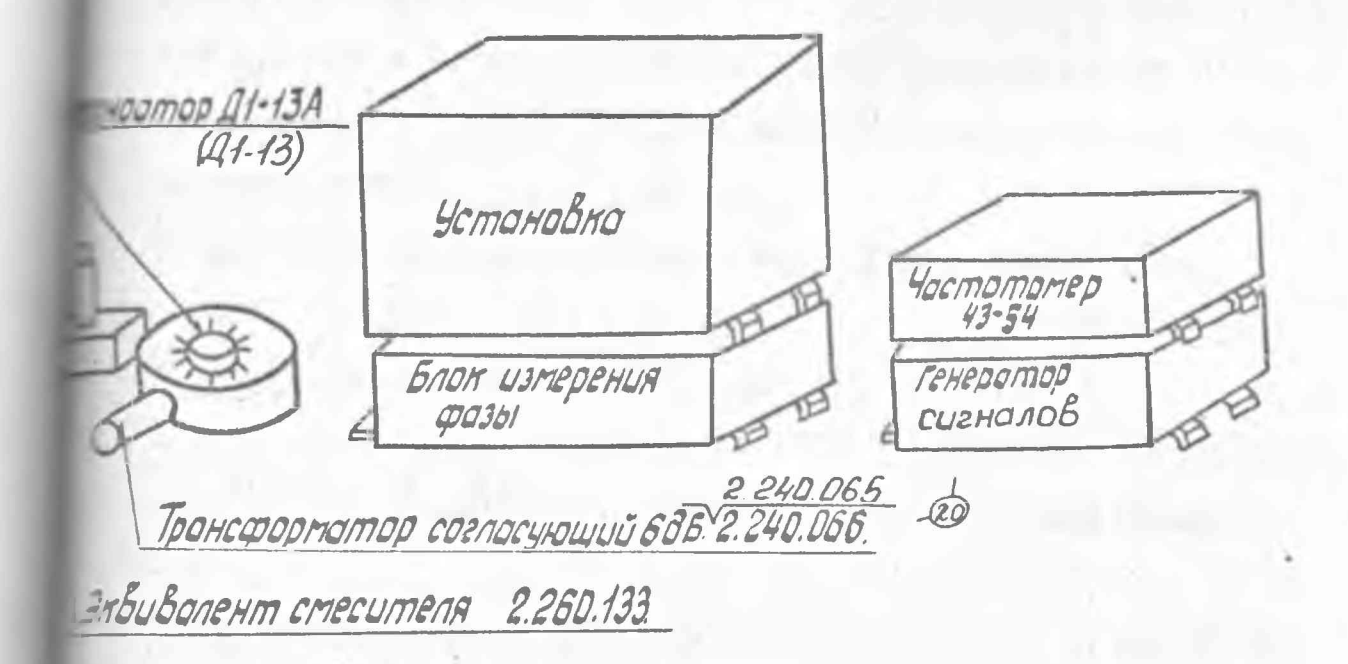

Рис.82. Схема расположения приборов при определении погрешностей SOA, SNA.

 $3a$ N. EU, 54113 1 1 5 6 55

E31.403.074 TO

74

при показании I табло HOMEP ИЗЛЕРЕНИЯ нажните кнопку СРЕД; запишите показание табло dB Aco; нажмите кнопку OTH: установите аттенюатор ДІ-ІЗА (ДІ-ІЗ) в положение 70 дБ; нажмите кнопку ПУСК: при показании 2 табло НОМЕР ИЗМЕРЕНИЯ нажмите кнопку ПУСК; при показании I табло НОЛЕР ИЗЛЕРЕНИЯ нажмите кнопку СРЕД; запишите показание табло dB  $\overline{A_{70}}$ ;

вычислите погрешности боязо, 80840, 80850, 80860, 80840  $SOR_i = A_i + A_{20} - A_i$ ю формуле:  $(25)$  $\zeta$  - принимает значения 30, 40, 50, 60, 70;  $-e$ 

 $A<sub>i</sub>$  - ослабление аттенюатора ДІ-IЗА (ДІ-IЗ) на соответствуюни точке шкалы, приведенное в свидетельстве о государственном -эверке;

 $\mathcal{A}_{20}$  - ослабление аттенюатора ДІ-ІЗА (ДІ-ІЗ) в точке 20 дБ. иведенное в свидетельстве о государственной поверке.

Результаты определения погрешностей образцового аттенватова литаются удовлетворительными, если они не превышают значений, тиведенных в табл. 28.

Таблица 28

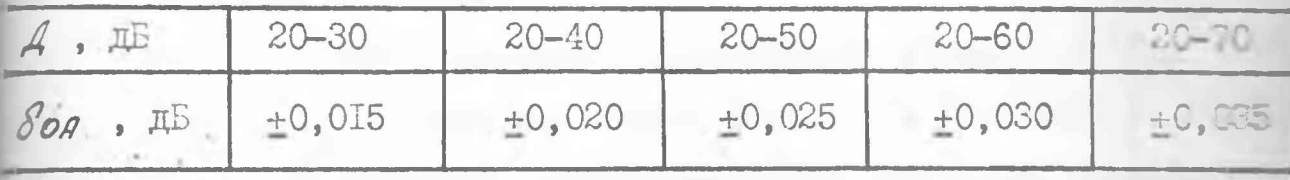

√13.3.7.2. Для определения погрешностей образцового аттенкагора на участках 0-20 дБ (боязо) и 10-20 дБ (боязо) продела: е следующие операции:

нажмите кнопку АБС;

установите аттенюатор ДІ-ІЗА (ДІ-ІЗ) в положение О (ІС) дЗ;

3an. EU59895 Fillymes 21.0382 No TOLL M. Подпись

I.403.074 TO

Копировая:

Форчат |

установите сигнал генератора таким, при котором истинное по**взание табло dB находится в пределах 2-4 дБ (I2-I4 дБ) и нажмите** COLIKY IIVCK:

при показании 3 табло НОМЕР ИЗЛЕРЕНИЯ нажмите кнопку  $\times$ ; установите аттенюатор ДІ-ІЗА (ДІ-ІЗ) в положение 20 дБ и нажте кнопки х3 и ПУСК:

при показании I табло HCMEP ИЗМЕРЕНИЯ нажмите кнопку СРЕД; запишите показание табло dB  $\overrightarrow{A}_{20}$   $(\overrightarrow{A}_{10})$ ;

уменьшите сигнал генератора на 20 дБ и нажмите кнопки ОТН и  $\Box$  CK;

при показании I табло HCMEP ИЗИЕРЕНИЯ нажмите кнопку >; установите аттенюатор ДІ-ІЗА (ДІ-ІЗ) в положение О (ІО) дБ; нажмите кнопку ПУСК:

при показании 3 табло НСМЕР ИЗЛЕРЕНИЯ нажмите кнопку СРЕД; запишите показание табло dB  $\bar{A}_{2O}$   $(\bar{A}_{TO})$ .

вычислите погрешности образцового аттенюатора боязо, боязо по формулам:  $S_{22} = 15' - 17' + 604$  $(26)$ 

$$
\delta_{\text{OH}_2O} = |\vec{A}_{\text{1O}}'| - |\vec{A}_{\text{1O}}''| + \delta_{\text{OH}_4O} - \delta_{\text{OH}_3O} \tag{27}
$$

Значения  $\delta$ ОА<sub>10</sub> и  $\delta$ ОА<sub>20</sub> не должны превышать величин  $\pm$ 0,0I дБ и +0,03 дБ соответственно.

13.3.7.3. Для определения погрешностей болдо, Бондо, Бондо 80Ана, 80Аго, 80Адрна участках 20-80, 20-90, 20-100, 20-110, 20-120, 20-130 образцового аттенюатора проделайте следующие операции:

установите аттенюатор ДІ-ІЗА (ДІ-ІЗ) в положение 80 дБ; нажмите кнопку хI;

уменьшите сигнал на выходе генератора на 30 дБ;

нажмите кнопку АБС:

Когда показание табло dB превысит I20 дБ, нажмите кнопку  $\Delta$ ; 53 после того как лампочка подсветки кнопки  $\Delta$  погаснет, ус-

Копировал

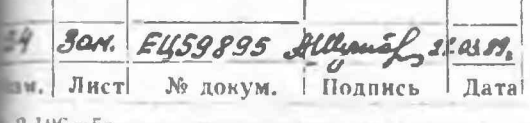

I.403.074 TO

Лист

252

OUTMAT-114->

овите аттенюатор ДІ-ІЗА (ДІ-ІЗ) в положение 20 дБ; нажмите кнопку ПУСК:

при показании 2 табло НОМЕР ИЗМЕРЕНИЯ нахмите кнопку  $\times$ ; повторите операции, указанные в п. ІЗ.З.7. І, начиная со слов: становите аттенюатор ДІ-ІЗА (ДІ-ІЗ) в положение 30 дБ", в резуль-The vero sammmate показания табло dB  $\overline{A}_{30}$ ,  $\overline{A}_{40}$ ,  $\overline{A}_{50}$ ,  $\overline{A}_{60}$ ,  $\overline{A}_{70}$ .

нажмите кнопку ОТН;

установите аттенюатор ДІ-ІЗА (ДІ-ІЗ) в положение 80 дБ; нажмите кнопки xI и ПУСК;

при показании 2 табло НОМЕР ИЗМЕРЕНИЯ нажмите кнопку \*3 \*  $-CK$ ;

при показании І табло НОМЕР ИЗМЕРЕНИИ нажмите кнопку СРЕД; запишите показание табло dB Ago;

вычислите погрешности 80Ago, 80Ago, 80Apo, 80Ano, 80Ago, 80A150  $\delta$ OAi =  $\delta$ OAnt Al' - Ai-50 + A20  $(28)$ по формуле: тде і принимает значения 80, 90, 100, 110, 120, 130.

Результаты считаются удовлетворительными, если полученные согрешности не превышают значений, указанных в табл. 29.

Таблица 29

 $63$ 

 $(5)$ 

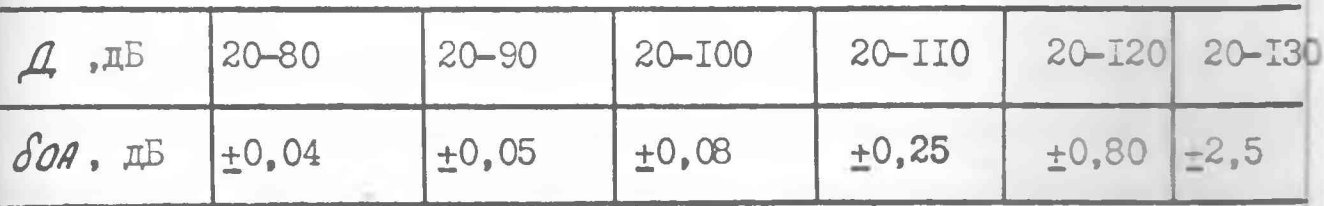

13.3.8. Определение погрешности плавного аттенюатора сла производится по схеме, изображенной на рис. 8I. Для этого проделайте следующие операции:

установите аттенюатор ДІ-ІЗА (ДІ-ІЗ) в положение 90 дБ; нажмите кнопки АБС и ПУСК;

при показании I табло НОМЕР ИЗМЕРЕНИЯ нажмите кнопку  $\Delta$ 

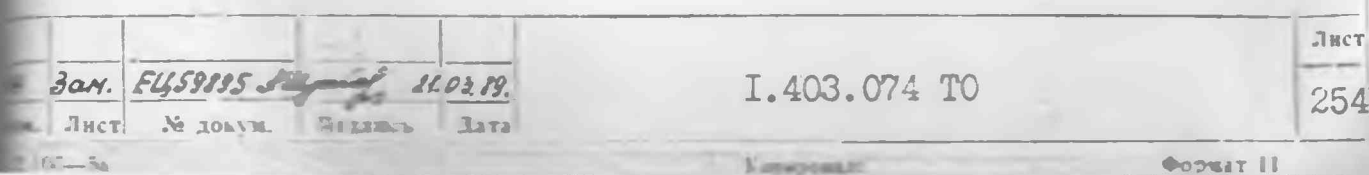

те того, как лампочка подсветки кнопки  $\Delta$  погаснет, установи-- аттеню атор ДІ-ІЗА (ДІ-ІЗ) в положение 30 дБ;

установите напряжение на выходе генератора таким. при котором **вазание табло dB будет (4I,5+0, I) дБ или (5I,5+0, I) дБ;** 

нажмите кнопку ПУСК:

при показании 2 табло НОМЕР ИЗМЕРЕНИЯ нажмите кнопку  $\times$ : установите аттенюатор ДІ-ІЗА (ДІ-ІЗ) в положение 40 дБ; **HAXMMTe KHOIKY IIVCK:** 

при показании 3 табло НОМЕР ИЗЛЕРЕНИЯ нажмите кнопку СРЕД: запишите показание табло dB A<sub>TO</sub> ;

вычислите погрешность плавного аттенюатора бля по формуле:

$$
\delta n_{\theta} = \overline{A}_{10} - \mu_{00} + \mu_{30}
$$
 (29)  
The  $\mu_{30} A_{40} -$  ociaóneune arrenvaropa b rovrax 30 μ5 n 40 μ5,  
mpiægennoe b csvaretotbe o rocyaqorbeenhoñ

Повторите перечисленные операции 3 раза и вычислите среднее значение  $\delta nq$  по формуле:

$$
\delta \Omega = \frac{\delta \Omega H_1 + \delta \Omega H_2 + \delta \Omega H_3}{3} \tag{30}
$$

4

Результаты считаются удовлетворительными, если величина бля не превышает величины +0.01 дБ.

13.3.9. Определение погрешности фазометра бу проводится методом измерения изменения фазового сдвига на выходе калибратора разы ФІ-4 на частоте 55.55 кГц. Приборы включаются согласно схеме, приведенной на рис. 83, 83a, 835.

13.3.9.1. Перед началом проверки проделайте следующие операции:

установите тумблер на защней панели калибратора фазы ФІ-4 в нижнее положение, а по цифровсму табло ЧАСТОТА частоту QI-4 равной-50 дву

установите напряжение на выходе MV генератора Г4-I58 раз-

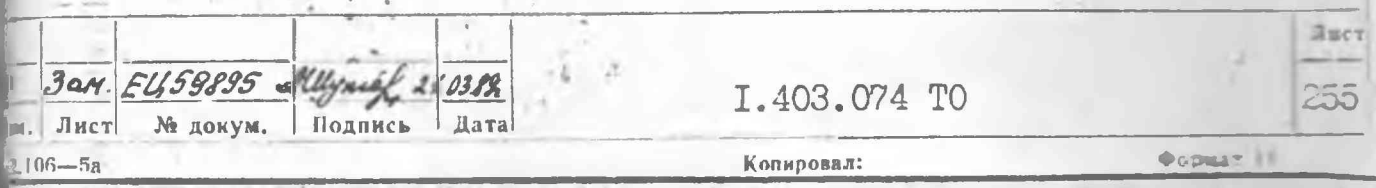

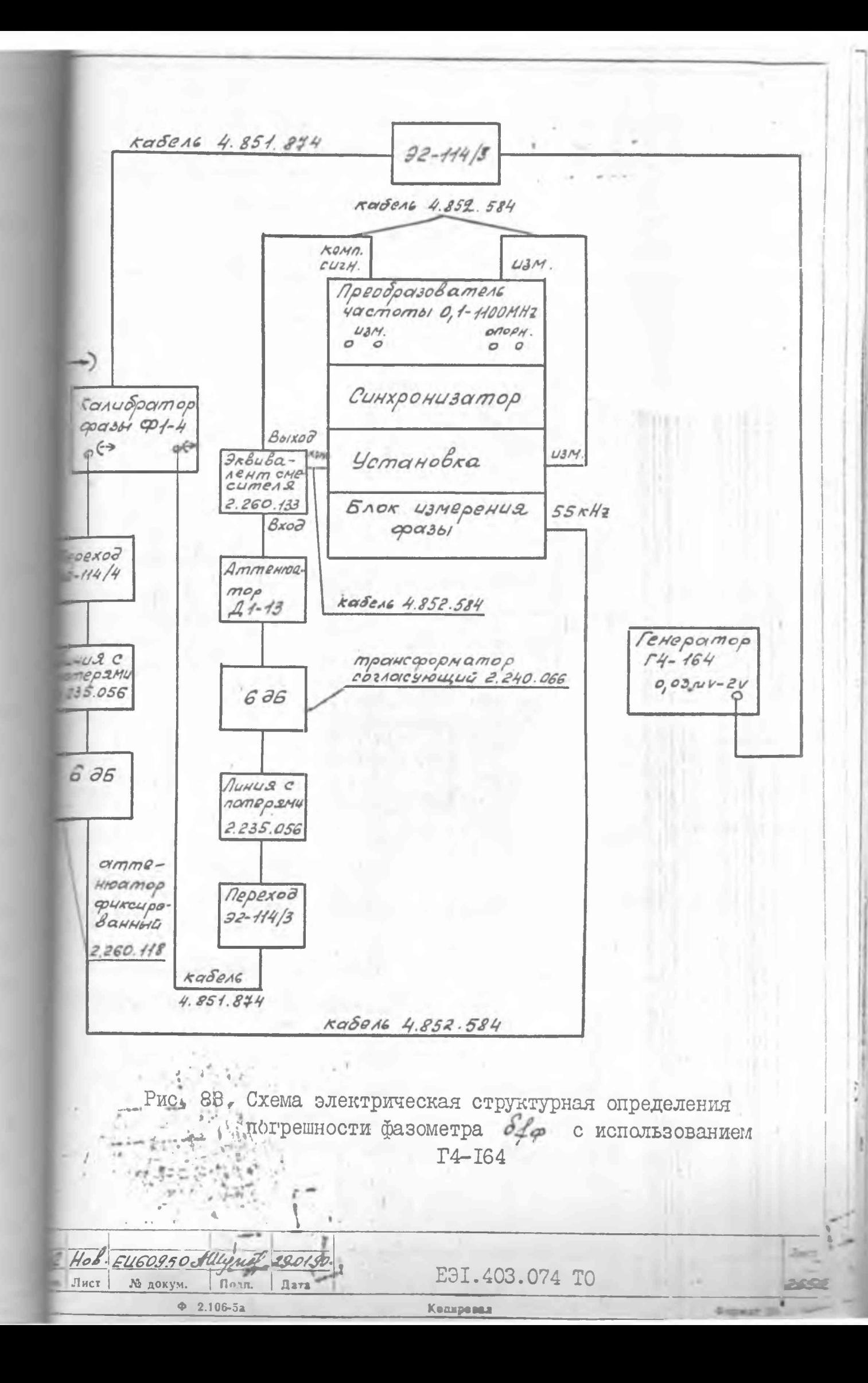

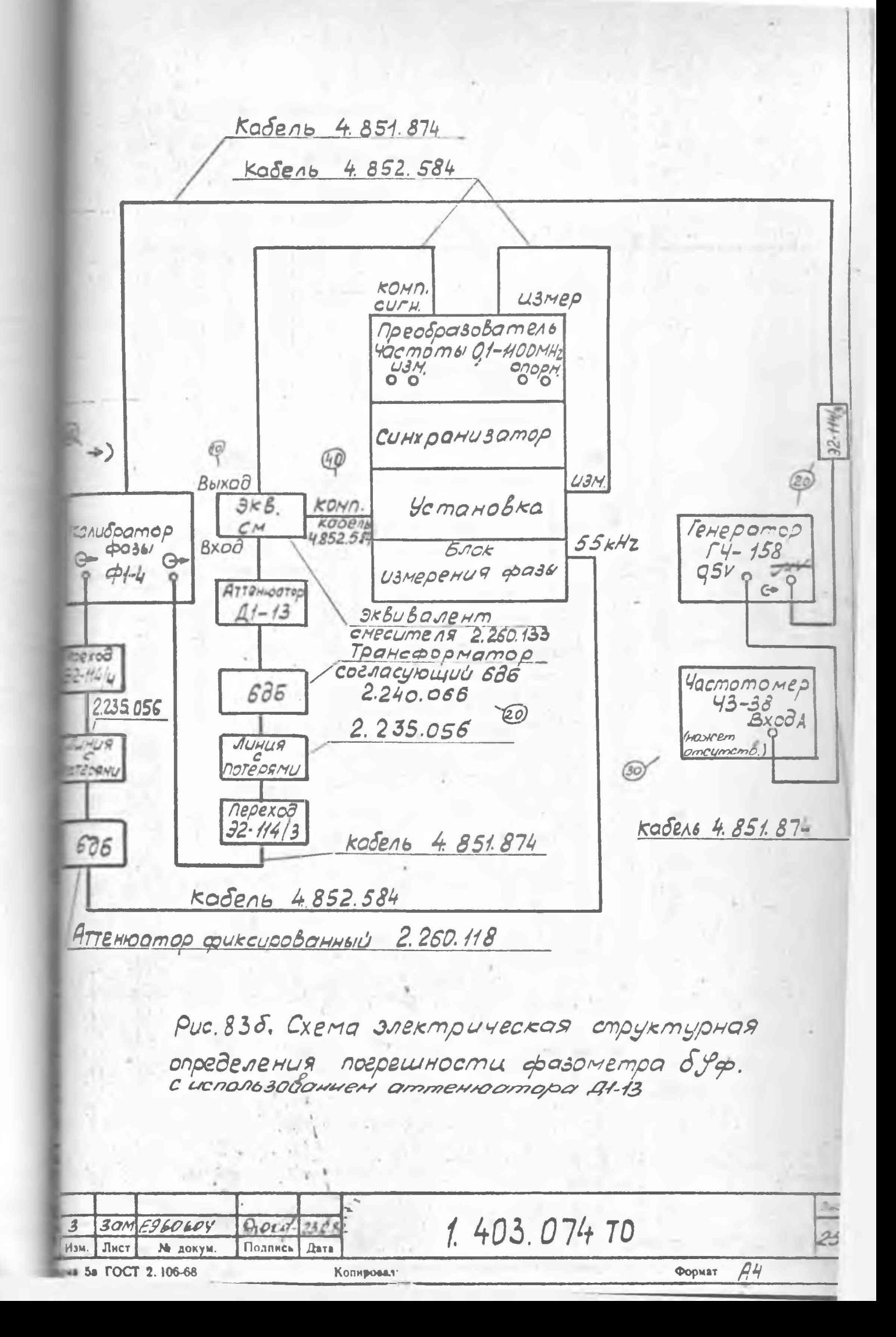

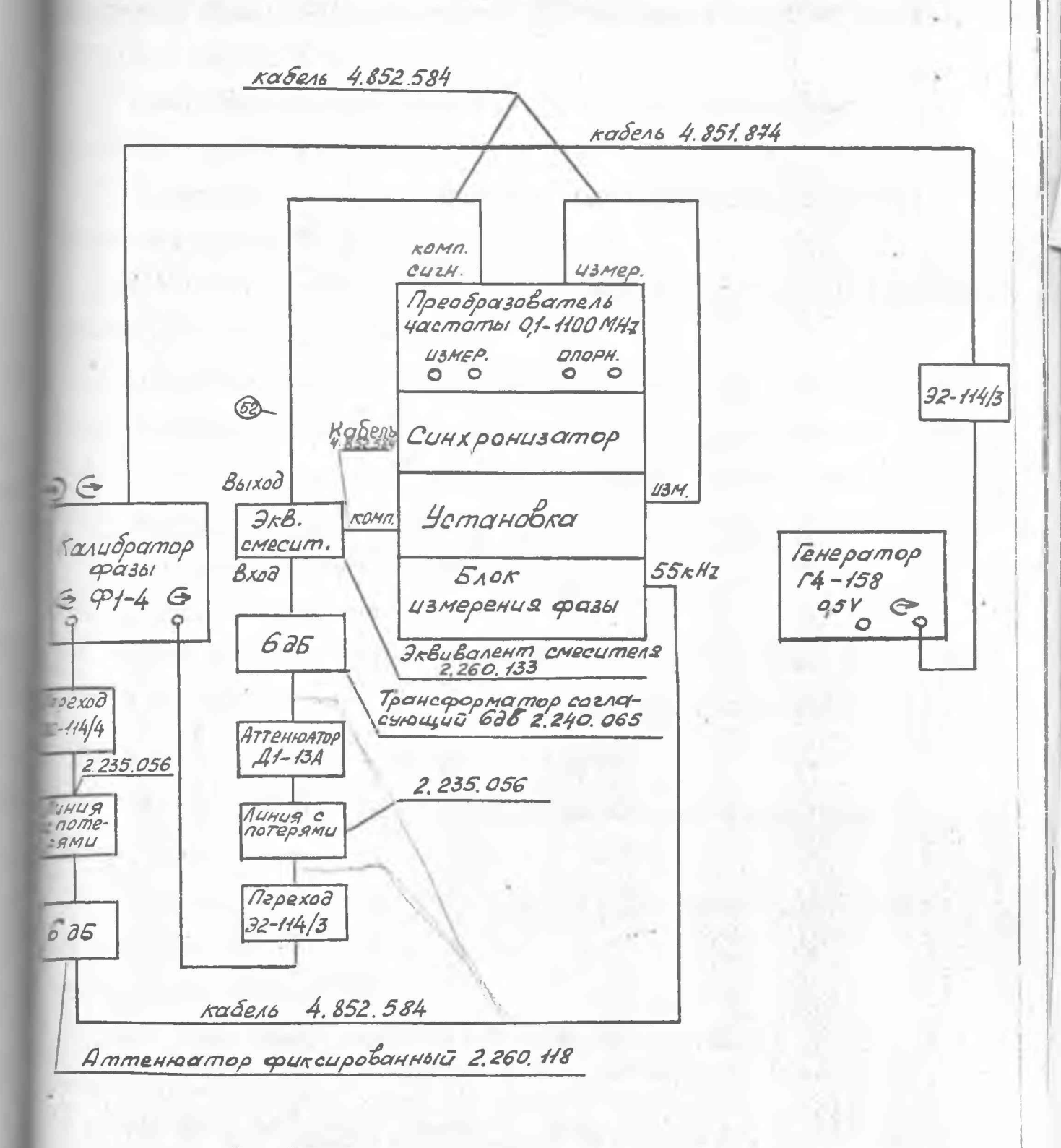

Рис. 83а. Схема электрическая структурная определения погрешности фазометра с использованием аттенюатора ДІ-13 А.

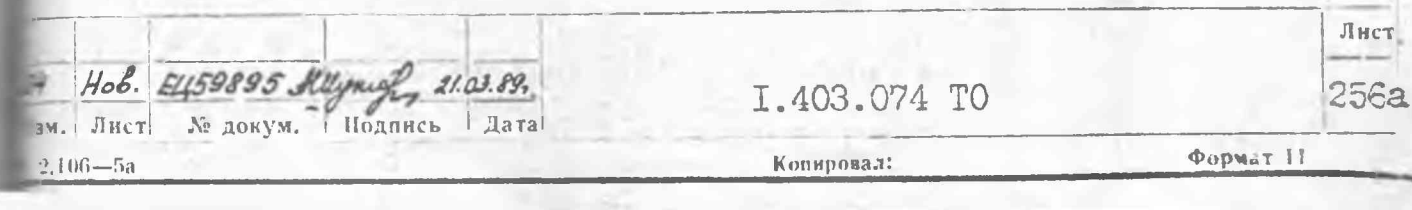

и I В по шеле генератора;

установите частоту генератора Г4-I58 равной 2 МПц+0. I кГц;

установите ослабление аттенюаторов выходов ФІ и Ф2 капоратора фазы ФІ-4 равным 0 дБ, а ослабление аттеню атора ДІ-IЗ  $II-IA$ ) равным 90 дБ:

установите по цифровому табло ФАЗА калибратора фазы ФІ-4:  $\blacksquare$ иг баз равный  $100^{\circ}$ :

установите по цифровому табло ФАЗА калибратора фазы ФІ-4  $\blacksquare$  MT  $\Phi$  as parallely  $0^\circ$ :

установите тумблеры установки, блока измерения фазы и синхров затора в положение ВКЛ.

Показание прибора УРОВЕНЬ ПЧ блока измерения фазы должно при этом превышать 75 мкА. Если показание этого прибора меньше 75 мкА. ксключите аттенюатор 6 дБ из тракта опорного канала блока измерения

вази;если показание этого прибора больше 100 мкА, заме- уз прогрейте приборы в течение I часа:

через I минуту нажмите кнопку  $\Delta$ :

после того как погаснет лампочка подсветки кнопки  $\Delta$  $VCTa$ новите ослабление аттенюатора ДІ-I3 (ДІ-IЗА) равным О дБ.

13.3.9.2. Нажмите кнопки ОТН и ПУСК:

при показании 2 табло НСМЕР ИЗМЕРЕНИЯ установки нажмите KHONKY  $\times$  ;

установите по цифровому табло ФАЗА калибратора фазы сдвиг  $\alpha$ з равный 20°:

нажмите кнопку ПУСК:

при показании 3 табло НОМЕР ИЗМЕРЕНИЯ установки нажмите кнопку СРЕД;

запишите показание цифрового табло ГРАДУС установки Чел

rary EU59895 Allemã  $7.03$ № докум. Подпись Лист Дата  $106 - 5a$ 

I.403.074 TO

Ковиновал:

Формат II

Лист

257

Если результат измерения близок к -20°, нажатием соответстпицей кнопки калибратора фазн измените знак фазн выходного сигmana.

Если результат близок к -340°, к  $\frac{f}{f_{20}}$  прибавьте 360°.

Если результат измерения близок к +340°, нажатием соответствующей кнопки калибратора фазы измените знак фазы выходного сиг-EAJIA;

HAXMETE RHOTIKE OTH E INCK:

при показании 2 табло НОМЕР ИЗМЕРЕНИЯ установки наплите  $\text{HOMA} \times$  :

установите по цифровому табло ФАЗА калибратора фазы сдвиг баз, равный О°;

нажмите кнопку ПУСК;

при показании 3 табло НОМЕР ИЗМЕРЕНИЯ установки нажмите KHOILKY CPEII:

 $\mathcal{G}^{\mu}_{20}$  o запишите показание цифрового табло ГРАДУС установки противоположным знаком.

13.3.9.3. Повторите операции, указанные в п.13.3.9.2, еще раз;  $\langle B$ запишите показания цифрового табло ГРАДУС установки У20 и  $\mathcal{G}_{20}^{\mu\nu}$  и вычислите среднее значение результатов измерений  $\mathcal{G}_{20}$  по  $\overline{\mathcal{G}}_{20} = \frac{\mathcal{G}_{20}^T + \mathcal{G}_{20}^T + \mathcal{G}_{20}^T + \mathcal{G}_{20}^T}{\mathcal{G}_{20}^T + \mathcal{G}_{20}^T}$ формуле  $(31)$ 

I3.3.9.4. Повторите операции, указанные в п. I3.3.9.I и

п. 13.3.9.2. устанавливая по цифровому табло ФАЗА калибратора фазы последовательно сдвит фаз, равный 40°, 60°, 80°, 100°, 120°,  $-140^{\circ}$ ,  $160^{\circ}$ ,  $180^{\circ}$ ,  $200^{\circ}$ ,  $220^{\circ}$ ,  $240^{\circ}$ ,  $260^{\circ}$ ,  $280^{\circ}$ ,  $300^{\circ}$ ,  $320^{\circ}$ ,  $340^{\circ}$ .

Вычислите для каждого значения сдвига фаз среднее значение результатов измерения Упр. Упр. Упр. Упр. Утр. Утр. У160. У180. Угос Yzzo, Yz40, Yz60, Yz80, Y300, Y520, Y340.

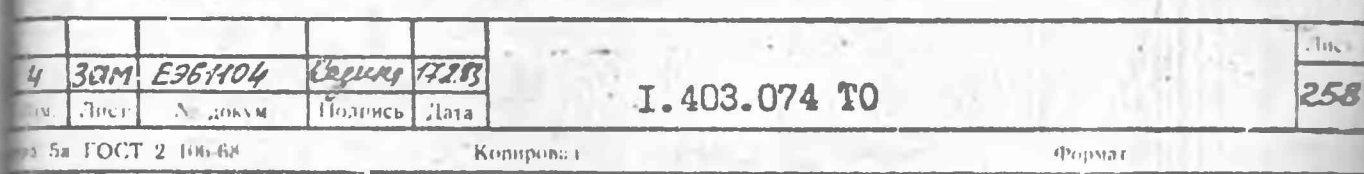

Определите значение погрешности о Фо по формуле:

$$
\sqrt{2} \varphi = \varphi_n - n
$$

где 7 - сдвиг фаз, принимающий значения 20, 40, 60, 80, 100, 120, I40, I60, I80, 200, 220, 240, 260, 280, 300, 320, 340;

 $\overline{\varphi}$  - среднее значение результатов измерения соответствующего сдвига фаз.

 $(32)$ 

Результаты испытаний считаются удовлетворительными, если значение погрешности  $\delta\mathcal{C}$  не превышает +0,5°.

13.3. ІО. Определение составляющих погрешности измерения ослабления и фазы бА, S4, обусловленных паразитными связяют.  $\mathcal{S}A_{H}$  ,  $\mathcal{S}\varphi_{L}$ , обусловленных нелинейностью входных цепей установии, проверка среднего квадратического отклонения результата измерения ослабления и фазы Сли Су проводится на частотах 0, I; 50; IIOO II= (при работе с преобразователем частоты 0, I-IIOO MHz), I, 07; 2; 4 ITH (при работе с преобразователем частоты I.07-4.0 GHz). 3.2: 5.6: 8.2 ITu (при работе с преобразователем частоты 3,2-8,2 GHz). на частотах 8,2; I2,05; I7,85 ГГц (при работе с преобразователем частоты 8, I5-I7,85 GHz). Причем на частоте I2.05 ПТц преобразователя частоты 8.15-17.85 GHz проверка проводится на верхней частоте нижнего поддиалазона и на нижней частоте верхнего поддиапазона.

На частоте 50 МГц проверка проводится дважды: с генераторании Г4-I58. Г4-I64 на нижнем поддиалазоне 0. I-50 МГц. с генераторали Г4-I5I, Г4-I64 на верхнем поддиапазоне 50-II00 МГц.

При работе на частотах ІОО кГц и 50 МГц (нижний поддиапазон преобразователя частоты 0. I-II00 МН<sub>2</sub> ) измерения проводятся по схе ме, приведенной на рис. 84, 84а. При работе на частотах 50 и ПОО МГц (верхний поддиалазон преобразователя частоты O.I-IIOO MH 86a по схемам, приведенным на рис. 85,85а и 86, Усоответственно.

Расположение приборов должно соответствовать рис. 54.

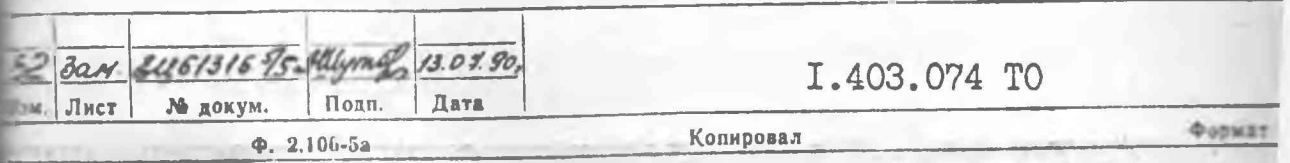

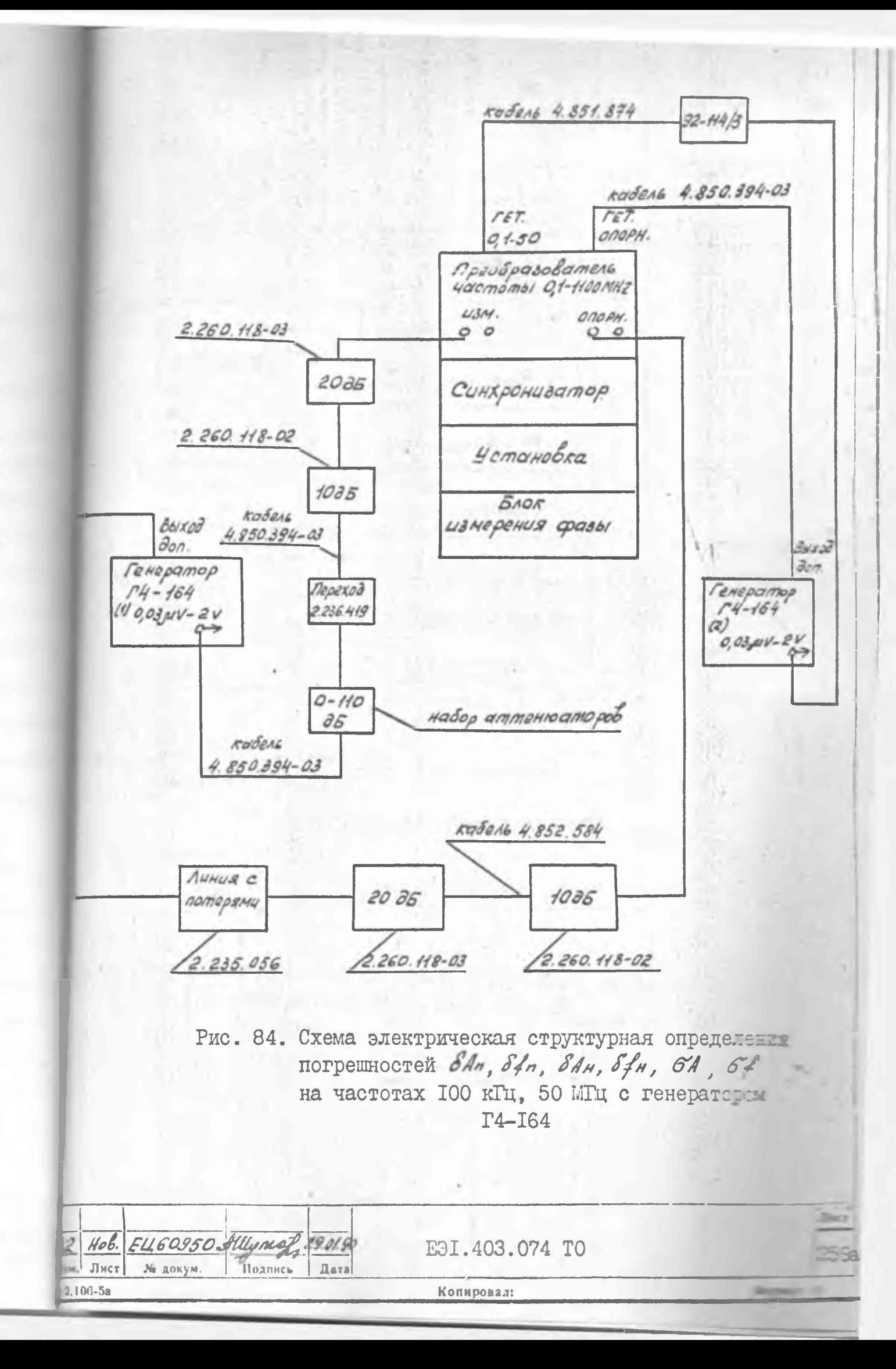

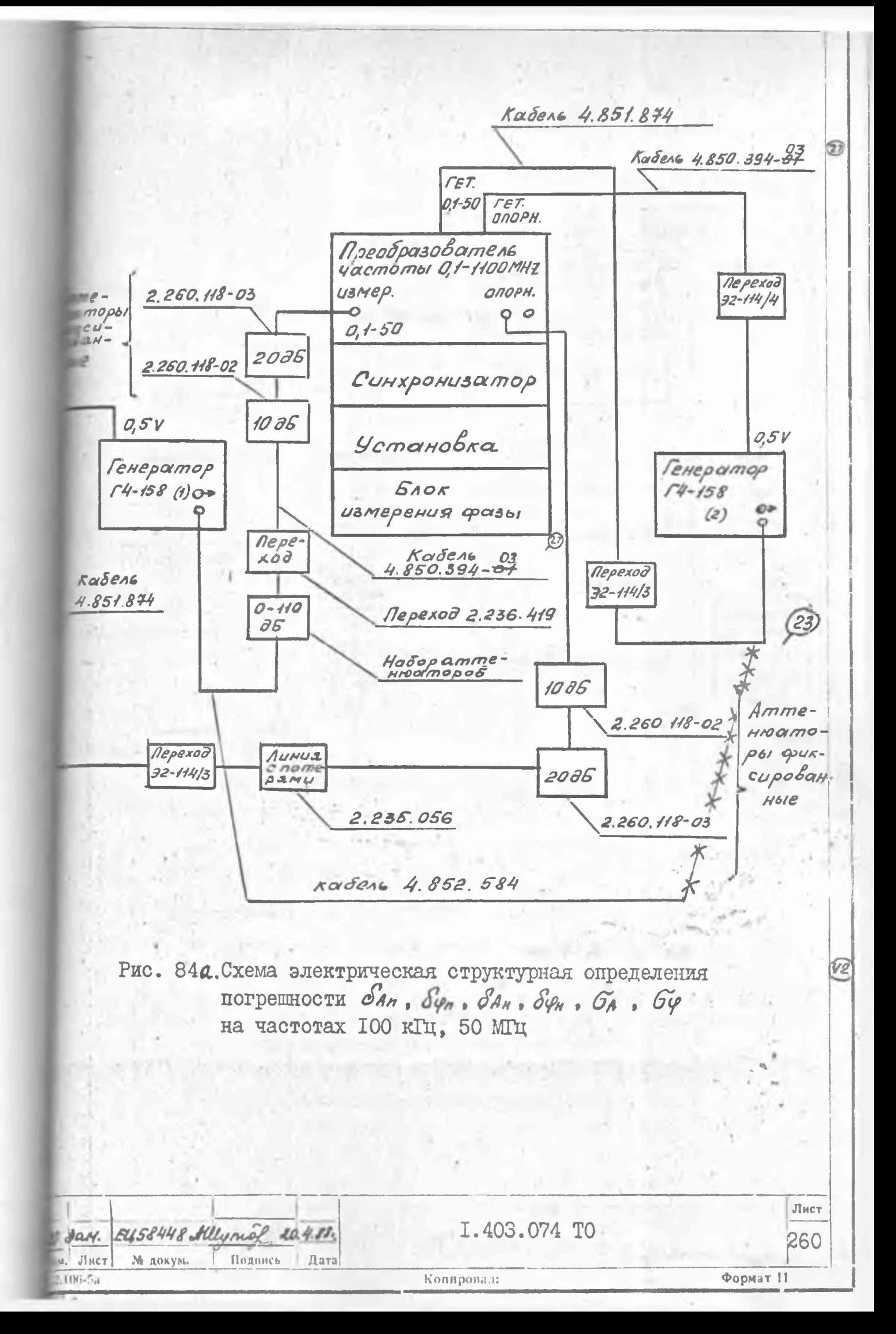

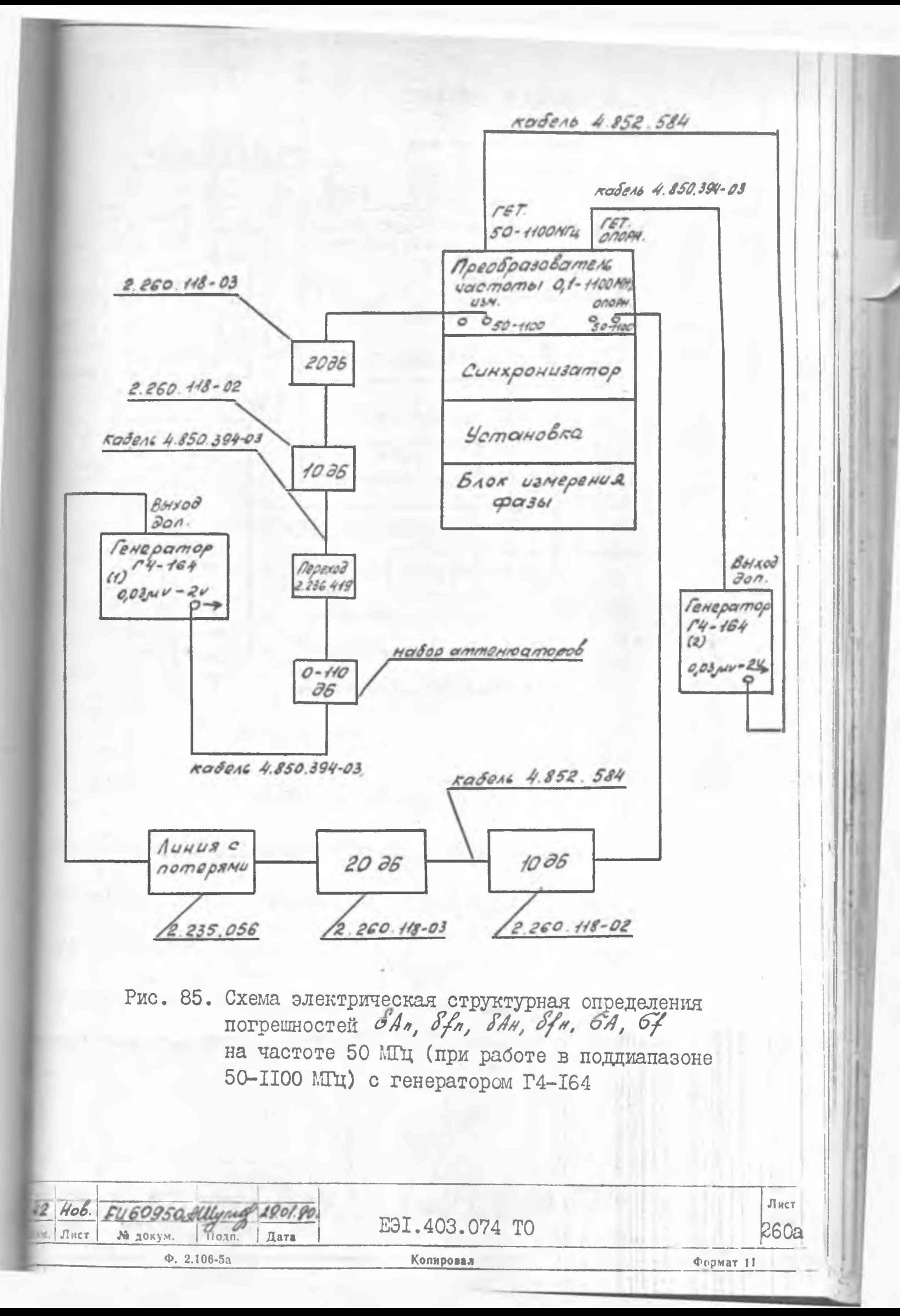

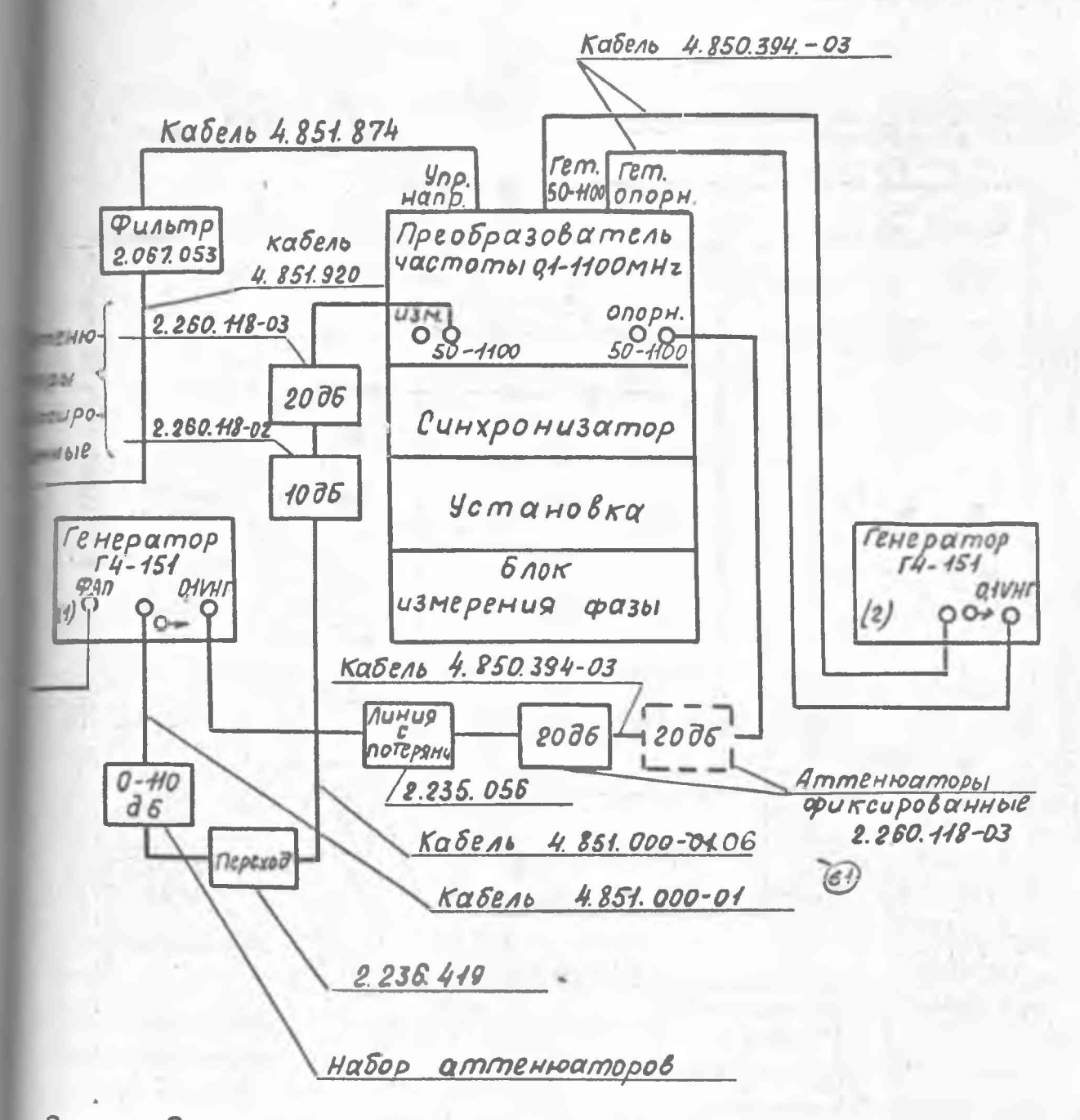

Рис. 85а. Схема электрическая структурная определения погрешностей бапбуп бан, бун, ба, бу на частоте 50 мгч.

YE

(при работе в поддиапазоне 50-1100 МГц)

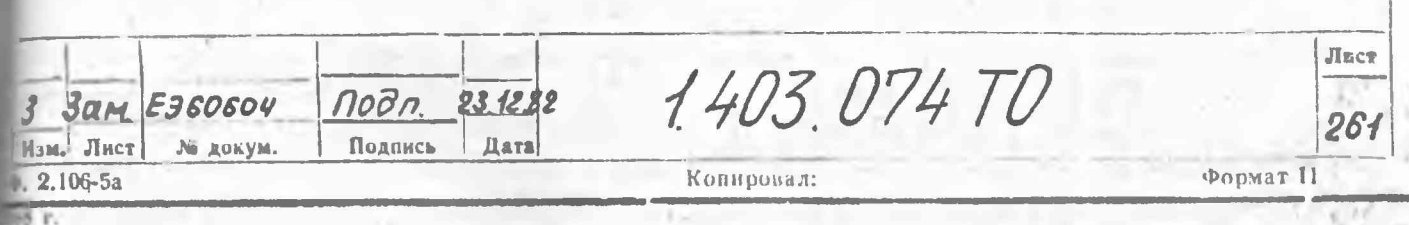

ia & TOCT 2.10648 ý,  $\mathfrak{S}$ 旨 COURCUPOLONING Ammewagmoon  $4.850394 - 82$ 2.260.418-03 кабель **WD's** CHEODOMOO **AREASTON** ттенюдторы Фиксипован-<br>ные 2.260.448-02 2036 963 PLLC.86.  $980$ ¥ **BAYODA MARK** Hor obeno 355 235.056  $\begin{matrix} \overline{\mathcal{C}} \mathcal{D} \end{matrix}$ г  $035$ BOMMARTO BOMMARTON Rangoosobamene us Wind it's **RALLAS HIGE** *<u><i><u>Dapexna</u>*</u> 9802 Onpedenture nozperunacmen 6An, d'4n<br>6An, 64n, 6A, 64 na vacmame 1100ML4 CXEMD 0-110 820 Ą. 851.874 8884 122016 **GLE** O ynp.<br>Nanp. Haboo<br>ammewoamooob 4.851.000-01 40cmomorQ+HOOMHz **AJARADENELA** Kaberb *Mediosobament* **SAPKMOUVECKQ A** o queso Kabenb 2 236.419 CUNXOONUSONO **BAQONDWSA S.rok** Ą. **HOOUD** 851.000-06  $\mathcal{L}$ 70361 **CET. DADPH** sobares pecapa  $\circ$ 403.074 70 50-R Bammuemp ö Ō  $00H - 4$ H3-BKS1<br>Bxod cmpyxmypwas JUNHUL  $920 + 992$ US KOMMERMO 28NE-<br>POMOOG (4-76 A KOBBAb 2.236.449 ZHH ma ry-129 U3 KOMNIEK /u3 KOMARKM p<br>25x = 00mopa 125.24 989 g. **CENEOQMOD**<br>(2) 74-76R -0 ranus.  $\mathcal{E}^{\mathcal{O}\gamma}$ ¥. 10000005 4850.002.02 Magazaran<br>Lywb 686<br>2.240.065 BAIX BSW  $\frac{1}{22.25}$ 2.2%00 ٢ Трансфарма- $\widehat{\mathbb{C}}$ د 32-111/4 ŕ, i, E ШЗ КОМПЛЕКТА ГЧ-129 ٧ 292  $\mathcal{O}$  $\mathbb{Z}$  $\bar{\Lambda}$ 

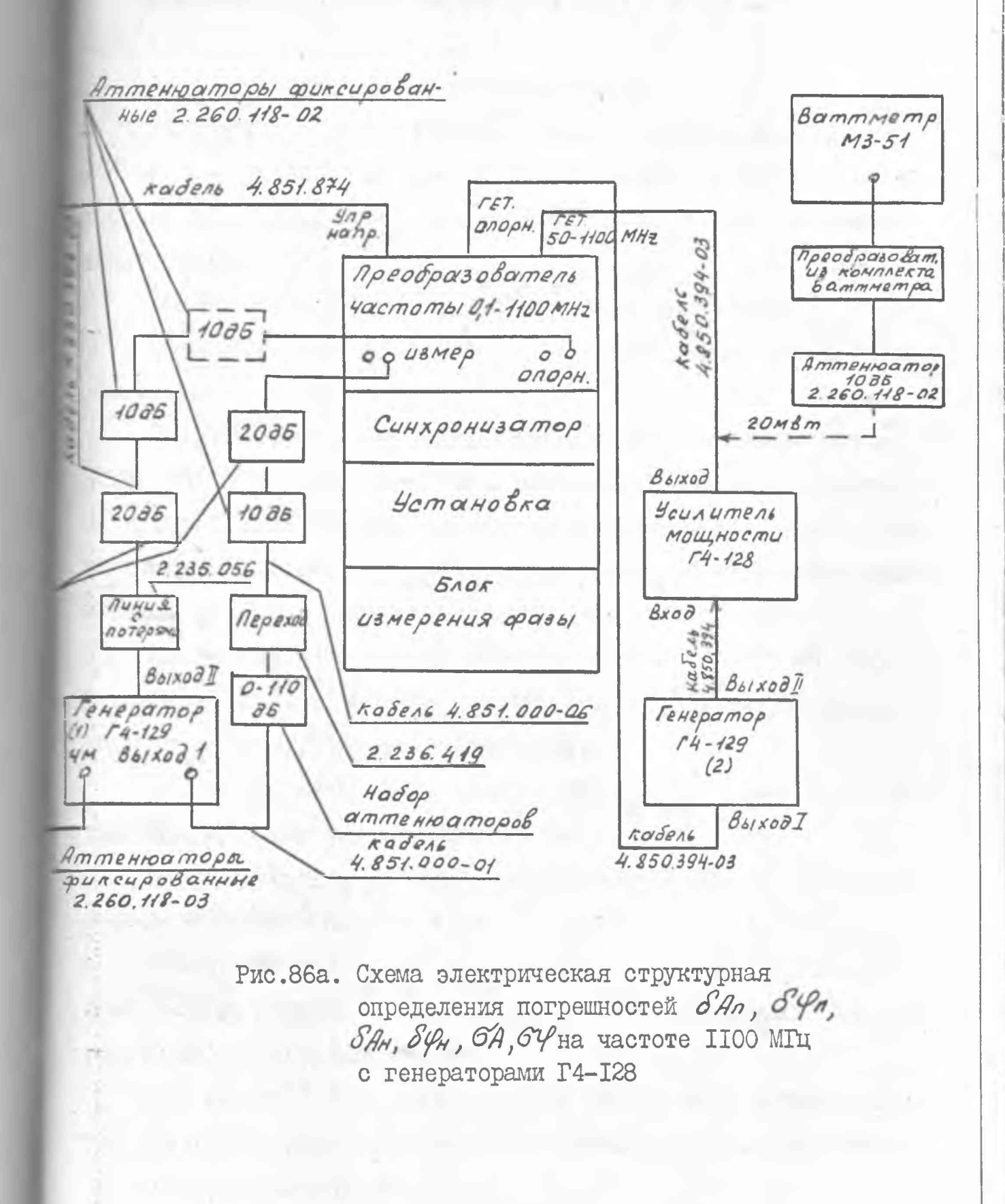

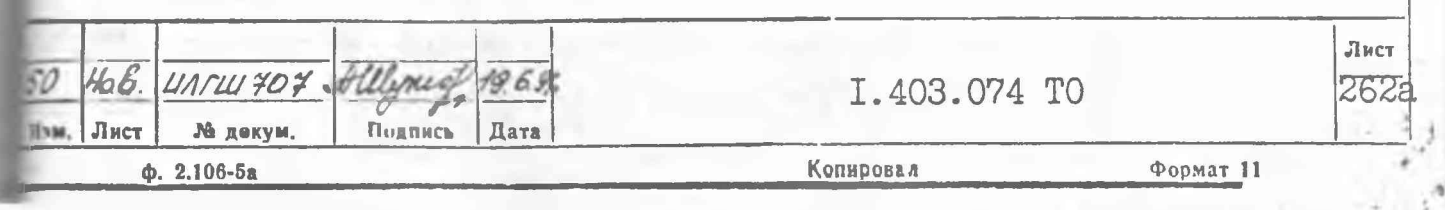

при работе по схеме рис. 85, 86Уизмените частоту генератора **[03.2) и добейтесь, чтобы погасли светодиоды ПЧ и ПОИСК группы NBAT преобразователя: <del>и лампочки ПОМСК еинхронизатора</del>;** 

при работе по схеме рис. 84 с генераторами Г4-158, изменяя етоту генератора (поз.2), добиться, чтобы погас светодиод ПЧ на передней панели преобразователя. Показания прибора УРОВЕНЬ ПЧ блов измерения разн должны бить не менее. ЗО мкА. При работе в диапаоне 0, 1-50 МГц с генераторами 14-158 ФАПЧ не пользоваться. зменяя в несбольших пределах частоту генератора, необходимо добиться мигания светодиода ПОИСК, и чем реже мигание, тем точнее петройка на промежуточную частоту;

установите ослабление набора аттенюаторов равным IIO дБ: установите тумблер СЕТЬ установки в положение ВКЛ:

после того, как погаснет лампочка подсветки кнопки  $\Delta$ , установите ослабление набора аттеню аторов равным 0 дБ;

прогрейте установку в течение I часа;

установите напряжение на калиброванном выходе генератора (поз. I) таким, чтобы истинное показание шкалы «В установки находилось в пределах (33+0,5) дБ (режим АБС).

13.3.10.2. Введите коррекцию. Для этого проделайте следующие операции:

установите ослабление набора аттенюаторов равным IIO дБ;

включите между фиксированным аттенюатором 20 дБ и преобразователем предельный волновод;

через I мин нажмите кнопку  $\Delta$ ;

после того, как лампочка подсветки кнопки А погаснет, наблюдайте с интервалом в 30 сиза обновлением показаний табло dB и ГРАДУС установки.

Если в числе десяти последовательно сменяющихся результатов измерения табло dB появится истинный результат меньше - то дБ, нажмите кнопки ВВОД и ВКЛ группы кнопок КОРРЕКЦИЯ установки, строго соблюдая указанную последовательность;  $140$ 

если показания табло dB превышают +40-дБ, то коррекцию вводить не следует;

если подряд десять последовательно сменяющихся результатов измерения будут неистинные с показанием табло dB менее +45 дБ, нажмите кнопки ВВОД и ВКЛ группы кнопок КОРРЕКЦИЯ установки после появления десятого по счету результата на табло dB;

Копировал:

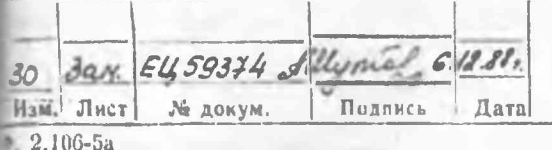

Формат 11

Лист

264

 $50$ 

63)

 $VZ$ 

 $\mathcal{F}_{7}$ 

 $51$ 

Не Убедитесь, что следующее показание табло dB будет превншать -дБ. Это показание может быть с точками во всех разрядах;

исключите предельный волновод и фиксированный аттениатор 20 дБ I3 TPARTA;

установите ослабление набора аттенюаторов равным 20 дБ.

При работе с преобразователем 0, I-II00 МГц при проведении коррекции предельный волновод необходимо включать между фиксированными аттенюаторами ІО дБ и 20 дБ.

13.3.10.3. После этого выполните следующие операции:

нажмите кнопку ОТН:

нажмите кнопку ПУСК;

при показании 2 табло HCMEP ИЗМЕРЕНИЯ налмите кнопку  $\times$ ;

включите в тракт между фиксированным аттенватором ІО дБ и преобразователем фиксированный аттенюатор 20 дБ:

нажмите кнопку ПУСК:

при показании не менее 3 табло НОМЕР ИЗМЕРЕНИЯ накмите кнопку CPEII;

запишите показание Ало табло dB и показание 420 табло ГРАДУС с учетом знака;

нажмите кнопку ОТН и при изменении показания табло HOMEP **MSMEPEHMA HARMATE KHOIKY**  $\times$ :

исключите аттенватор 20 дБ из тракта между аттенватором 10 дБ и преобразователем;

нажмите кнопку ПУСК:

3am. EU 60597 Ally mal 14.9.89

зм. Лист № докум. Подпись Дата

 $2.106 - 5a$ 

при показании не менее 3 табло КСМЕР ИЗЛЕРЕНИЯ нажмите кнопку CPEII:

запишите показание  $A_{\epsilon\sigma}^{\frac{1}{2}}$  табло фВ и показание  $\frac{\varphi_{\epsilon\sigma}^{\frac{1}{2}}}{2}$  табло ТРАДУС с учетом знака:

повторите операции, указанные в п. ІЗ.3.10.3 еще 2 раза; запишите результаты измерений табло dB  $A_{20}^{'''}$ ,  $A_{20}^{''}$ ,  $A_{20}^{''}$ ,  $A_{20}^{''}$ и табло ГРАДУС У20, Ч20, Ч20, Ч20;

вычислите среднее значение амплитуды и фазы коэффициента передачи аттенюатора 20 дБ по формулам:

I.403.074 TO

Ковернал.

Формат 11

 $\overline{A_{20}} = \frac{A_{20}^T - A_{20}^T + A_{20}^T - A_{20}^T + A_{20}^T - A_{20}^T}{6}$  (33)  $\overline{\mathcal{G}}_{20} = \frac{\mathcal{G}_{20}^T - \mathcal{G}_{20}^T + \mathcal{G}_{20}^T - \mathcal{G}_{20}^T + \mathcal{G}_{20}^T - \mathcal{G}_{20}^T}{(34)}$ 

повторите операции, указанные в п. 13.3.10.2, по введению коррекции.

13.3.10.4. Для определения среднего квадратического отклонения результата измерения ослабления и фазы  $6A_{70}$  и  $6\frac{G}{70}$  проделайте следующие опсрации:

установите ослабление набора аттенваторов равным 60 дБ; нажмите кнопку АЕС:

HAMCMTe KHOIKY INCK:

при показании IO табло HOMEP ИЗМЕРЕНИЯ нажмите кнопку б ; запишите показание табло  $dB$  б $A_{70}$  и табло ГРАДУС б $\mathscr{G}_{70}$ .

Значение величины бАзо не должно быть более 0,02 дБ, а величина  $6\frac{6}{20}$  0.2°.

13.3.10.5. Для определения среднего квадратического отклонения результата измерения ослабления и фази б $A_{g_0}$  и б $\mathcal{G}_{g_0}$  проделайте следующие операции:

нажмите кнопку OTH;

нажмите кнопку ПУСК:

при показании 2 табло HOMEP ИЗМЕРЕНИЯ нажалите кнопку  $\times$ : включите в тракт между фиксированным аттенюатором ІО дБ и преобразователем фиксированный аттенватор 20 дЕ;

накомите кнопку ПУСК;

при показании ІО табло НОМЕР ИЗМЕРЕНИЯ нахмите кнопку б: запишите результаты измерения бАзо и бузо.

Значение величины  $\epsilon A_{90}$ не должно быть более 0,04 дБ, а величина  $6\frac{g}{g}$  0,3°.

I.403.074 TO

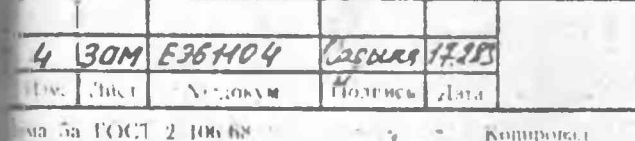

**PopMa** 

 $\mathbb{I}_{\{1_{k-1}}}$ 

266

13.3.10.9. Для определения среднего квадратического отклонения результатов измерения ослабления и фазы бА,20 и бУ, нажилте кнопку б. Запишите результаты измерения бАзой будо-

Значение величины бА, не должно быть более 0,3 дБ, а величны бу, 2,5°.

Исключите фиксированный аттенватор 20 дБ из тракта между аттенватором ІО дБ и преобразователем.

HARMITE KHOIIKY OTH.

13.3.10.10. Для определения величин Анд и Уно повторите операции, указанные в п. 13.3.10.2 по введению коррекции, а затем пооделайте следующие операции:

увеличьте уровень сигнала генератора (поз. I) на 20 дБ; установите ослабление набора аттенваторов равным IIO дБ; повторите операции, указанные в п. 13.3.10.5;

запишите результаты измерений табло dß A<sub>140</sub> и табло ГРАДУС  $\mathcal{G}_{440}$ .

13.3.10.II. Для определения среднего квадратического отклонения результатов измерения ослабления и фазы бАной будья наксите кнопку б.

Запишите результаты измерения бАдой будо.

 $\delta A_{n_{100}} = (\bar{A}_{110} - \bar{A}_{20})$   $\delta y_{n_{110}} = (y_{110} - y_{20})$ 

**Кландина** л

Значение величины бА<sub>но</sub>не должно быть более I дБ, а вели-THE O Y140  $5^\circ$ .

Исключите фиксированный аттенюатор 20 дБ из тракта между аттенюатором ІО дБ и преобразователем.

Нажмите кнопку ОТН.

Cassino Vill

 $\mathcal{L}$ 

Поленсь

3 am E361104

50 LOCT 2 Divide

 $1.063M$ 

 $-1u<sub>h</sub>$ 

13.3.10.12. Погрешности измерения ослабления и фазы из-за паразитных связей генератора со входом ИЗИЕРИТЕЛЬНЫЙ преобразователя б $A_{n}$ и бу<sub>п</sub> на уровне IIO дБ (бАпно, бу<sub>пно</sub>), I2O дЪ (бАпно)  $\delta y_{n_{120}}$ ) и 140 дБ ( $\delta A_{n_{140}}$ , бу<sub>пно</sub>) определяются по формулам:

I.403.074 TO

**CALL Mong** 

 $(35)$ 

**Dopmit** 

Juvi

268

 $\delta A_{\eta_{440}} = (\bar{A}_{140} - \bar{A}_{20})$   $\delta S_{\eta_{440}} = (\bar{S}_{140} - \bar{S}_{20})$  (37) Результаты испытаний считаются удовлетворительным, если значения погрешностей бА<sub>пно</sub>, бА<sub>пнос</sub>, бА<sub>пно</sub>, бУл<sub>120</sub>, бУл<sub>140</sub> не превышают величин, указанных в табл. 30

 $\delta A_{1120} = (\bar{A}_{120} - \bar{A}_{20})$   $\delta \mathcal{Y}_{1120} = (\bar{\mathcal{Y}}_{120} - \bar{\mathcal{Y}}_{20})$  (36)

Таблица 30

5

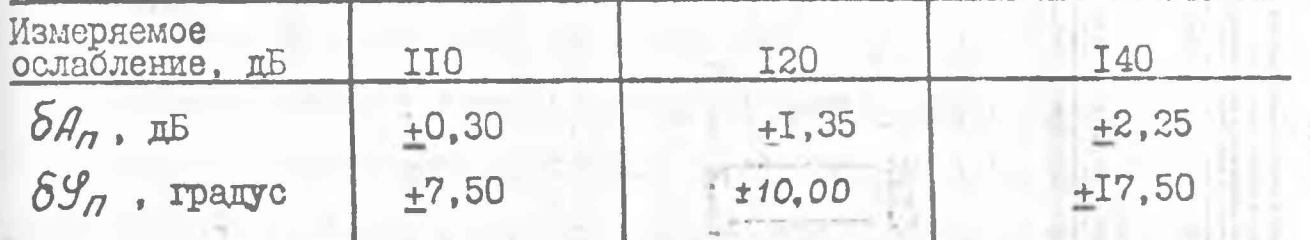

13.3.10.13. Для определения погрешностей  $\delta A_H$  и  $\delta S_H$ , обусловленных нелинейностью входных цепей, проделайте следующие операции:

нажмите кнопку АБС;

нажмите кнопку  $\Delta$  ;

после того, как лампочка подсветки кнопки А погаснет, установите ослабление набора аттенюаторов равным О дБ;

исключите аттенюатор 20 дБ из тракта;

установите уровень сигнала на калиброванном выходе генератора (поз. I) таким, при котором "истинное" показание табло dB установки находится в пределах (3+0,1)

повторите операции, указанные в п. 13.3.10.3; запишите значения А20 и У20.

Погрешности бАн и бУн вычислите по формулам:

$$
\delta A_H = \bar{A}_{20} - \bar{A}_{20}
$$
 (38)

$$
S\mathcal{G}_H = \mathcal{G}_{20} - \mathcal{G}_{20} \tag{39}
$$

Значение погрешности бА, не должно превышать +0, I дБ, а  $\delta\mathcal{Y}_{H}$   $\pm 2^{0}$ .

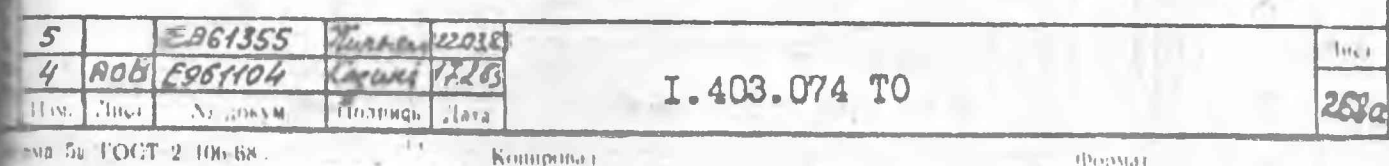

I3.3.II. Определение погрешностей измерения ослабления и сазы  $\delta A_{\alpha}$ и  $\delta S_{\alpha}$ ,  $\delta A_{\beta}$ ,  $\delta S_{\beta}$ ,  $\delta \sigma$ ,  $\delta S_{\beta}$  на частоте I, 07 ITu проводится по схеме, приведенной на рис. 87.

I3.3.II.I. Перед началом измерения проделайте следующие операциих

установите тумблеры СЕТЬ генератора, синхронизатора и блока измерения фазы в положение ВКЛ;

установите необходимую частоту генератора;

нажмите кнопку I группы кнопок ДИАПАЗОН синхронизатора;

когда погаснет лампочка ПОИСК синхронизатора, показание прибора УРОВЕНЬ ПЧ блока измерения фазы должно находиться в пределах 35-80 MKA;

 $35)$ 

find

268

если показание прибора УРОВЕНЬ ПЧ менее 25 мкА, исключите из тракта фиксированный аттенватор 6 дБ;

если показание прибора УРОВЕНЬ ПЧ более 80 мкА, замените фиксированный аттенюатор 6 дБ на 20 дБ;

установите ослабление набора аттенюаторов равным IIO пБ;

13.3.II.2. Установите тумблер СЕТЬ установки в положение BKJI.

Прогрейте установку в течение 60 млн.

Проделайте следующие операции:

Haxmire KHOIIKY  $\Delta$  ;

HOL

おとり

 $MAB$ 

после того, как лампочка подсветки кнопки  $\Delta$  погаснет. установите ослабление набора аттеню аторов равным 0 дБ;

установите уровснь сигнала на выходе ВИХОД I генератора таким, чтобы "истинное" показание табло dB находилось в пределах  $(33+0.5)$  ды режим АБС).

Проделайте все операции, указанные в пп. 13.3.10.2-13.3.10.12.

Определите погрешности  $\delta A_{\mu}$ и  $\delta S_{\mu}$ , обусловленные нелинейностью входных цепей, согласно п. 13.3.10.13.

I.403.074 TO

Аттенюсторы фиксированные .<br>Преобразователь<br>частоты 1,07-4 GHz  $2.260.118$  $2.250.118 - 03$  $L3M$ ОЛОРН. 635  $\bullet$ 2035 Ø Синх ронизатор AUHUA 2.235.056 <u>Kadens 4.850394-07</u>  $B61 \times 08 \frac{E4}{14}$ Установка Генгратор<br>ГЧ-129<br>Выход1 (20 **610k**  $20B5$ ИЗ МЕРВНИЯ ФОЗЫ  $2.260.418 - 03$ Katers 0-110<br>85 Переход  $1035$ 43 4.851.000-06  $2.260, 118 - 02$ Переход 2.235.4.19 Нобор оттенююторов Кабель 4.851.000-01

> Рис. 87 Схемо электрическая структурная определения позрешностей бАп; буп; бАн, бјн, 6A, бу на частоте 1,07 ГГц

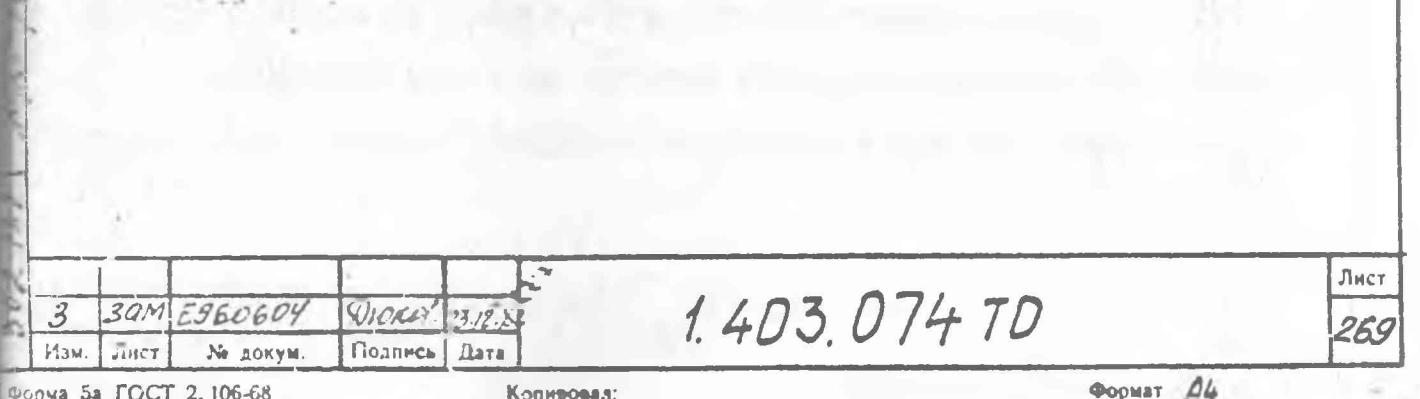

13.3.12. Проверка погрешностей ослабления и фазы  $\delta A_n$ ,  $\delta Y_n$ .  $5A<sub>H</sub>$ ,  $5A<sub>H</sub>$ ,  $5A<sub>H</sub>$  и  $5A<sub>H</sub>$  частотах 2 и 3,2 ГГц проводится по схеме, приведенный на рис. 88.

13.3.12.1. Перед началом измерений проделайте следующие опе-**DAILEM:** 

установите тумблеры СЕТЬ генератора, блока измерения базы и синхронизатора в положение ВКЛ;

установите необходимую частоту генератора;

нажмите кнопку из группы кнопок ДИАПАЗОН синхронизатора, соответствующую частоте;

установите мощность сигнала на некалиброванном выходе генератора минимальной;

при этом лампочка ПОИСК синхронизатора должна быть включена в течение ІО с;

если лампочка ПОИСК погаснет, включите последовательно с фиксированным аттенватором 20 дБ, подключенным ко входу ОПОРРАР. преобразователя, фиксированный аттенватор с ослаблением 6 дБ:

постепенно увеличивайте мощность с некалиброванного выхода тенератора до тех пор, пока не погаснет лампочка ПОИСК;

изменяя величину сигнала на некалиброванном выходе генератора, добейтесь того, чтобы показание прибора УРОВЕНЬ ПЧ блока измерения фазы находилось в пределах 40-60 мкА;

установите ослабление набора аттенваторов равным IIO дБ; установите тумблер СЕТЬ установки в положение ВКЛ; прогрейте установку в течение I часа; Hazmmire KHOIKY  $\Delta$ :

после того, как лампочка подсветки кнопки  $\Delta$  погаснет, установите ослабление набора аттенваторов равным 0 дБ;

установите величину сигнала на калиброванном выходе генератора такой, чтобы "истинное" показание табло dB находилось в

I.403.074 TO

**PULLER** 

Bewer 1728

**E36HOU** 

Лист

3a FOCT 2. 10638

11mbog ETEL  $2.11<sub>2</sub>$ TALLADE AT **THEF.**  $mC$ 01410 2041  $FLZ$ 22/22  $1260 -$ TENTAS WDE  $\overline{z}$ INCL BA, By HO YORMOMON 2114, 3,2 114 определения погрешностей бла, бул, бля, бу BONDHO 3150WD BOX33AndWXave OHOXJ 88'2nd  $\begin{array}{c} 08 - 7 \end{array}$ dowodaraj  $62 - 72$ 40CMOMU3,2.8,21T4  $6117720419404300$ Ansmogeschould . Ansmogeschould JWOWSON OH JWOQOO noll  $35/79$  $5/Lg$ XO600 428.4 851.000-06 臼  $6179623$ Boecomportammo apboh  $\circledcirc$ **HO 498 H 88 H 9V 290X** 2.260 118 022  $\sigma$ 63  $150 - 100$  $E/5H2E$ 9201 *poxada* **9 202 ISEDO BAHAGANEN** Inw coxieg xov9 downdaway охдоношод (6 Z) 80-100 1988 4 9000 dow of nHod XHng  $5/511 - 26$ **9202** ٥  $W_{E}^{C}$ oxəday Hdoup  $19000000$ S 260 118-03 **ANSMPOSPAGOSAN** 63)

MARCELLA HOOVEULAIN

пределах (33+0,5) дБ $\beta$ режим АБС).

проделайте все операции, указанные в ш.13.3.10.2-13.3.10.13: определите погрешности  $\delta A_H$  и  $\delta \mathcal{Y}_H$ , обусловленные нелинейностью входных цепей, согласно п. 13.3.10.13.

13.3.13. Определение погрешностви ослабления и фазы бАп.  $\delta\mathcal{G}_{a}$ ,  $\delta\mathcal{A}_{\mu}$ ,  $\delta\mathcal{G}_{\mu}$ ,  $\delta_{a}$  и  $\delta\varphi$  на частотах 4,0; 5,6; 8,15; 8,2 ГГц проводится по схемам, приведенным на рис. 89, 90; на частотах 12,05-17,85 ГГц - по схеме, приведенной на рис. 91.

13.3.13.1. Перед началом измерений проделайте следующие операции:

установите тумблеры СЕТЬ генератора, блока измерения фазы и синхронизатора в положении ВКЛ;

установите необходимую частоту генератора;

нажмите соответствующую частоте кнопку из группы кнопок ДИАНАЗОН синхронизатора;

установите моцность на некалиброванном выходе генератора MIRICELE NOT:

пои этом лампочка ПОИСК синхронизатора не должна гаснуть в течение 10 с;

если лампочка ПОИСК погаснет, включите последовательно с биксированным аттенватором 20 дБ, подключенным ко входу ОПОРНЫЙ преосразователя, фиксированный аттентатор с ослаблением 8 дБ;

постепенно увеличивайте мощность с некалиброванного выхода генератора до тех пор, пока не погаснет лампочка ПОИСК;

изменяя величину сигнала на некалиброванном выходе генератора с помощью фиксированных аттенюаторов, добейтесь того, чтобы показанне прибора УРОБЕНЬ ПЧ блока измерения фазы находилось в. прецелах 40-80 мкА:

установите ослабление набора аттенюаторов равным IIO дБ при работе по схеме рис. 89.

I.403.074 TO

 $11 - 21 = 38110$ 

for Lance of children

 $141$ 

tine

**BUSINESSMALL** 

 $\sum_{i=1}^{n}$ 

 $|n_{n+1}|$ 

272

(Becoup)

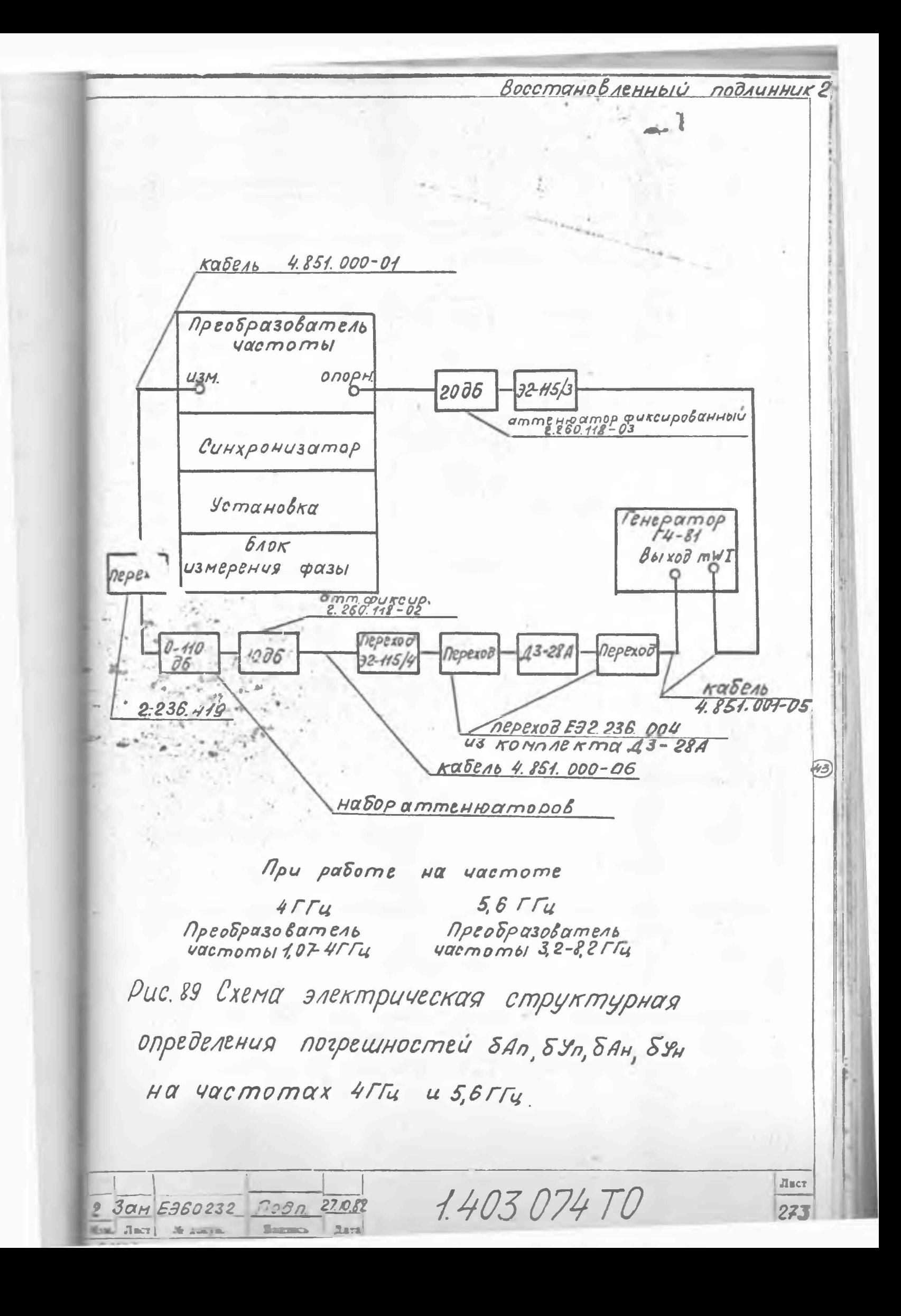

кобор аттеню аторов 111

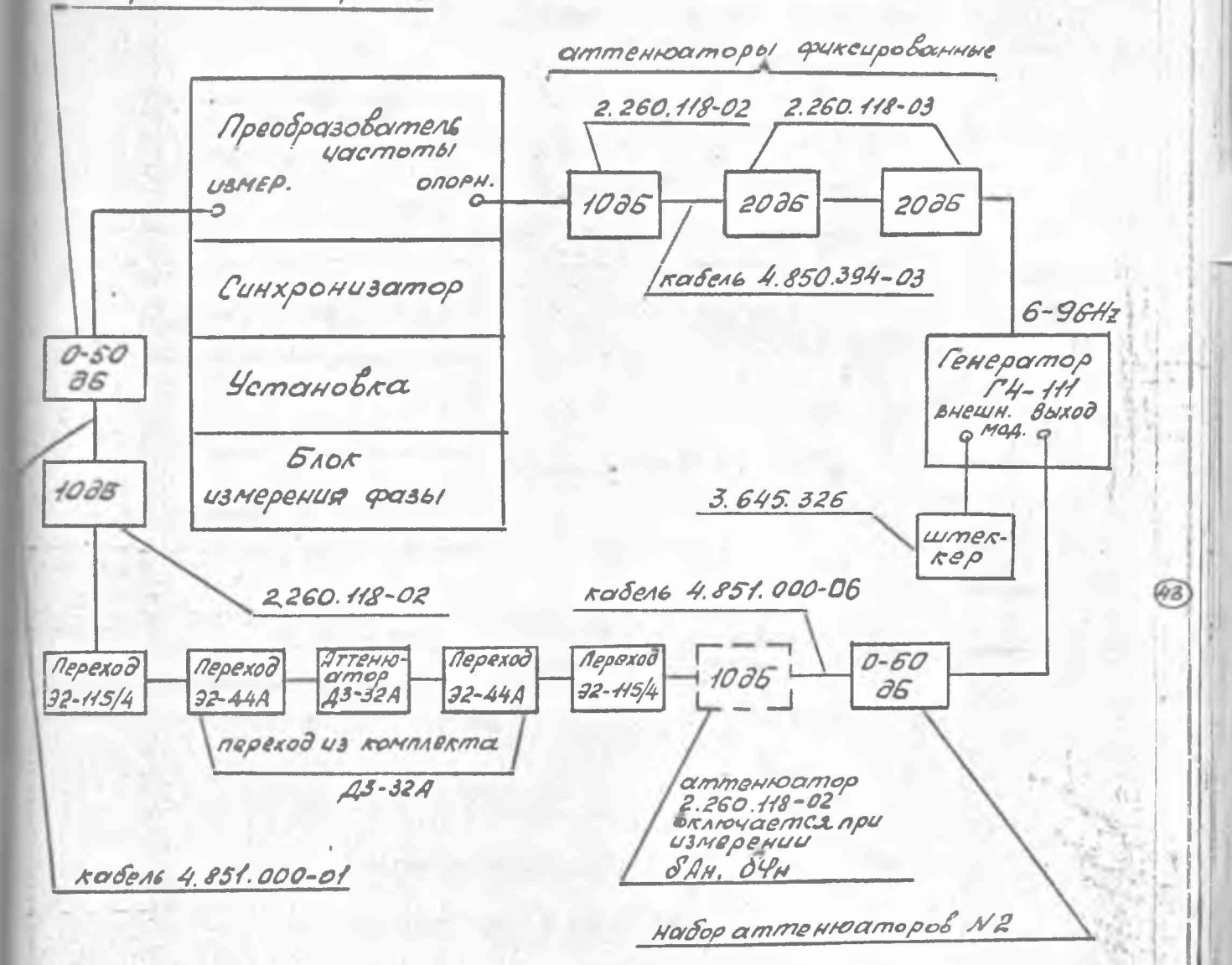

При работе на частоте:

 $8.2$   $\Gamma$ 

 $8,15$  $\Gamma\Gamma$ 

Преобразователь частоты

Преобразователь частоты

Рис. 90. Схема электрическая структурная определения погрешностей бял, бул, бян, бун, бя, бу на частотах 8,2 ПП и 8,15 ПП

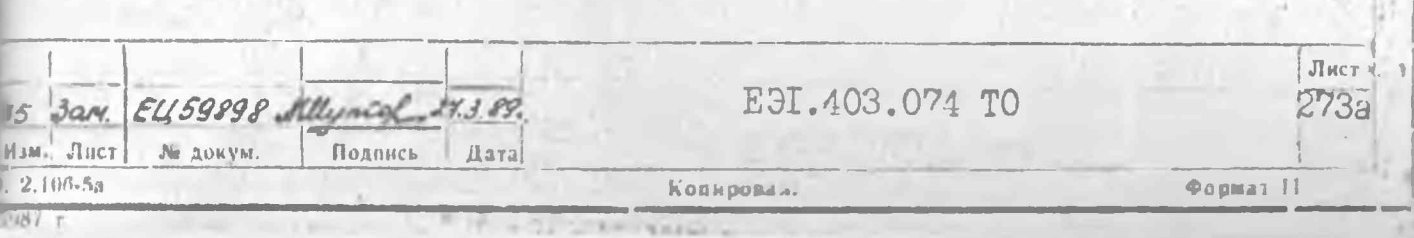

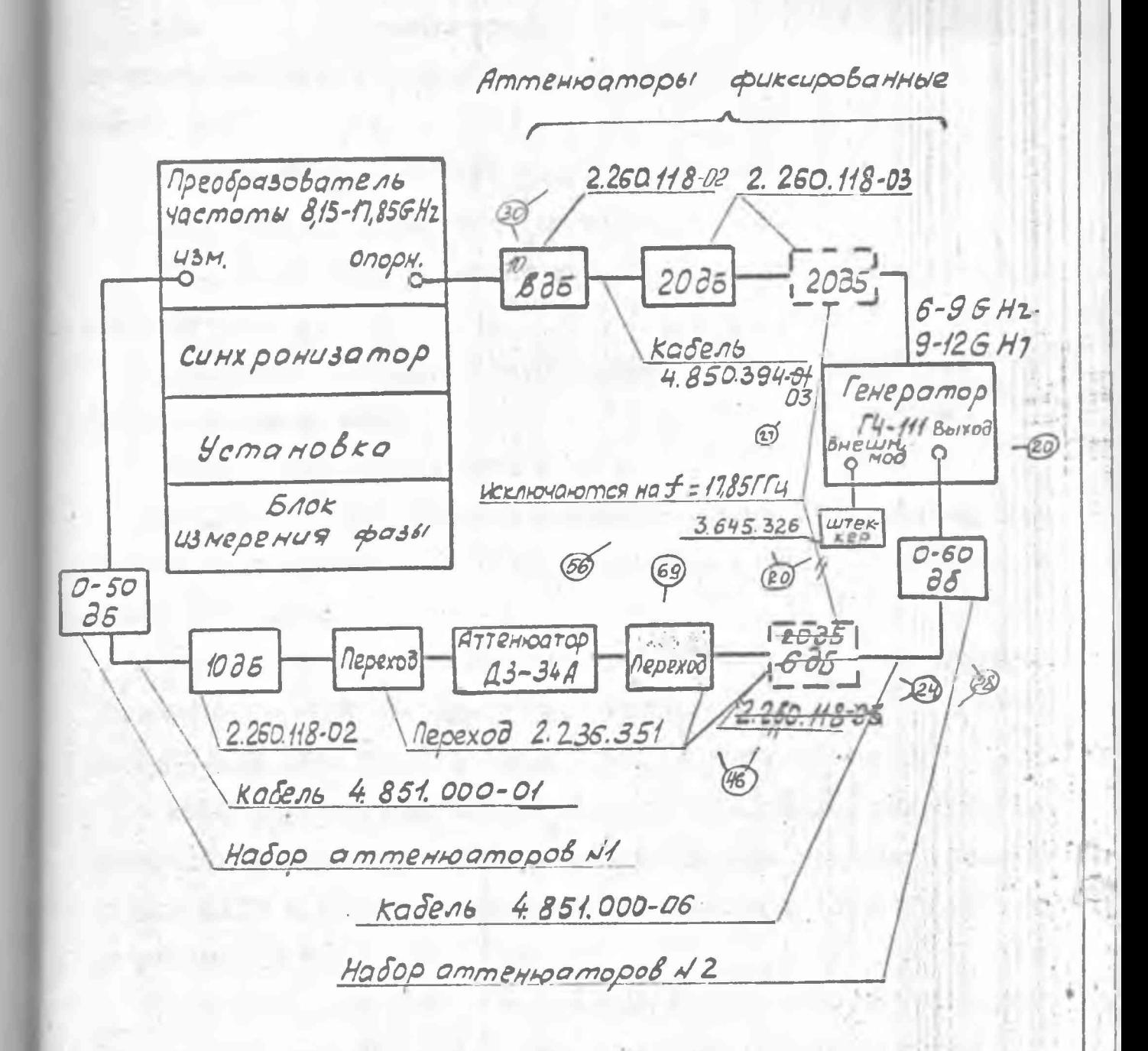

Рис. 91 Схема электрическая **CONDUX MUSHAR** определения погрешностей бял, бул, бян, 12,05 FT4 4 17,85 FT4 бе бу на частотах  $E_{\mathcal{H}_{1}}^{c}$ 

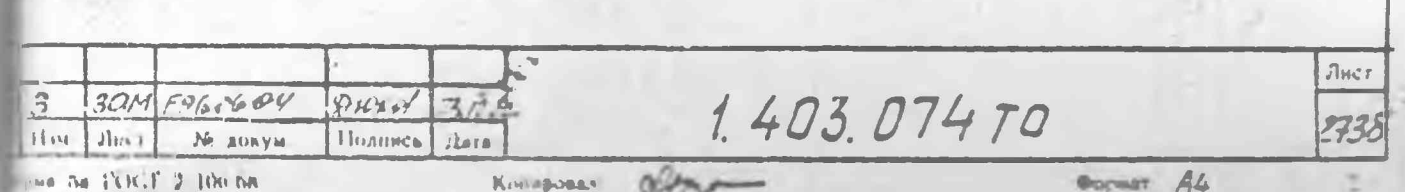

при работе по схемам рис. 90. 9I установите ослабление набора аттенваторов № І равным 50 дБ, а набора аттенваторов № 2 равным 60 лБ:

医

установите тумблер СЕТЬ установки в положение ВКЛ; прогрейте установку в течение I ч.

13.3.13.2. Введите коррекцию. Для этого проделайте следуюшие операции:

установите ослабление аттенюатора: ДЗ-28А (или ДЗ-32А, ЛЗ-З4А) максимальным:

через I мин нажмите кношку  $\varDelta$  :

Eagune 1721

:Iara

Копироват

**Thurma** 

26HO4

**CPTA L M** 

**MO** 

 $\frac{1}{2}$ 

pua ña l'OCT 2 106 68

 $11w$ 

после того, как лампочка подсветки кнопки  $\varDelta$  погаснет. наблюдайте с интервалом в 30 с за обновлением показаний табло  $dB$  и ГРАДУС установки.

Если в числе десяти последовательно сменяющихся результатов измерения на табло dB появится результат менее 145 дБ без точек во всех разрядах, нажмите кнопку ВВОД, а затем кнопку ВКЛ.

Если попряд десять последовательно сменяющихся результатов измерения на табло  $db$  будут с точками во всех разрядах, накаже кнопку BBOII. а затем кнопку BKI после появления десятого по счету результата на табло dB :

 $\frac{1}{440}$  убедитесь, что следующие показания табло dB будят превышать нноти с пожет в ножет с точками во всех разрядах.

Если установившиеся показания табло  $dB$  перед вводом коррекпии превышают 145 дБ, то коррекцию не вводите.

13.3.13.3. После введения коррекции установите ослабление аттенюатора ДЗ-28А (или ДЗ-32А, ДЗ-34А) равным О дБ, а ослабление набора аттенваторов равним 40 дБ при работе по схеме рис.89.

При работе по схеме рис. 90 установите ослабление набора аттенюаторов № 2 равным 40 дБ, а набор аттенюаторов № I исключите.

I.403.074 TO

**Dountain** 

При работе по схеме рис. 91 установите ослабление набора аттенваторов № 2 равным 30 дБ, а на частоте  $\neq$  =17,85 ГГц равным 40 дБ: набор аттенваторов № 1 исключите.

Уровень мощности на выходе генератора установите таким, чтобн "истинное" показание табло  $\alpha$  $\beta$  (без точек во всех разрядах) было в пределах (53+0,5) дБ(режим АБС).

 $"$ 

ŕÒ,

w

13.3.13.4. Прокалибруйте участок 0-20 дБ аттенюатора ДЗ-28А (или ДЗ-32А. ДЗ-34А), для чего проделайте следующие операции: HAEMATE KHOIKY INCK:

при показании 3 табло НОМЕР ИЗМЕРЕНИЯ нажмите кнопку  $\times$ ; установите аттенватор ДЗ-28А в положение 20 дБ; HAMMATE KHOIKK \* 4 T INCK;

при показании È табло НОМЕР ИЗМЕРЕНИЯ нажмите кнопку СРЕД; запишите показания табло  $d\beta$   $A_{70}$ и табло ГРАДУС  $\mathcal{G}_{70}$ : накмите кнопку 6 и запишите показания табло d<sup>8</sup> бАзо и

табло ГРАДУС бузо:

HEEMETE RHODRE ABC X XI.

Величина погрешности бАзо не должна превышать 0,02 дБ, а величина  $6\frac{g}{70}$ 0.2° на частотах меньших 8.2 ГГц и 0.4° на часто-TAX COJLEMX 8.2 ITH.

13.3.13.5. Для определения погрешностей бАд , бУдо , проделайте следующие операции;

установите ослабление аттенватора ДЗ-28А (или ДЗ-32А, ДЗ-34А) равны 20 дБ, а ослабление набора аттенюаторов равным 60 дБ при работе по схеме рис. 89;

при работе по схеме рис. 90 установите ослабление набора аттенваторов № І равним 30 дБ, набора аттенваторов № 2 равним 30 n5;

при работе по схеме рис. 91 установите ослабление набора аттенваторов № 1 ранным 20 дБ, а на частоте  $\frac{1}{5}$  = 17,85 ПП равным

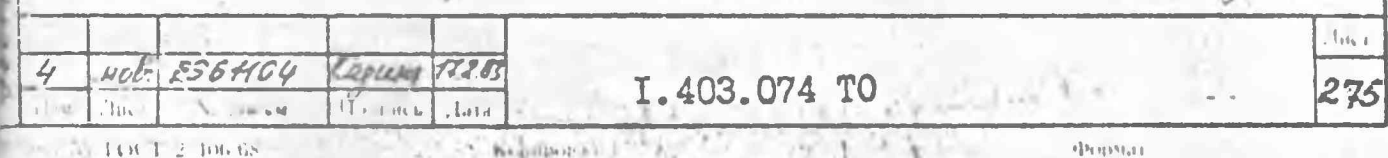

30 дБ; ослабление набора аттенваторов № 2 установите равным 30 дБ:

**HAXMETS KHOIKY INCK:** 

при показании IO табло НОМЕР ИЗМЕРЕНИЯ :

нажмите кнопку б:

запишите показания табло dB 6A<sub>00</sub> и табло ГРАДУС 64: нажмите кношку ОТН.

Результаты испытаний считаются удовлетворительными, если погрешности не превышают величин, указанных в табл. 31.

 $Ta0 = 31$ 

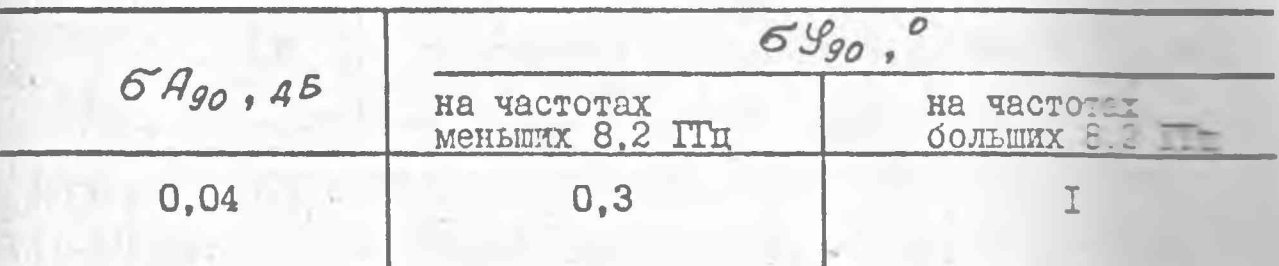

13.3.13.6. Для определения погрешностей  $\delta A_{n\mu\rho}$ , 59бАно. бУно сначала введите коррекцию согласно п. 13.3. 13.2. После коррекции установите ослабление аттенватора Д3-28А (200 ДЗ-32А, ДЗ-34А) равным 0 дБ, а ослабление набора аттениатель равным 80 дБ при работе по схеме рис.89.

При работе по схеме рис. 90 установите ослабление набота в тенюаторов № I равным 50 дБ, а набора аттенюаторов № 2 разных 30 лБ.

При работе по схеме рис. 91 установите ослабление наборы № І равным 40 дБ, а на частоте  $\neq$  =17,85 ГГц равным 50 дЕ; селабление набора аттенюаторов № 2 установите равным 30 дБ.

Повторите все операции, перечисленные в п. 13.3.13.4. В результате измерений запишите значения Ано, Уно, БАно, БУно.

Погрешности бАлно бУлно определите по формулам:

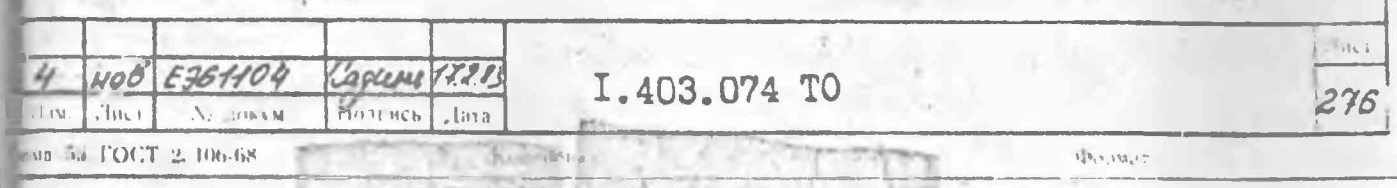
$O_{H_{H40}} = A_{H0} - H_{F0}$ 

 $(90)$ 

 $(41)$  $\delta \mathcal{G}_{\eta_{440}} = \mathcal{G}_{440} - \mathcal{G}_{40}$ Результаты испытаний считаются удовлетворительными, если значения погрешностей не превышают величин, указанных в табл. 32. Taduma 32

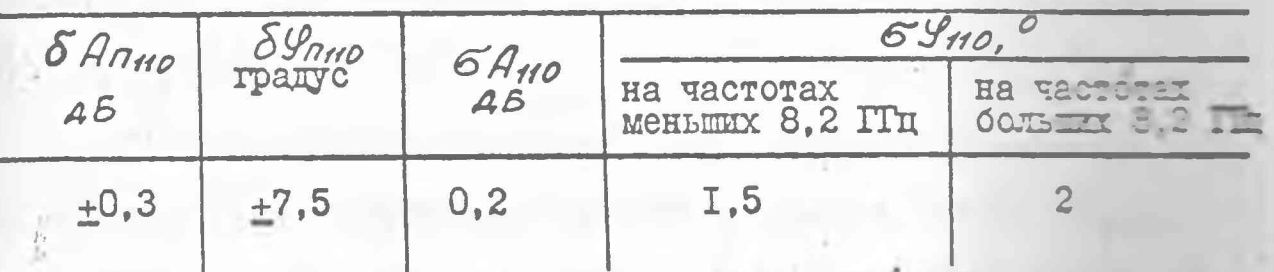

13.3.13.7. Для определения погрешностей  $\delta A_{\eta_{\sigma\alpha}}$ ,  $\delta S_{\gamma_{\sigma\alpha}}$ 6Arzo. 6У120 сначала введите коррекцию согласно п. 13.3.13.2. После введения коррекции установите ослабление аттендавтов ЛЗ-28А (или ДЗ-32А, ДЗ-34А) равным 0 дБ, а ослабление выде аттенюаторов равным 90 дБ при работе по схеме рис. 89.

При работе по схеме рис. 90 установите ослабление в аттенваторов № І равным 50 дБ, а набора аттенваторов В 2 раз 40 дБ.

При работе по схеме рис. 9I установите ослабление тенкаторов № І равным 50 дБ, набора аттенкаторов № 2 30  $\overline{AB}$ , a Ha yacrore  $\overline{\psi}$  = 17,85 ITH pablem 40 AB.

Повторите все операции, перечисленные в п. 13.3.13. запишите в результате измерений значения  $\overline{A}_{120}$ .  $69.200$ 

Погрешности бАпро и бУпро вычислите по формулам:  $\delta A_{\eta_{99}} = \bar{A}_{120} - \bar{A}_{70}$  $(42)$  $\delta \mathcal{G}_{000} = \overline{\mathcal{G}_{120}} - \overline{\mathcal{G}_{10}}$  $(43)$ 

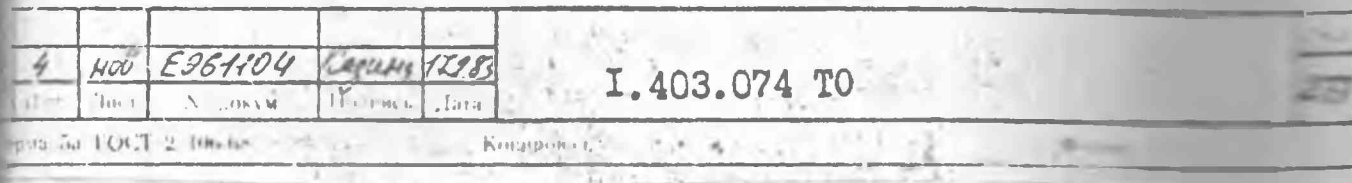

Результаты измерений считаются удовлетворительными, если знаения погрешностей не превышают величин, указанных в табл. 33.

Таблица 33

**Read** 

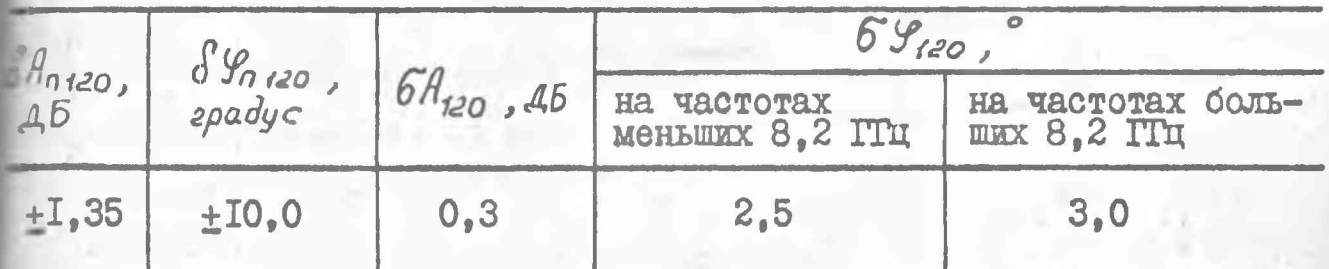

13.3.13.8. Определение погрешности измерения ослабления и фазы, обусловленной паразитными связями на уровне 140 дБ, од не  $\int_{0.140}$  проводится на частотах 4,0; 5,6; 8,2 ГГц. Устанавливают мощность на выходе генератора такой, чтобы баланс сигнала в режиме АБС установки осуществлялся в пределах 2-4 дБ по показанию табло установки. Если при максимальной мощности генератора истинное показание табло превышает 4 дБ. что может иметь место при использовании генера торов Г4-78 + Г4-81, то следует выходы генератора поменять местами. или исключить один из аттенносторов.<br>Введите коррекцию согласно п. 13.3.13.2, затем проделайте следущие операции:

установите ослабление аттенватора ДЗ-28А (ДЗ-32А) равным 0 В. а ослабление набора аттенраторов равным IIO дБ при работе по стаме рис. 89. При работе по схеме рис. 90 установите ослабление набора аттенваторов № I равным 50 дБ, а ослабление набора аттенваторов №2 равным 60 дБ:

прокалибруйте участок 0-20 дБ аттенватора ДЗ-28А (ДЗ-324) согласно п. 13.3.13.4.

В результате измерений запишите значения: Анна, Урез 5-Погрешности  $\delta A_{n_1}$ ио и б $\mathcal{G}_{n_1}$ ио вычислите по формулам:

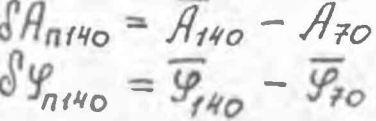

Результаты измерений считаются удовлетворите чения погрешностей не превышают величин, указанных

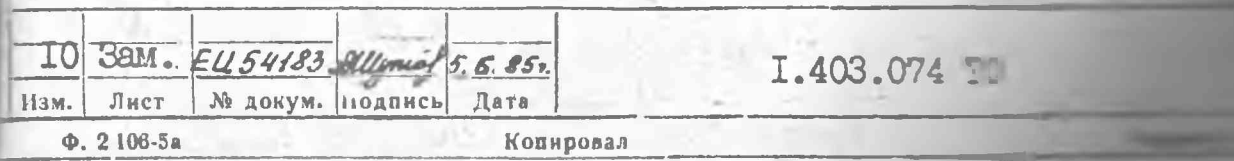

Таблица 34

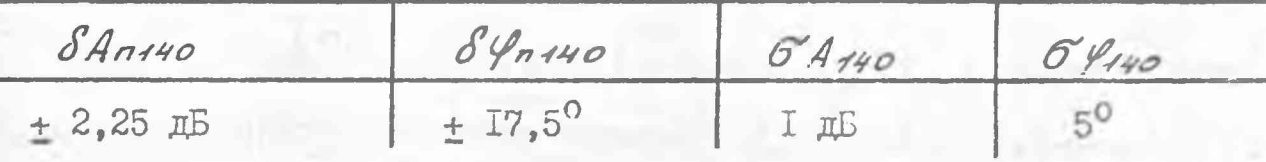

13.3.13.9. Для определения погрешностей  $\mathcal{SA}_{\mathcal{H}}$  и  $\mathcal{SI}_{\mathcal{H}}$ , обусловленных нелинейностью входных цепей. на частотах свыше 3.2 ГГц проделайте следующие операции:

нажмите кнопку АБС: нажмите кнопку 4:

после того, как лампочка подсветки кнопки  $\Delta$  погаснет, установите ослабление аттенюаторов ДЗ-28А (или ДЗ-32А, ДЗ-34А) равным 0 дБ и ослабление набора аттенюаторов равным 0 дБ при работе по схеме рис.89.

При работе по схемам рис. 90 и 9I установите ослабление наборов аттеню аторов № 1 и № 2 равным 0 дБ;

установите уровень мощности на выходе генератора, подключенного к измерительному каналу таким, при котором "истинное" показание табло оВ находится в пределах (3+0, I) дБ.

Примечание. Если мощности на выходе генератора Г4-III при работе по схеме рис. 9I не хватает для установки (3+0.I) дБ. то необходимо аттенюатор ІО дБ заменить на аттенюатор 6 дБ:

выполните все операции, указанные в п. 13.3.13.4; запишите в результате измерений значения Азон Чго : установите ослабление набора аттенюаторов (или набора аттенюаторов № I) равным 20 дБ:

повторите операции, указанные в п. 13.3.13.4; запишите результаты измерений Адо и Фло.

Погрешности бАм и бУм вычислите по формулам:

$$
\delta A_{H} = A_{20} - A_{40}
$$
 (46)

 $8\% = \frac{6}{20} - \frac{6}{20}$  $(47)$ 

Результаты испытаний считаются удовлетворительными, если значение погрешности бАн не превышает 0, I дБ, а погрешности

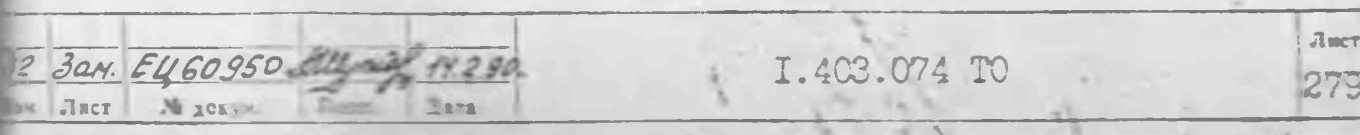

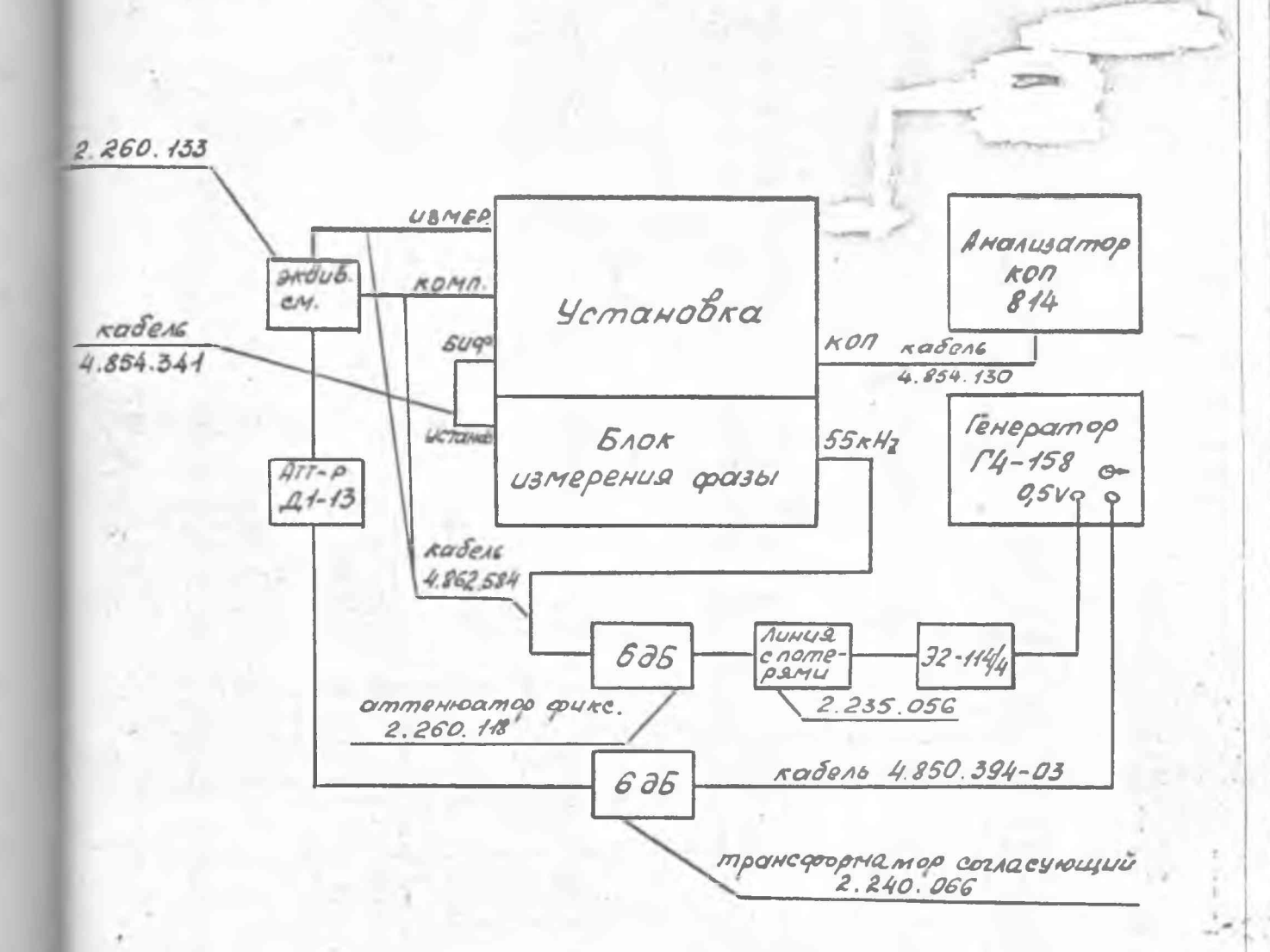

Рис. 925, Схема электрическая структурная проверки вывода показаний установки на КОП с использованием аттенватора ДІ-13

15 Bart. EU59898 Allywing 293.89. ізм. Листі № докум. Подпись і дата  $2.106 - 5a$ 

Kenapskirt

J.

Лист

ZBI

**Gopher ()** 

12

甾

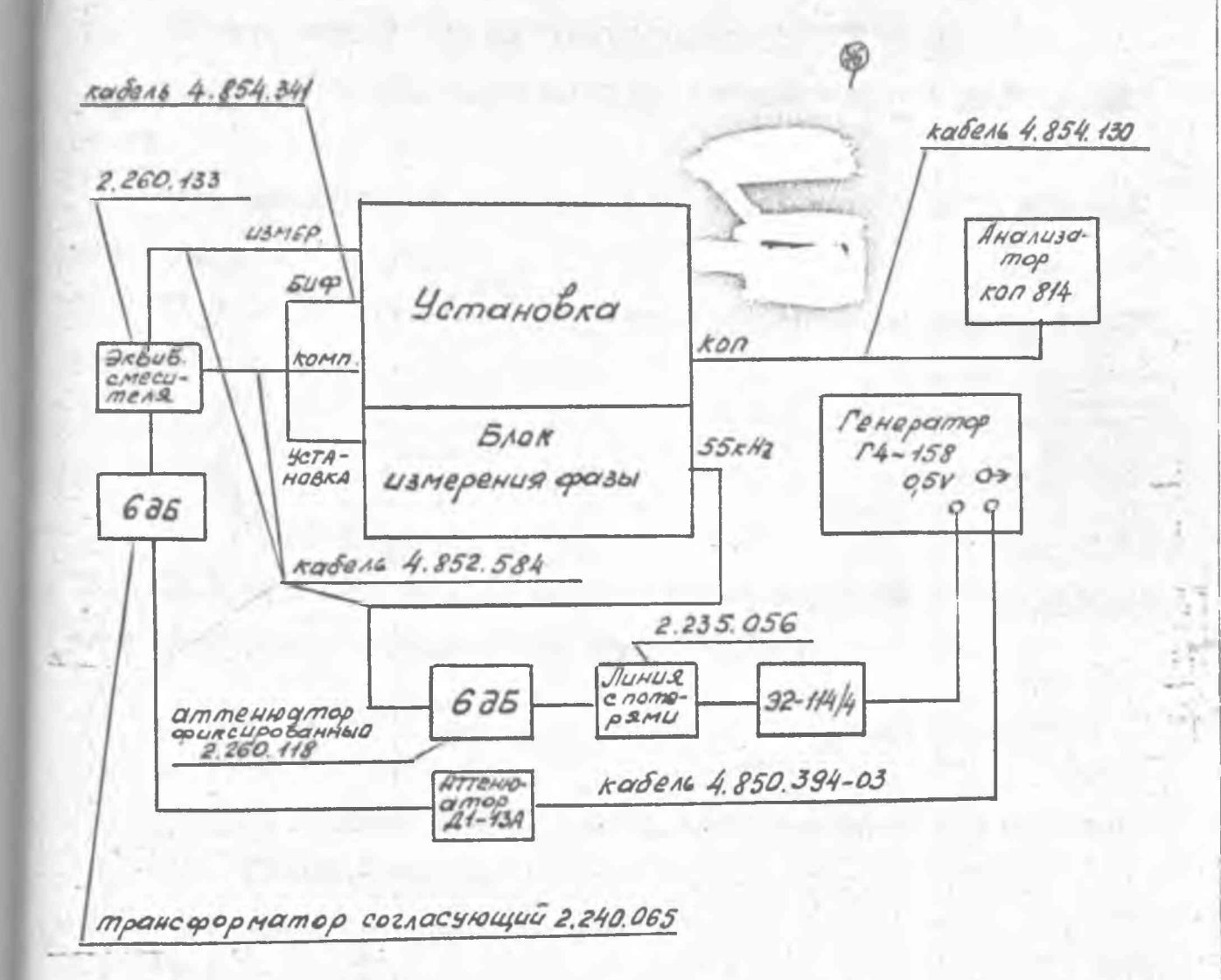

Рис. 92а. Схема электрическая структурная проверки вывода показаний установки на КОП с использованием аттенватора ДІ-ІЗА

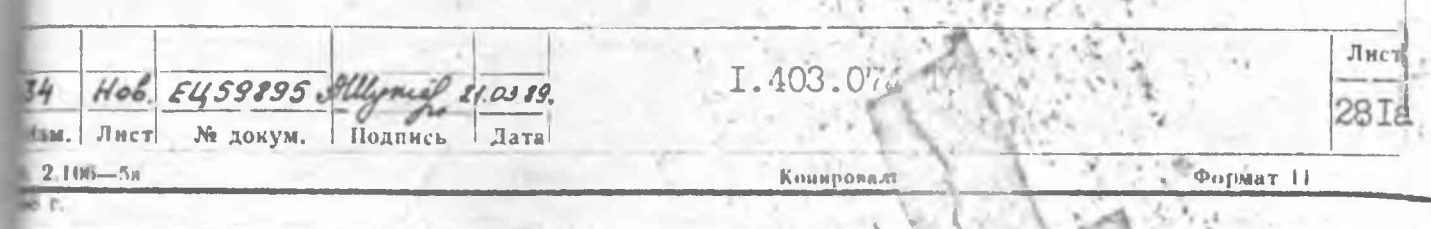

прогрейте установку в течение I ч:

установите напряжение на калиброванном выходе генератора таким, чтобы истинное показание шкалы dB установки находилось в пределах (33 + 0.5) дБ (режим AEC):

HAEMMTe KHOIKY OTH:

накмите кнопку ПУСК;

при показании 3 табло НОМЕР ИЗМЕРЕНИЯ нажмите кнопку  $\times$ :

нажмите кнопку х3 из группы кнопок ВРЕМЯ ИЗМЕРЕНИЯ:

увеличьте ослабление выходного аттенватора генератора на 80 дБ.

Проверка программирования органов управления ДКІ-І6 проводится следующим образом:

I3.3.I4.I. Установите переключатели АДРЕС на задней панели установки в следукщие положения:

 $S_1, S_4, S_5 - \frac{6e\rho x \text{ } + e}{124e}$  $\delta_2, \, \delta_3$ **TILI - HERECE** 

13.3.14.2. Установите переключатели передней панели анализатора логических состояний ЛКП 814 в положение:

> ДУ - верхнее 30  $-$  HEERHOO  $OM - HIXHee$ KOMHAP - HMXHee ЧЕТН - нижнее КП - среднее

 $\tau$   $\mu$ S - в положение 2

 $(13.3, 14.3, 5c$ тановите анализатор в режим ЗАПИСЬ, ПАМЯТЬ I28; IPI, PYHH;

 $\frac{1}{5}$ 

HAEMATE KHONKY CEPOC;

Лис ELL54183 Allyny 5.6.85, **Bam** I.403.074 TC 282 Лист № докум. подпись H3M. Дата  $Φ. 2106-5a$ Копировал š r.

13.3.14.4. Произведите запись информации в ОЗУ анализатора установкой переключателей ЛД на передней панели анализатора в положения, соответствующие табл. 35.

HAMMATE KHOIKY SAILYCK:

Taomma 35

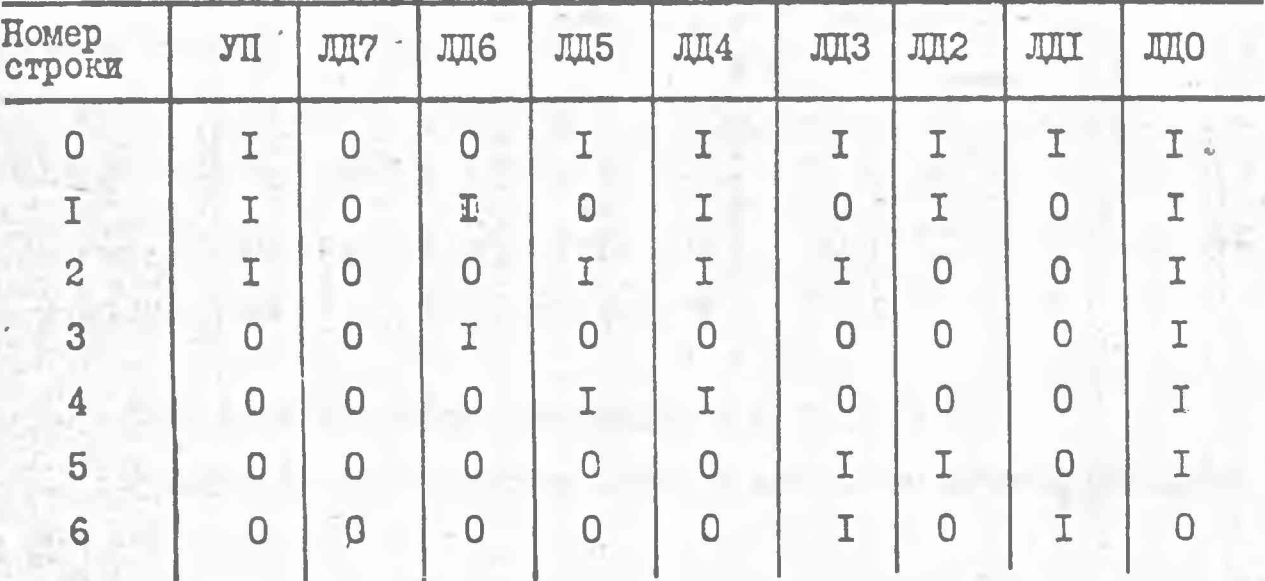

13.3.14.5. Установите анализатор в режим передачи с помодью следующих переключателей передней панели анализатора: РАБОТА, ПАМЯТЬ 128, ПРД, РУЧН;

нажмите кнопку СБРОС

введите информацию из анализатора в установку; нажныя иноп-KY SAIDCK.

13.3.14.6. Убедитесь, что пифровое табло и подсветка кнопок установки виключились.

13.3.14.7. Повторите операции, указанные в п. 13.3.14.3. Произведите запись информации в ОЗУ анализатора так, как указано в п. 13.3.14.4 согласно табл. 36.

Таблица 36

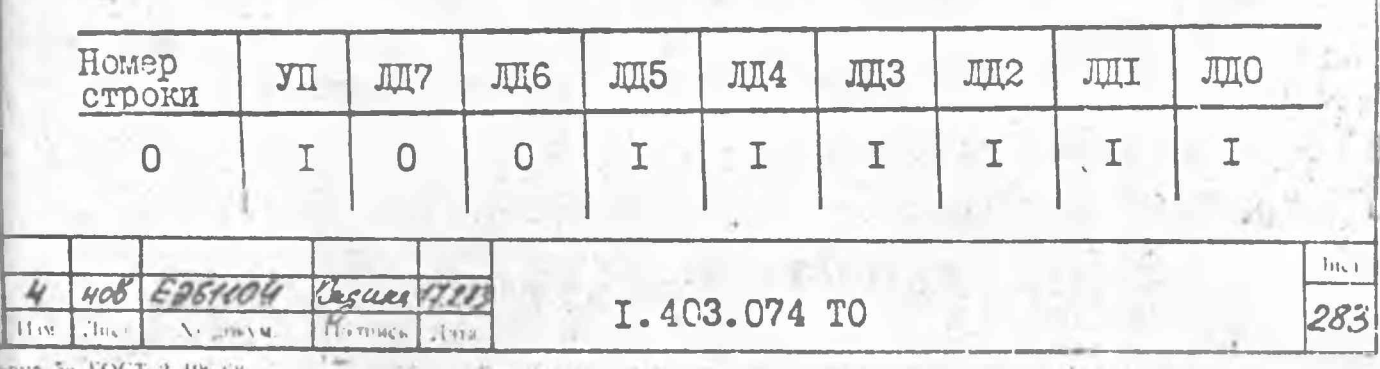

Продолжение табл. 36

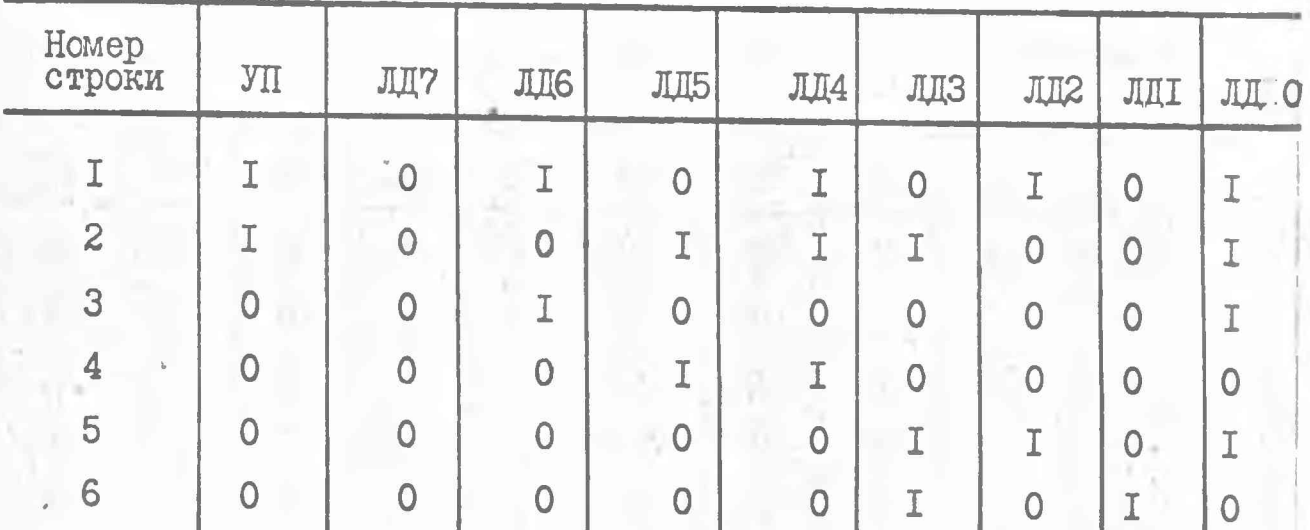

 $\mathcal{L}(\mathcal{A}) =$ 

Повторите операции, указанные в п. 13.3.14.5.

Убедитесь, что цифровое табло и подсветка кнопок установ-КИ ВКЛЮЧИЛИСЬ.

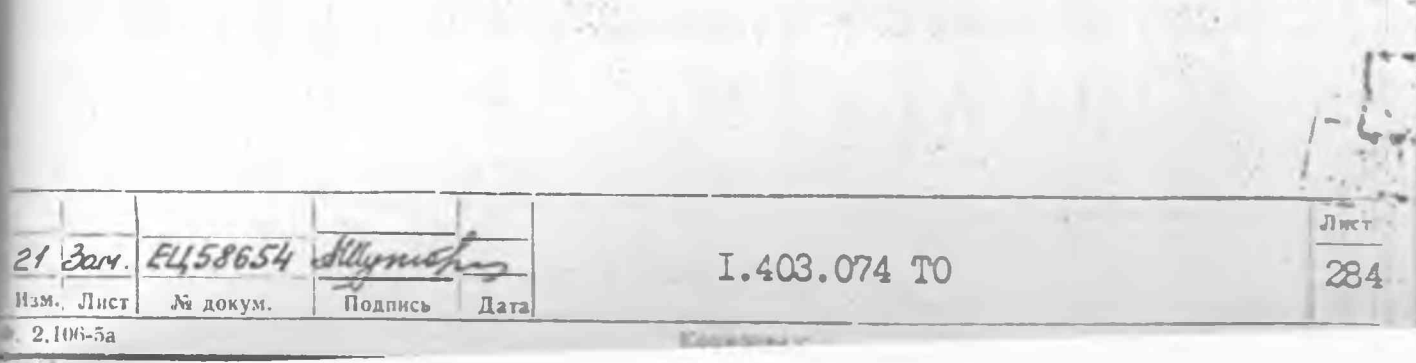

13.3.14.9. Повторите операции, указанные в п. 13.3.14.3.

Произведите запись информации в ОЗУ анализатора так, как указано в п. 13.3.14.4 согласно табл. 38

Таблица 38

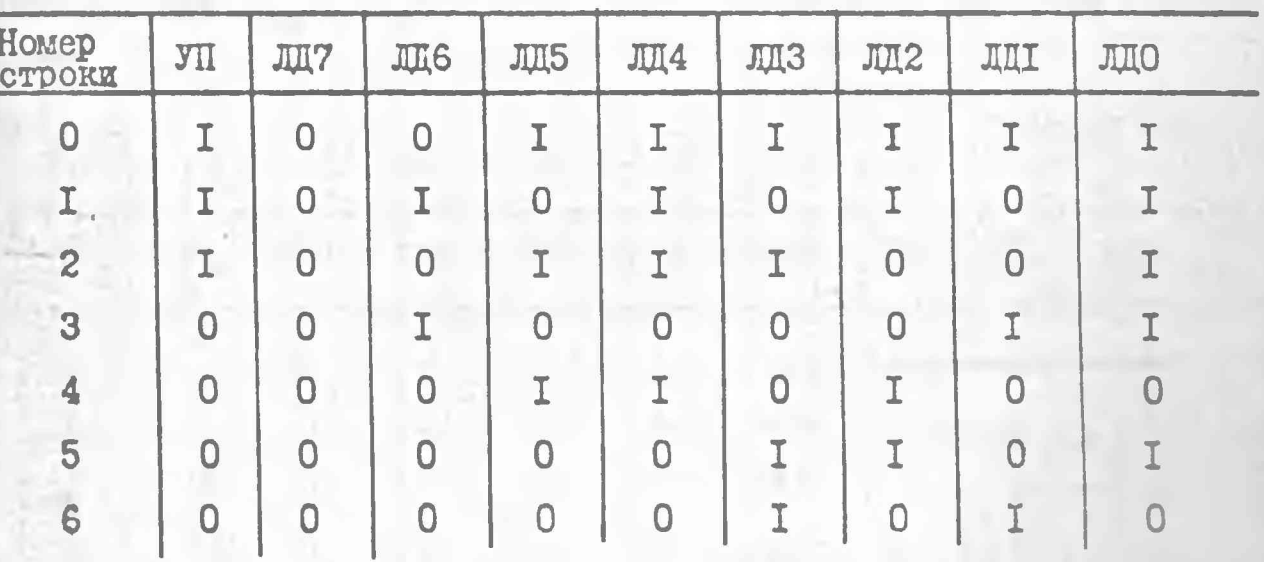

Повторите операции, указанные в п. 13.3.14.5.

Убедитесь, что на передней панели установки загорелась лампочка подсветки кнопки ВРЕМЯ ИЗМЕРЕНИЯ 3.

13.3.14.10. Повторите операции, указанные в п. 13.3.14.3. Произведите запись информации в ОЗУ анализатора так, как указано в п. 13.3.14.4 согласно табл. 39

Таблица 39

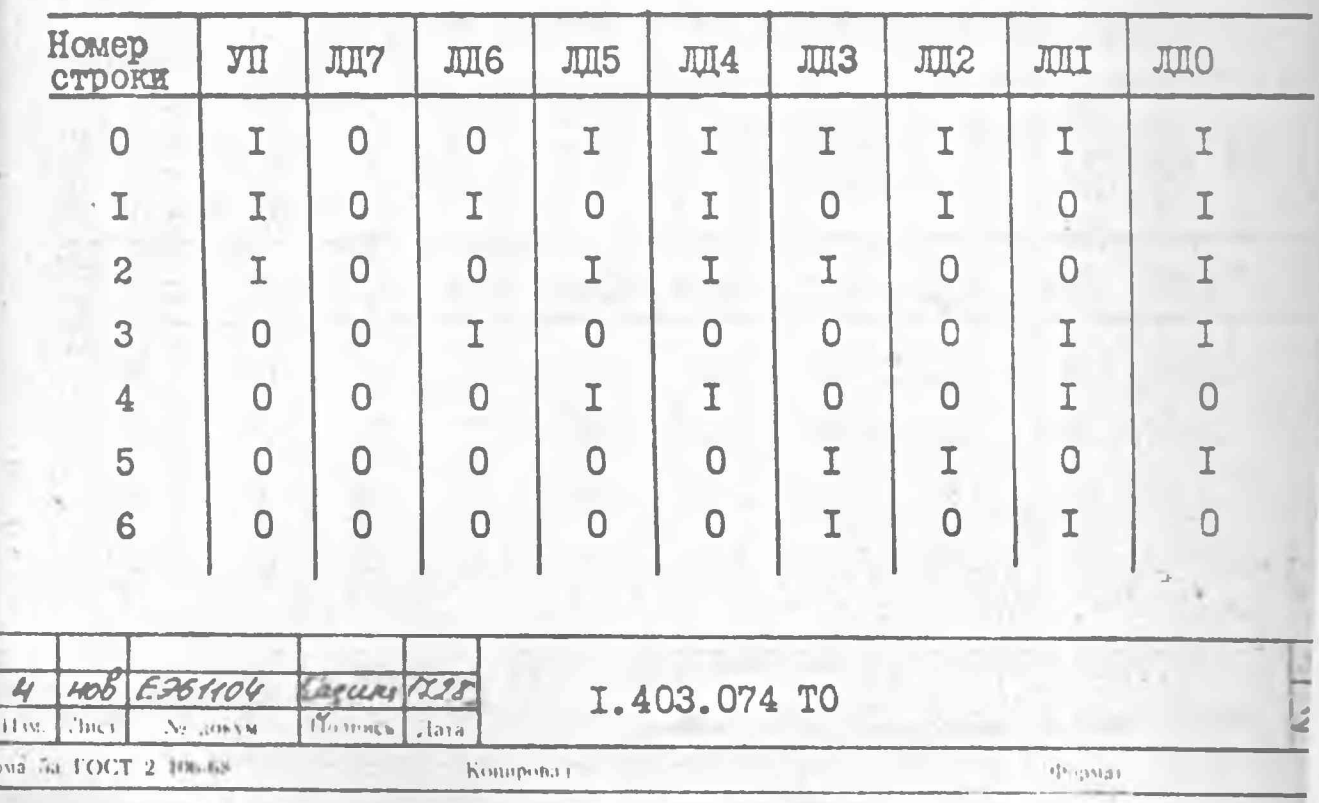

Повторите операции, указанные в п. 13.3.14.5.

Убедитесь, что на передней панели установки загорелась лампочка подсветки кнопки ВРЕМЯ ИЗМЕРЕНИЯ 2.

13.3.14.II. Повторите операции, указанные в п. 13.3.14.3. Произведите запись информации в ОЗУ анализатора так, как указано в п. 13.3.14.4 согласно табл. 40

Таблица 40

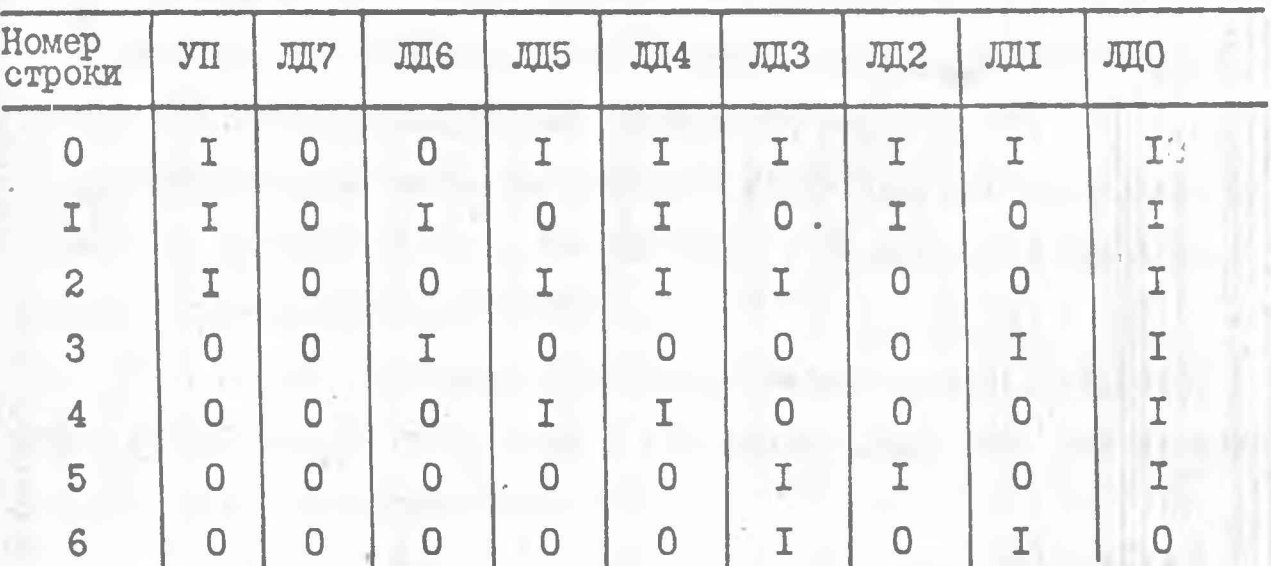

Повторите операции, указанные в п. 13.3.14.5.

Убедитесь, что на передней панели установки загорелась лампочка подсветки кнопки ВРЕМЯ ИЗМЕРЕНИЯ I.

13.3.14.12. Повторите операции, указанные в п. 13.3.14.3. Произведите запись информации в ОЗУ анализатора так, как указано в п. 13.3.14.4 согласно табл. 41

Taomma 41

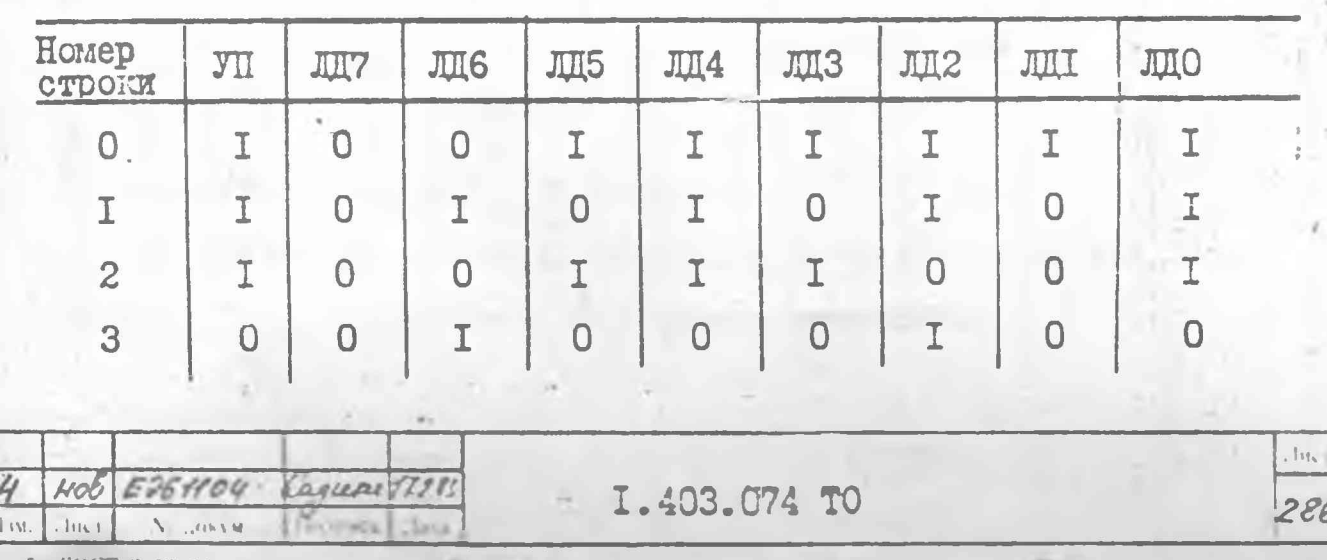

Продолжение табл. 41

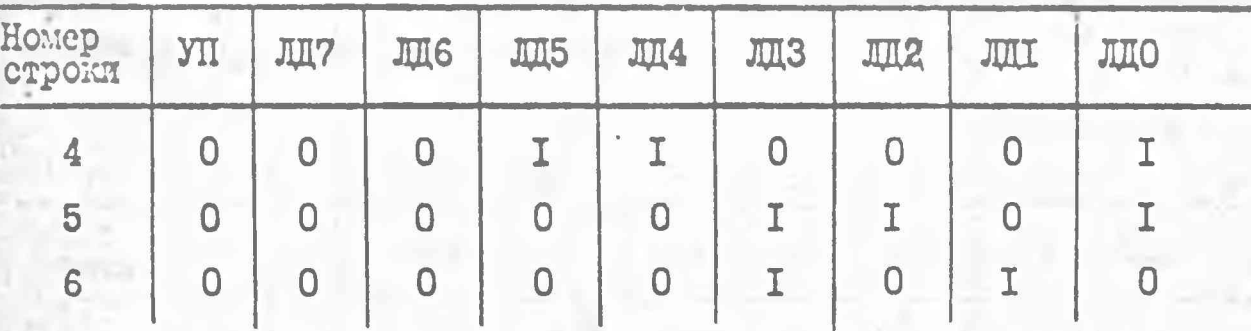

Повторите операции, указанные в п. 13.3.14.5.

Измените уровень входного сигнала с калиброванного выхода генератора поз. І аттенюатором генератора на ІО дБ.

Убедитесь, наблюдая за табло dB установки, что установка на изменение входного сигнала не реагирует, то есть установка ра-**COTACT B DEXIME SAILYCK BHEILHWN.** 

13.3.14.13. Повторите операции, указанные в п. 13.3.14.3. Произведите запись информации в ОЗУ анализатора так, как указано в п. 13.3.14.4 согласно табл. 42

Tadjuma 42

ality i

287

dopinai

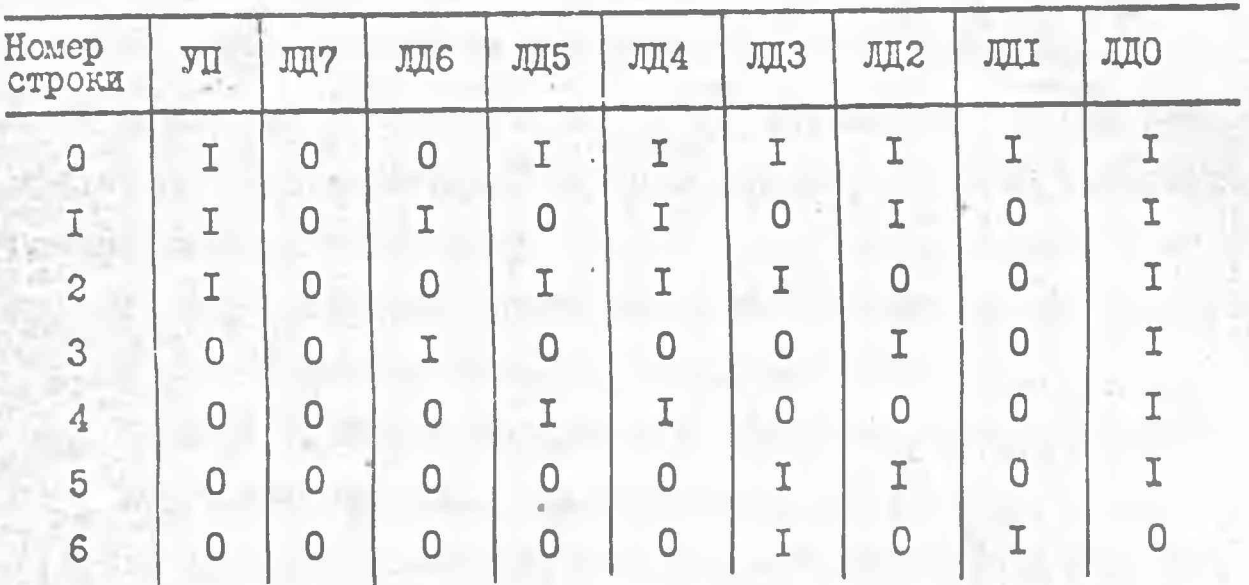

Проведите операции, указанные в п. 13.3.14.5.

 $HOB$ 

Pr. Dir. 1 OHT 2. 106.68

 $10<$ 

4

il w.

E961104

 $10^{17} + 11$ 

Capures 1790

Portugal Jara

Конциона і

Убедитесь по изменению показаний табло dB установки, что прошел I цикл измерения с последующим остановом.

I.403.074 TO

13.3.14.14. Повторите операции. Указанные в п. 13.3.14.3. Произведите запись информации в ОЗУ анализатора так, как указано в п. 13.3. 14.4 согласно табл. 43

 $T$  $T$  $Q1U$ 

Таблица 43

282

 $11001UHHUK + 7$ 

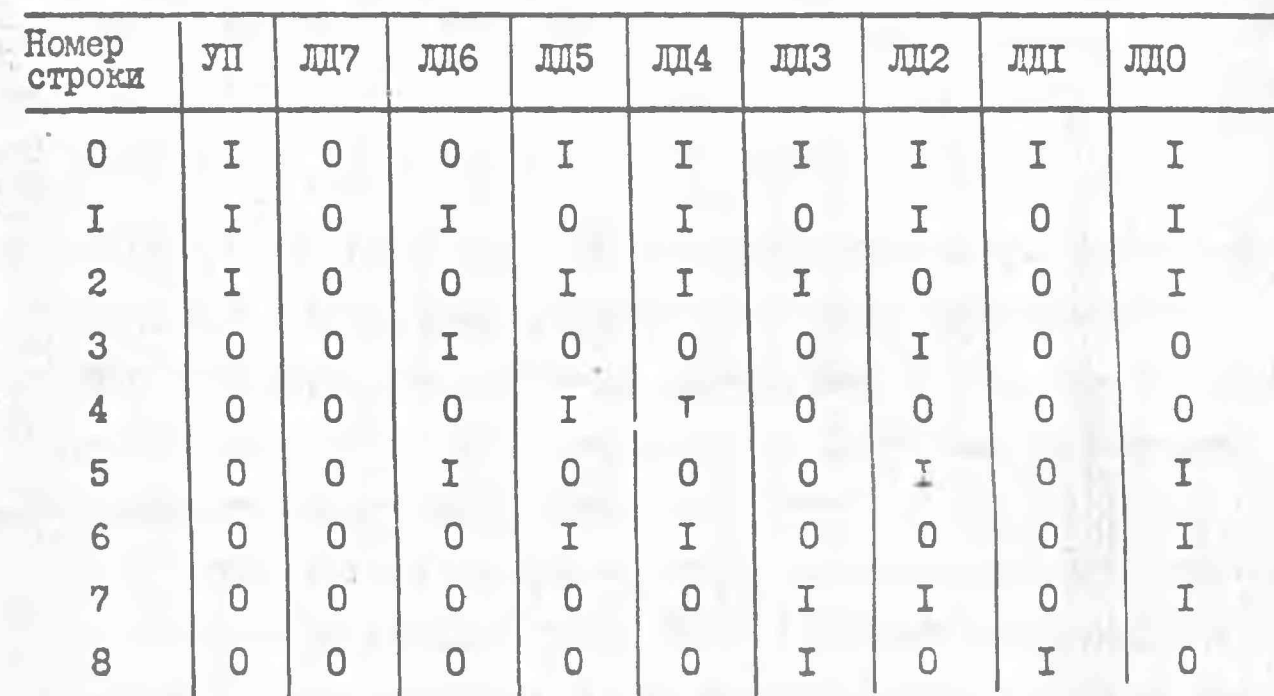

Повторите операции, указанные в п. 13.3.14.5.

Измените несколько раз уровень входного сигнала с калиброванного выхода генератора поз. I аттенюатором генератора.

Убедитесь, наблюдая за табло dB установки, что она реагирует на каждое изменение входного сигнала, то есть работает в режиме ЗАПУСК ЕНУТРЕННИИ.

13.3.15. Проверку вывода результатов измерения на КОП проводите следующим образом:

13.3.15.1. Повторите операции, указанные в п. 13.3.14.12; повторите операции, указанные в п. 13.3.14.3;

I.403.074 TO

произведите запись информации в ОЗУ анализатора так, как в п. 13.3.14.4 согласно табл.

4

 $11.0$ 

 $H_0$ 

мрма 56.1 ОСТ 2 106-68

**Chu** 

E264404

Cacces 17283

 $\lambda$ 

Потенсь

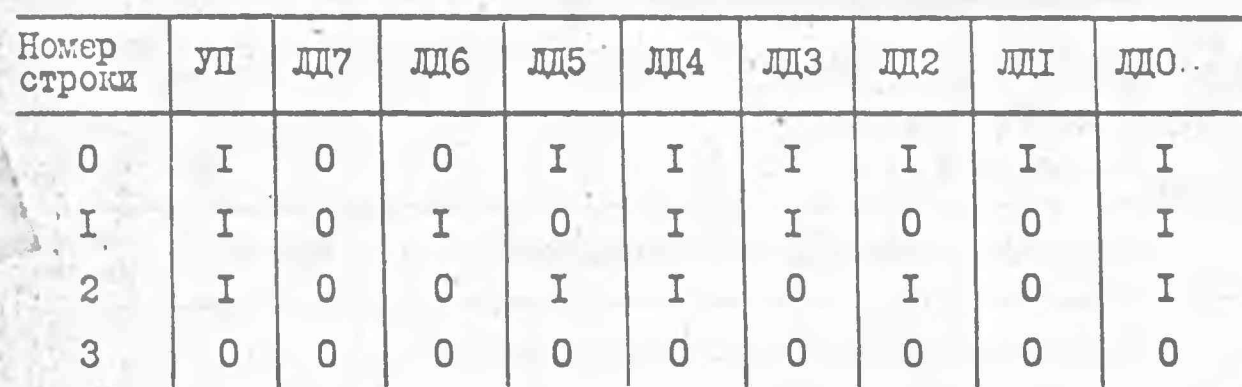

Таблица 44

13.3.15.2. Установите переключатели анализатора логических состояний ЛКП 814 в режимы РАБОТА КОНТ. МЕШЛ; переключатель КОМПАР - верхнее, переключатели нижнего ряда В: 30, ПК, УП - среднее; ЛПО, ЛП2, ЛП4 - ЛП7 - нижнее; ЛПІ, ЛП3-верхнее положение.

Hammure KHOIIKU CEPOC, SAIIYCK.

В данном режиме анализатор после передачи управляющих команд автоматически переходит в режим ПРМ и принимает информацию от установки. После окончания приема данных на цифровом табло анализатора 814 должны установиться следующие данные: СТРОКА-О25,  $JII0 - JII7 - OI2.$ 

13.3.15.3. Установите переключатели анализатора в режим PYTH, IIPOCMOTP ENEPEN, IIPM.

Haxmare KHOIKY CEPOC.

Считайте информацию с информационного табло анализатора, последовательно нажимая кнопку ЗАПУСК по 25 строку включительно.

13.3.15.4. Сравните переданную информацию, указанную в табл. 45 с данними, отображенными на информационном табло анализатора.

Численное значение Х в табл. 46 переводится в десятичную форму согласно табл. 46.

Результаты проверки считаются удовлетворительными, если по-

I.403.074 TO

, hu, i

२४९

Persona

NOONUHHUK HOD ACHHOIU

Продолжение табл. 45

 $\boldsymbol{\mathcal{I}}$ 

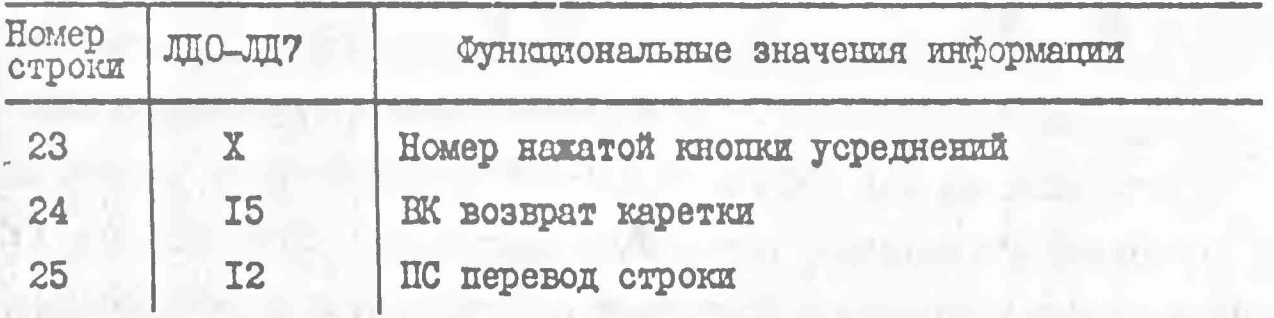

Примечание. В строке 23 для кнопок ВРЕМЯ ИЗМЕРЕНИЯ I, 2, 3, 4 величина X, соответственно, имеет значение 6I, 62, 64, 70.

## Таблица 46

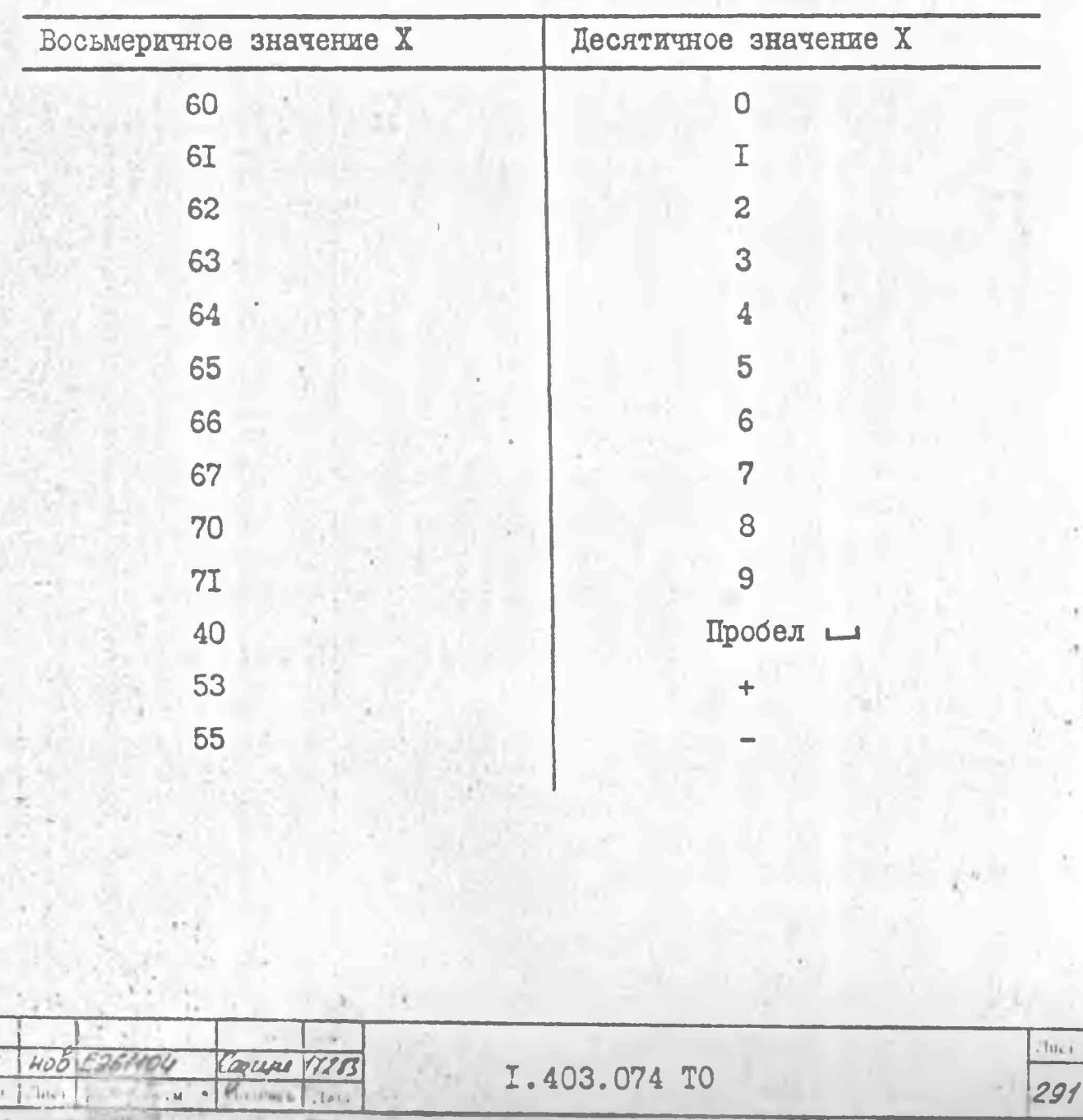

## 13.4. Оформление результатов поверки

13.4.I. При государственной поверке положительные результаты оформляются в виде свидетельств о государственной поверке по форме, установленной Госстандартом СССР или записываются в раздел формуляра "Периодическая поверка основных нормативнотехнических характеристик" и заверяются поверителем с нанесением оттиска поверительного клеима.

13.4.2. Запрещается выпуск в обращение и применение приборов, прошедших поверку с отрицательными результатами.

.403.074 TO

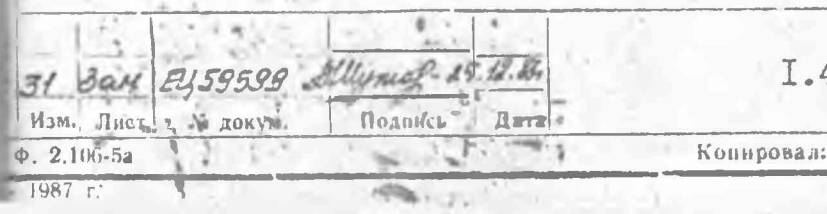